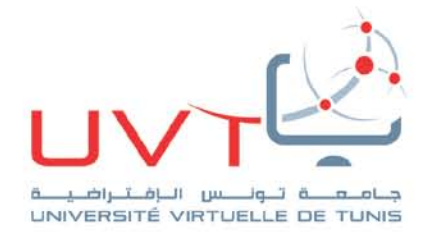

Ministère de l'Enseignement Supérieur. de la Recherche Scientifique et des Technologies de l'Information et de la Communication

Université Virtuelle de Tunis

## **RAPPORT**

## **DE STAGE DE FIN D'ETUDES**

**Pour l'obtention de la**

**«Licence Appliquée en Sciences et Technologies de l'Information et de Communication (LASTIC)»**

**Présenté par :** 

**HAFSAOUI Mohamed Amine& MANSOUR Hichem**

# **Titre**

**Développement d'une application de gestion du parc informatique**

**Soutenu le :25-06-2019**

**Devant le jury :** 

**Président : Mme Lobna Kriaa**

**Encadreur : Mr Aimen BOUCHHIMA & Melle SAADAOUI Amina**

**Rapporteur : Mme Chiraz Houaidia**

**Année Universitaire : 2018/ 2019**

www.uvt.rnu.tn

14, Rue Yahia Ibn Omar · 1082 Mutuelleville · Tunis Tél.: +216 71 28 99 81 / +216 71 89 17 31 · Fax: +216 71 89 26 25

*Dédicace*

*On dédie ce travail à nos familles, nos parents, nos encadreurs et nos amis et à tous qui nous ont aidés de loin ou de près tout au long de ce PFE.* 

*Merci à vous Tous* 

## **Remerciements**

Nous voudrons tout d'abord exprimer toute notre gratitude et reconnaissance à Mr Aimen BOUCHHIMA, notre encadrant universitaire pour le suivi, l'encouragement et les précieux conseils tout au long de ce PFE.

Nous tenons également à remercier notre encadrant professionnel Dr Amina SAADAOUI, pour sa compréhension et sa collaboration lors de cette période.

On remercie Mr Moez DALDOUL, chef unité des services communs de la formation et de la coopération internationale et Melle Leila GUETTAT chef unité des applications informatiques et du système d'information au sein de la DGI pour leurs confiances et leurs supports précieux.

Nous tenons d'autre part à remercier les membres de jury pour vouloir accorder de leur temps précieux pour juger et discuter notre travail.

Enfin nous ne pouvons pas oublier sans exprimer notre gratitude à tous les tuteurs de l'UVT pour leurs soutiens et leurs assistances tout au long de nos études.

## Table des matières

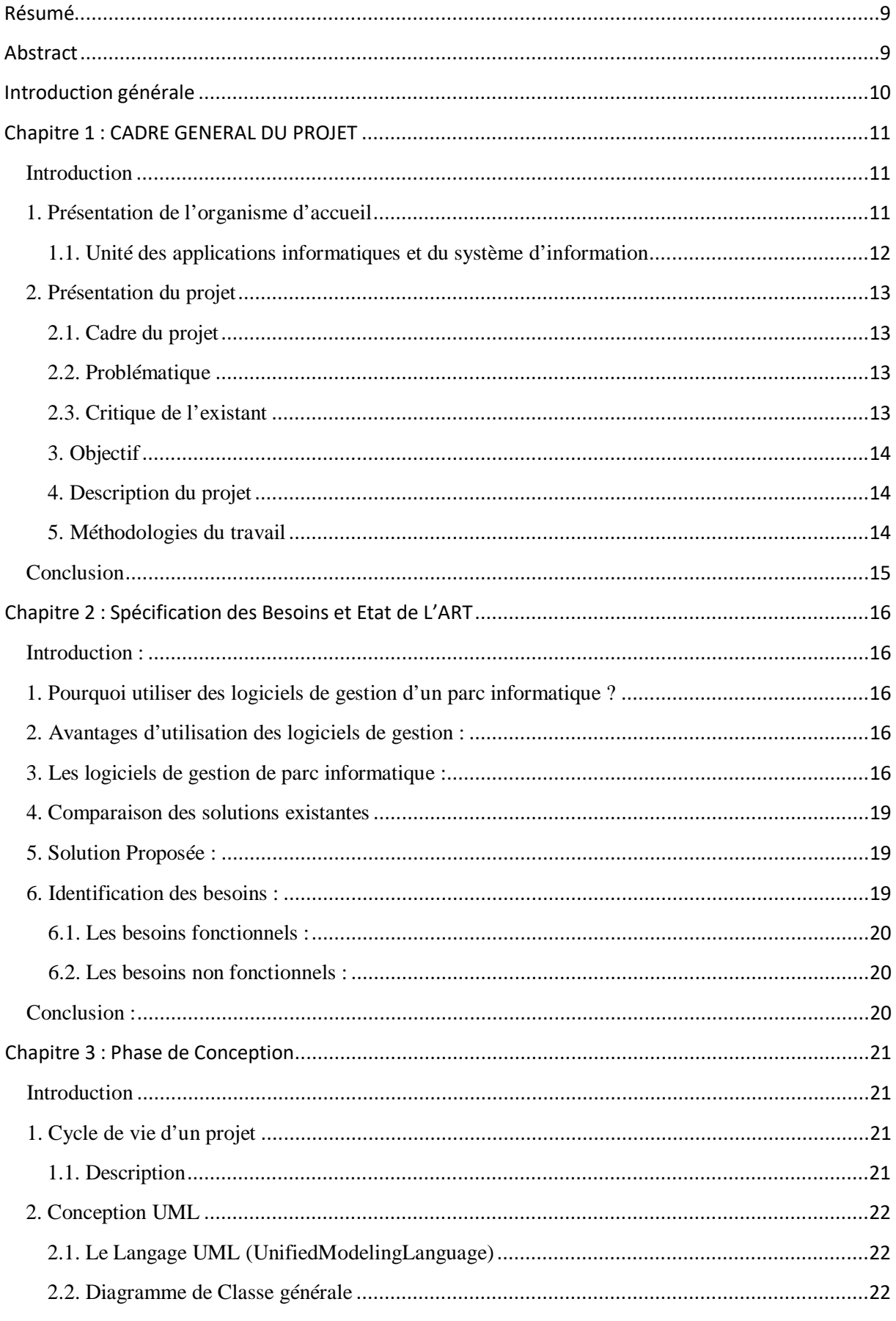

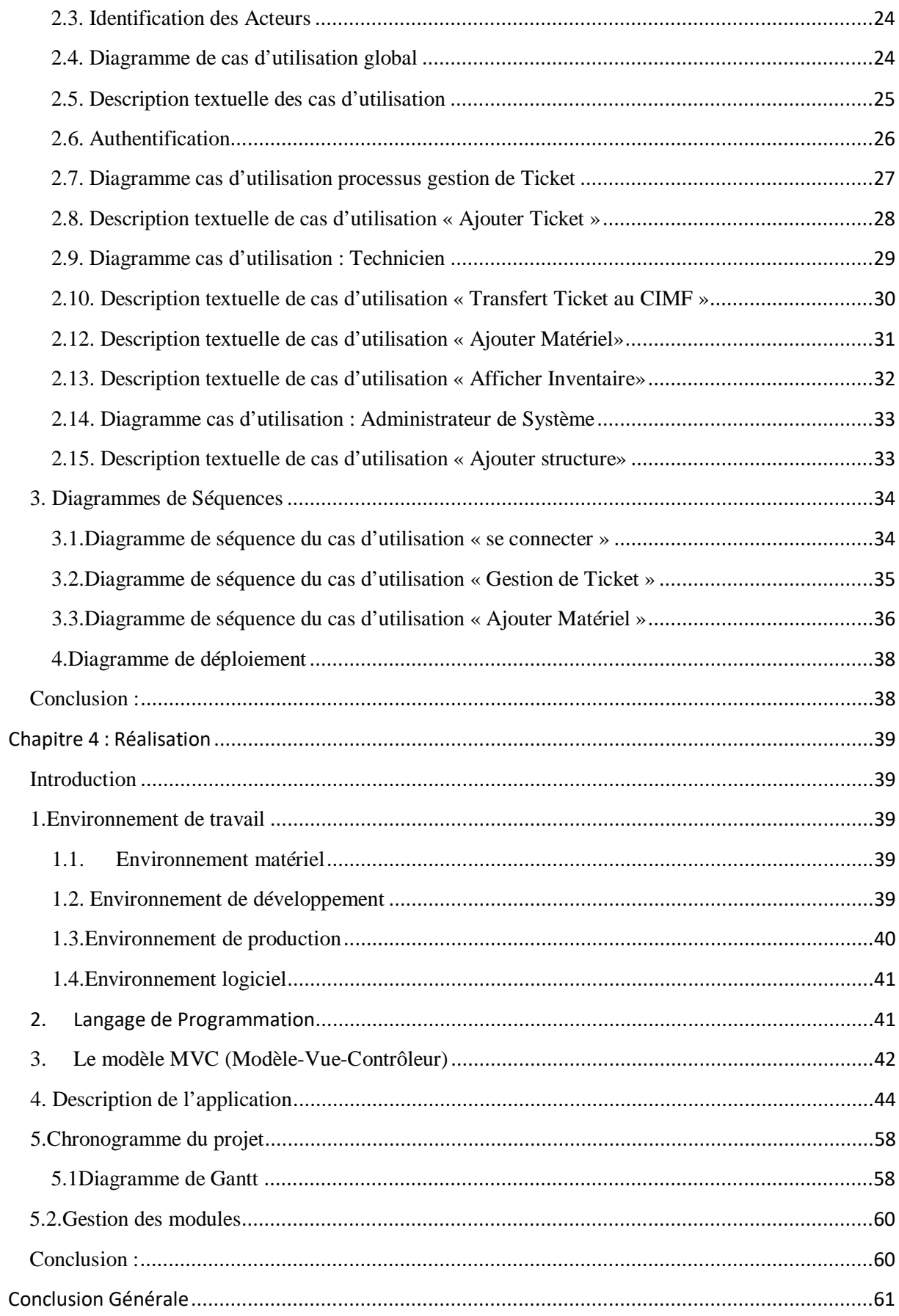

#### **LISTE DES TABLEAUX**

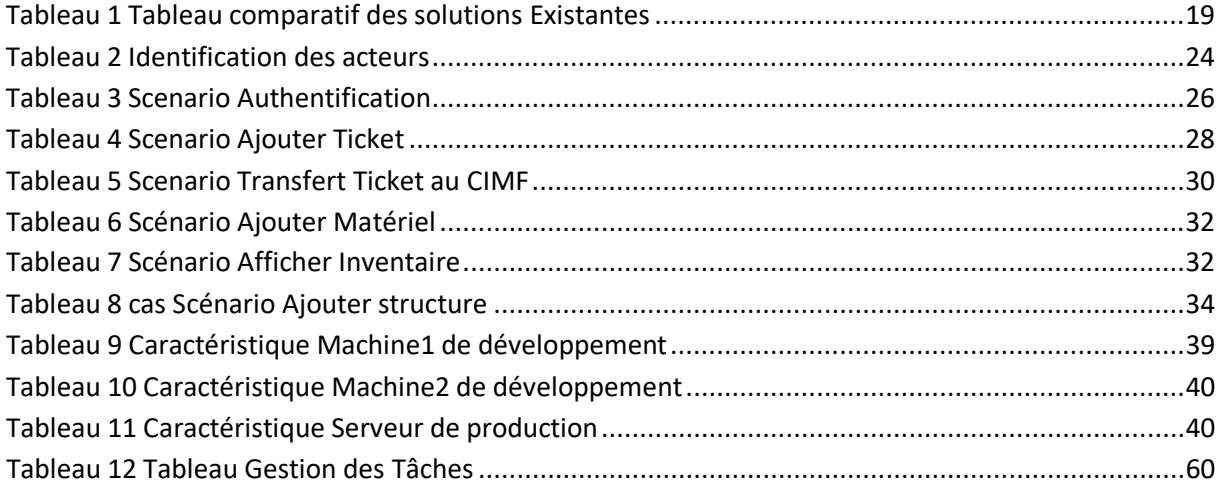

#### **LISTE DES FIGURES**

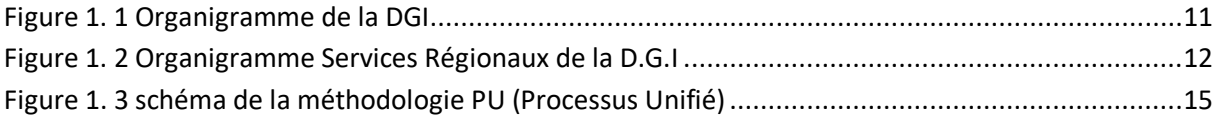

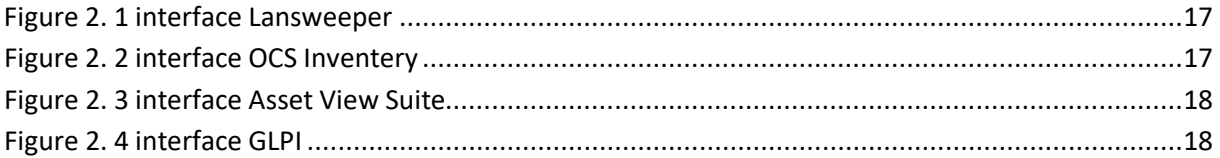

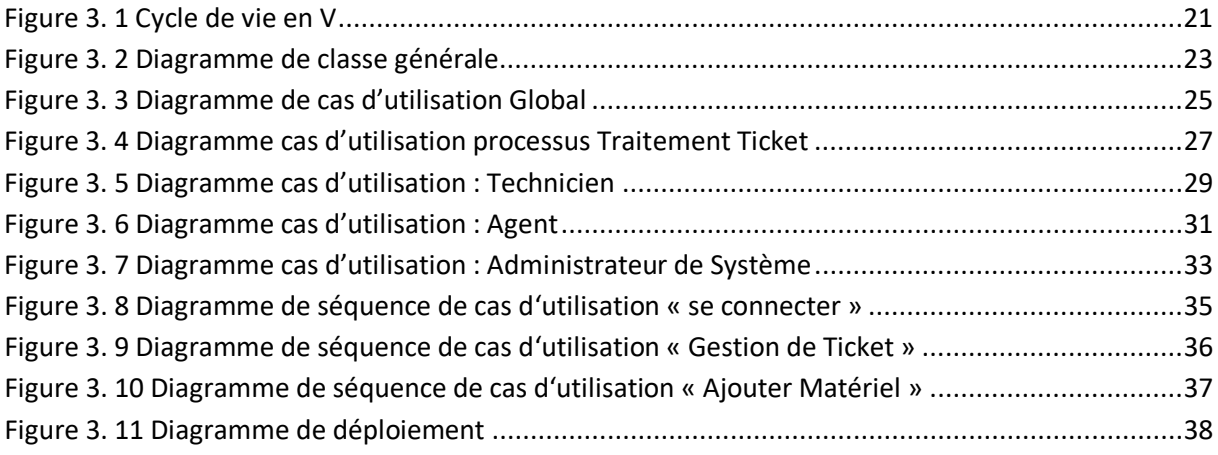

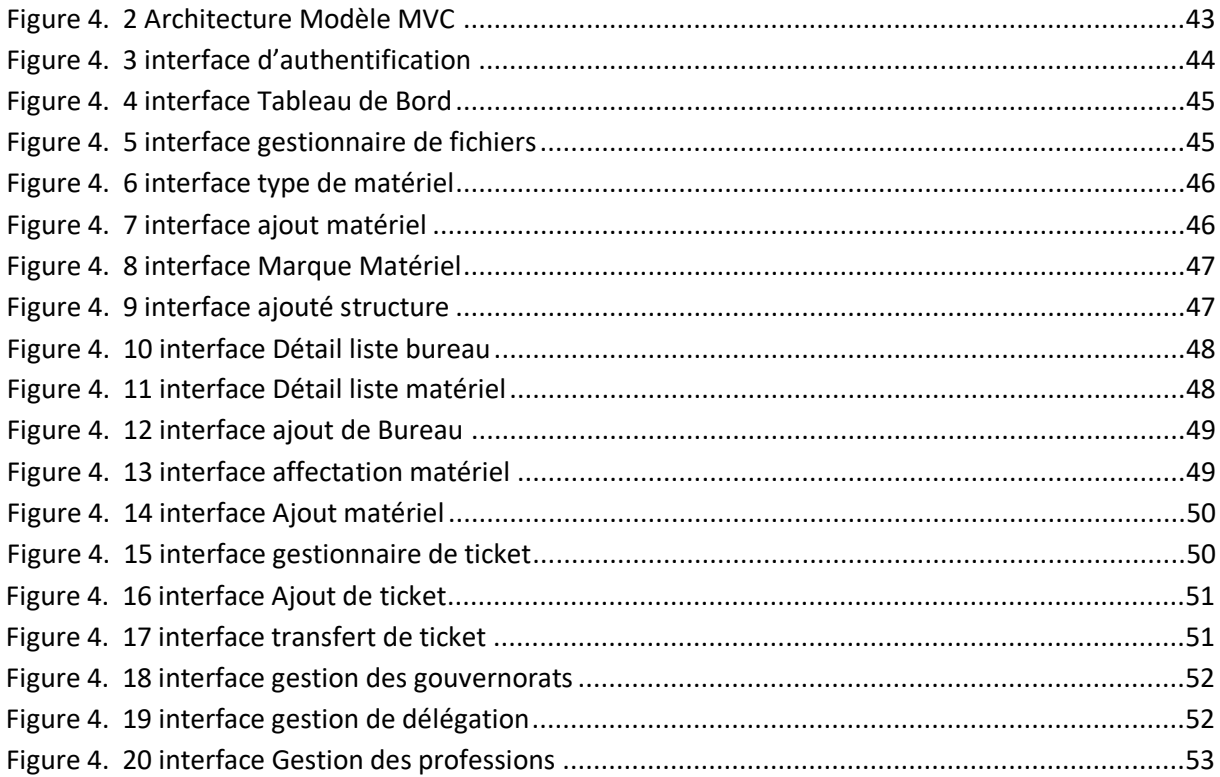

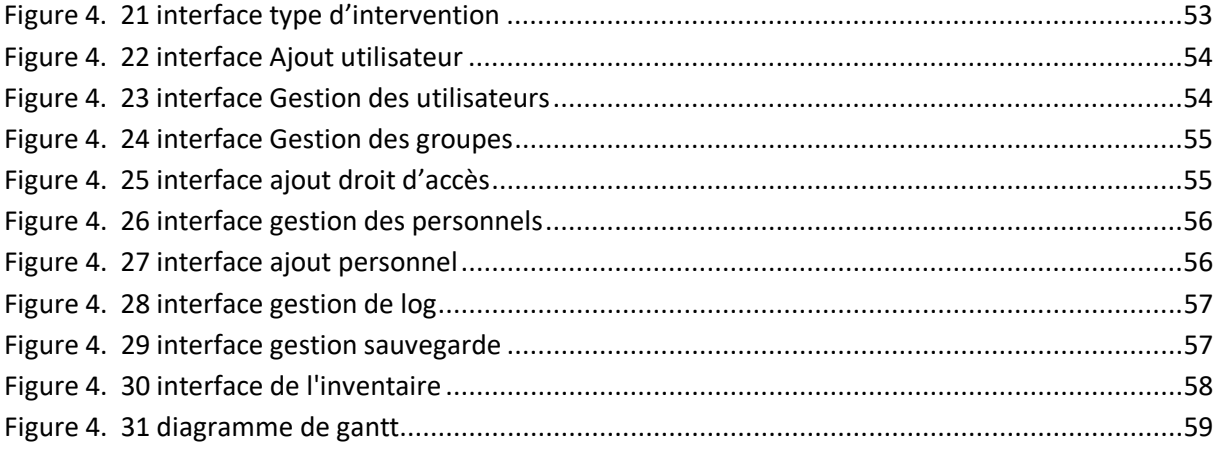

## <span id="page-8-0"></span>**Résumé**

Le présent rapport a été élaboré suite à un projet de fin d'études effectué au sein de la Direction Générale des impôts. Il s'inscrit dans le cadre de notre formation pour l'obtention du Diplôme de Licence Appliquée en Sciences et Technologies de l'information et de Communication.

L'objectif de ce projet est de modéliser et développer une application Web dédié aux personnels de la DGI dont le but de gérer leur parc informatique et automatiser l'inventaire. Cette application est développée selon la méthodologie processus unifié (PU) en utilisant les technologies Framework Bootstrap, HTML, PHP, CSS, JQuery.

**Mots clés :**HTML,CSS,PHP, PU, Gantt.

## <span id="page-8-1"></span>**Abstract**

This report was produced as part of the project graduation realized within the General Directorate of Taxes. It is part of our training for obtaining the Diploma of Applied License in Information and Communication Sciences and Technologies.

The objective of this project is to model and develop a Web application dedicated to the staff of the General Directorate of Taxes whose purpose is to manage their computer equipment and automate the inventory. This application is developed according to unified process (UP) methodology using Bootstrap Framework, HTML, PHP, CSS, JQuery.

**Keywords:** HTML, CSS, PHP, PU, Gantt.

## **Introduction générale**

<span id="page-9-0"></span>De nos jours la majorité des établissements et des organisations possèdent un réseau informatique privé. A travers ce réseau, on peut trouver toutes les communications et les liens entre les matériels et les logiciels informatiques actifs.

La gestion de matériel informatique est une tâche indispensable et elle est devenue très sensible avec l'importance de parc informatique.

Dans une organisation, le parc informatique représente l'ensemble des ressources matérielles et logicielles dont dispose dans le traitement automatisé de l'information.

Afin d'assurer la bonne gestion du parc informatique, il faut prévoir une application qui permet de gérer et localiser les équipements de l'entreprise d'une part, d'autre part gérer les tâches de maintenance et constitue une base pour automatisé l'inventaire.

Le présent rapport a pour objectif de présenter le travail réalisé au cours de notre stage de fin d'études au sein de la Direction Générale des Impôts (D.G.I) dans le but de réaliser une application adaptable à cette organisation permettra de gérer son parc informatique. Ce rapport va présenter quatre chapitres.

Le premier chapitre définit le contexte général du projet, au cours de ce chapitre nous allons présenter l'organisation d'accueil, ensuite on va décrit la problématique et la méthodologie de travail.

Dans le deuxième chapitre, on va faire une étude de l'art et on va définir les besoins de la D.G.I.

Le troisième chapitre sera focaliser sur la phase conceptuelle de notre projet.

Le dernier chapitre va présenter la phase de réalisation, l'environnement de travail, les applications et les langages de développements utilisés, ainsi que notre solution développée pour gérer le parc informatique de la D.G.I.

## **Chapitre 1 : CADRE GENERAL DU PROJET**

## <span id="page-10-1"></span><span id="page-10-0"></span>**Introduction**

Dans ce premier chapitre, on va présenter l'organisme d'accueil et on va décrire le contexte et les objectifs du projet de fin d'études afin de déterminer le cadre général du projet et les missions qui nous ont été confiées.

## <span id="page-10-2"></span>**1. Présentation de l'organisme d'accueil**

Présentation de la Direction Générale des Impôts (D.G.I)

La Direction Générale des Impôts (DGI), est une administration publique relevant du Ministère des Finances. Elle compte environ 4000 agents répartis sur tout le territoire de la République et gère les dossiers de plus que 730.000 contribuables.

La DGI présente deux grands services :

- Services Centraux de la Direction Générale des Impôts
- Services régionaux de la Direction Générale des Impôts

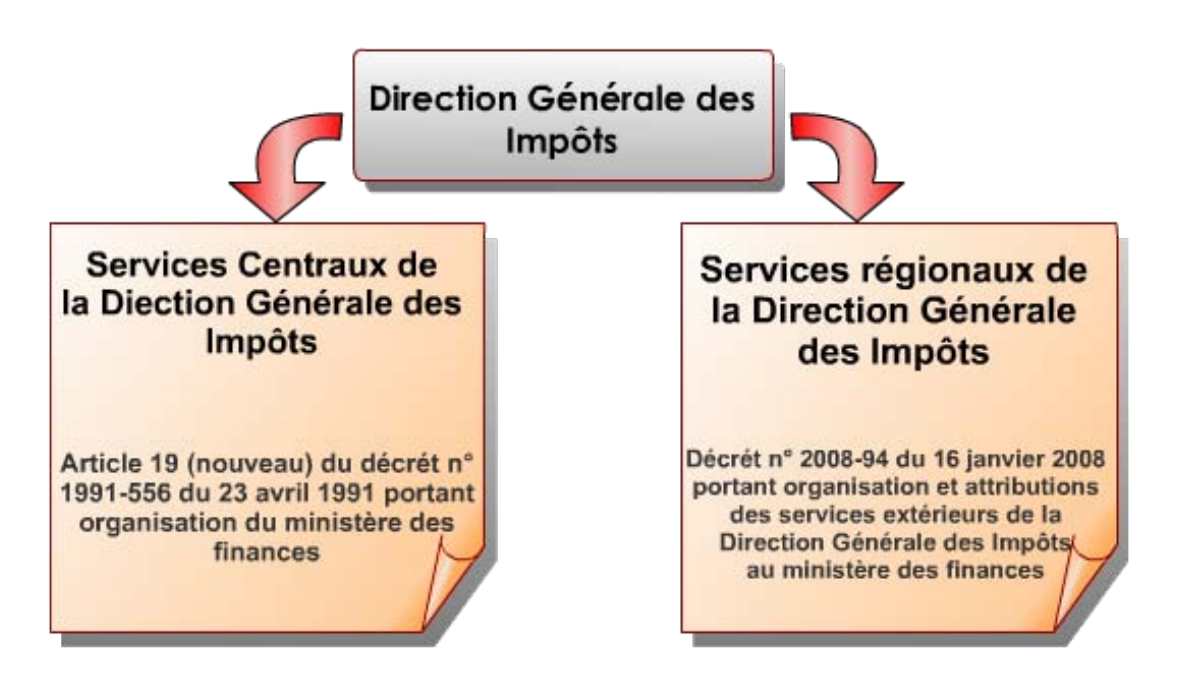

**Figure 1. 1 Organigramme de la DGI**

- <span id="page-10-3"></span>• Les services centraux de la Direction Générale des impôts représentent toutes les unités principales de la direction, c'est la base de la DGI.
- Les services régionaux de la D.G.I représentent les centres et les bureaux régionaux,ce sont des branches ou des sections de la Direction générale des impôts.

Parmi les services centraux de la D.G.I, on va présenter l'Unité des applications informatiques et du système d'information ou se déroule notre stage de projet fin d'étude.

### <span id="page-11-0"></span>**1.1. Unité des applications informatiques et du système d'information**

L'unité des applications informatiques et du système d'information est dirigée par un chef d'unité sous la responsabilité du directeur général d'administration centrale.

L'organigramme suivant illustre la composition de l'unité des applications informatiques et du système d'information.

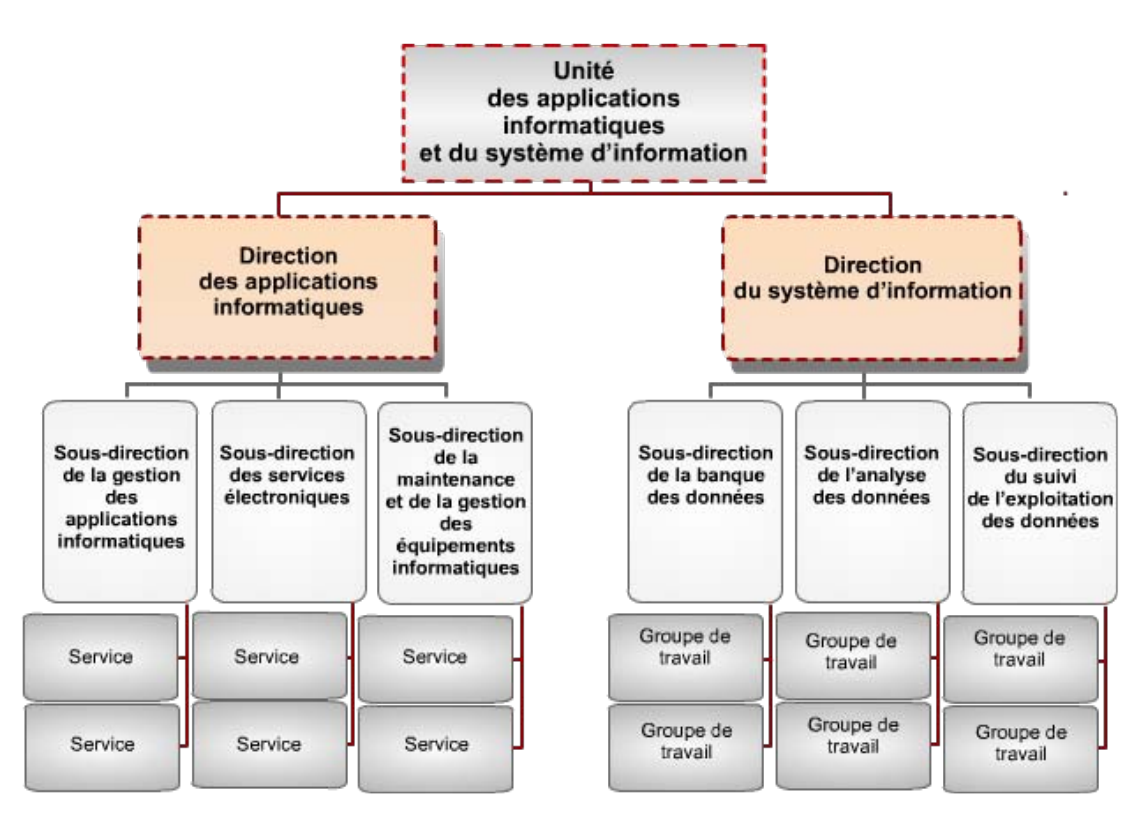

**Figure 1. 2 Organigramme Services Régionaux de la D.G.I**

<span id="page-11-1"></span>L'unité des applications informatiques et du système d'information est chargée par :

- Faire les cahiers de charges des applications informatiques recommandées.
- $\triangleright$  Réception et validation des applications développées.
- Assurer la gestion des systèmes informatiques et leur exploitation par les diverses structures de la D.G.I.
- Garantir la sécurité des équipements et des applications développées.
- Contributions au développement des systèmes informatiques de la D.G.I.
- Participation à la préparation du projet du plan informatique du Ministère de Finance et déterminer les besoins de la D.G.I.

## <span id="page-12-0"></span>**2. Présentation du projet**

#### <span id="page-12-1"></span>**2.1. Cadre du projet**

Le matériel informatique dans les entreprises joue un rôle très important dans la vie quotidienne.

En effet la gestion du parc informatique est devenue indispensable avec le nombre important des équipements informatiques, pour gérer ce dernier il faut avoir un logiciel qui facilite cette tâche et l'automatisé, d'où la nécessité d'avoir une application ou solution qui gère le matériel, l'inventaire et les interventions de maintenance.

#### <span id="page-12-2"></span>**2.2. Problématique**

Jusqu'au nos jours la direction générale des impôts ne dispose pas d'une application de gestion de parc informatique malgré le nombre très important de matériel informatique et la couverture géographique de cette administration.

Le suivi d'inventaire se fait d'une manière traditionnelle par des simples fichiers Excel ça peut engendrer des erreurs immenses.

Les traitements des incidents au sein de la DGI peuvent être faits de deux manières différentes :

- Le technicien de la DGI transfert la responsabilité au CIMF (centre informatique de ministère de finances) si la machine en question est hors grand Tunis ou si la machine nécessite l'intervention d'un technicien de CIMF pour installer quelque application comme (SADOC, RAFIC), et la demande de transfert de responsabilité se fait par un fax ou un mail prédéfini.
- Le technicien de DGI prend en charge la maintenance etla résolution du problème relatif à la demande.

En effet, l'utilisation des solutions informatiques et des systèmes de gestion, permet de faciliter les tâches quotidiennes et la gestion fluide du parc informatique.

#### <span id="page-12-3"></span>**2.3. Critique de l'existant**

D'après l'étude et l'analyse des méthodes du travail au sein de la direction générale des impôts on a conclu que plusieurs inconvénients et difficultés peuvent rencontrer l'administrateur réseau pour gérer son parc informatique dont on va citer quelques-unes.

#### **Matériels informatiques et Logicielles non maitrisés :**

Ce problème est le plus récurrent chez la plupart des administrateurs réseaux et systèmes. En effet, le nombre croissant d'équipements et l'hétérogénéité du parc ne permettent pas à l'administration de maitriser tous les systèmes.

#### **Manque de suivi et traçabilité de matériels :**

Le contrôle et le suivi des équipements dans les administrations publiques et entreprises devront se faire d'une manière informatisée et automatique, dans notre cas ils manquent le suivi et la traçabilité des PCs, imprimante, Ip Phone, Pc Portable, etc ….

#### **Equipements non recensés :**

Les équipements qui n'apparaissent pas dans la liste des inventaires sont considérés comme des pertes et dommage pour la société, des acquisitions non nécessaires.

#### **La complexité du processus de gestion des incidents :**

Les techniciens informatiques reçoivent les demandes d'intervention soit par téléphone soit par fax sans aucune information sur l'état de la machines à réparer ou ses historiques, même pas de suivi derrière les intervenants ce qui pose parfois des délais de réparation in prévisionnel.

Donc La solution proposée devra ainsi être à mesure d'apporter une valeur ajoutée concrète à la prise en charge des différents problèmes ci-dessus.

#### <span id="page-13-0"></span>**3. Objectif**

Notre objectif est d'inventer une solution informatique et l'intégrer sur le réseau de la DGI qui va permettre de gérer les ressources matériels et logiciels informatiques et l'adapter selon les besoins de la direction générale des impôts.

#### <span id="page-13-1"></span>**4. Description du projet**

Notre projet consiste a réalisé une application web permettant de couvrir principalement trois modules. Le premier module concerne la gestion des utilisateurs matériel informatique, le deuxième module destiné à la gestion des interventions et les demande de maintenance et le troisième module permet d'automatisé l'inventaire.

#### <span id="page-13-2"></span>**5. Méthodologies du travail**

Après avoir défini la problématique et les objectifs à atteindre, on s'intéresse maintenant à déterminer la méthode de développement et la méthodologie du travail optée pour notre projet. En se basant sur l'esprit d'équipe et le travail en groupe, on a donc choisi de suivre la méthodologie PU (Processus Unifié) parmi les méthodologies du développement qui existent.

En effet le processus Unifié est un processus de développement logiciel itératif permettant de décrire les besoins, les exigences des utilisateurs et qui consiste à diviser le projet en parties et pour chaque partie on effectue les étapes suivantes :

 L'analyse des besoins : Déterminer les spécifications des besoins et les exigences du client.

- $\triangleright$  La conception : La phase de conception se base sur le langage UML, c'est la phase créative d'un projet. Le but de la conception est de permettre de créer un système ou un processus répondant à un besoin spécifique.
- La réalisation : c'est la phase de développement et constructionde produit.
- Test et validation : c'est la dernière tâche permet de tester le module développé et le validé.

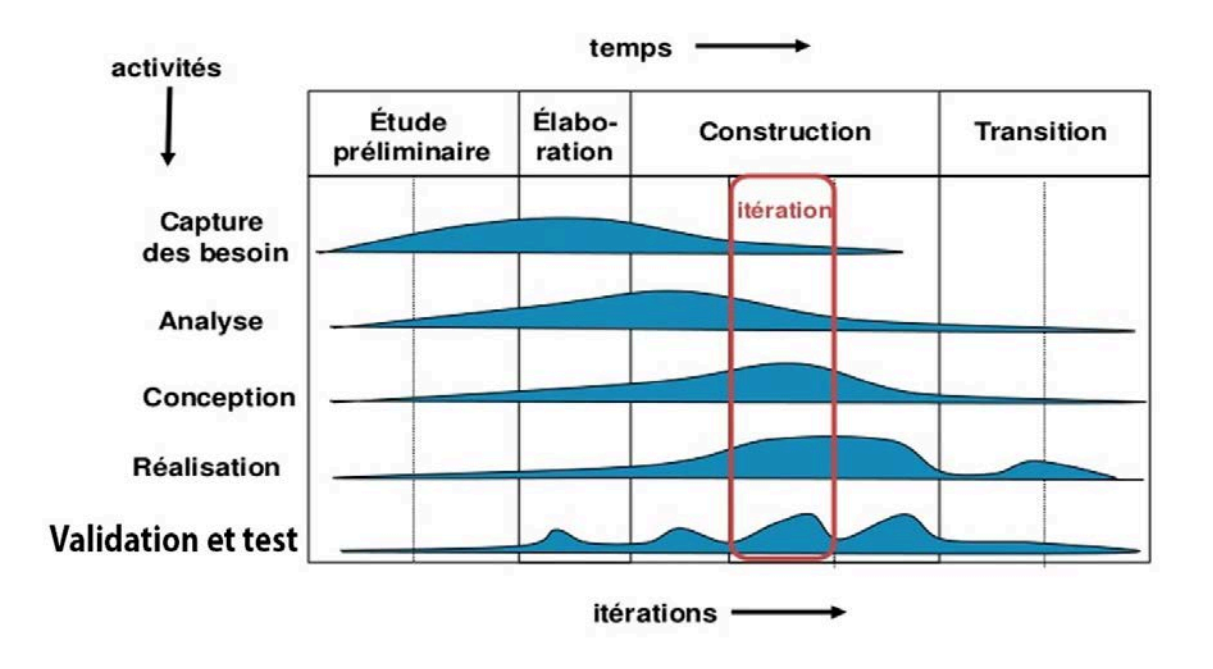

**Figure 1. 3 schéma de la méthodologie PU (Processus Unifié)**

## <span id="page-14-1"></span><span id="page-14-0"></span>**Conclusion**

Ce chapitre nous a servi à mettre le projet dans son cadre. Donc on a présenté notre organisme d'accueil, on a étudié le mode de travail au sein de la D.G.I et on a présenté notre projet et ces objectifs ainsi que la méthodologie de développement opté. Dans le chapitre suivant nous allons aborder l'étude de l'art en présentant quelque solution disponible sur le marché et on va étudier les besoins de la D.G.I.

## <span id="page-15-0"></span>**Chapitre 2 : Spécification des Besoins et Etat de L'ART**

### <span id="page-15-1"></span>**Introduction :**

Un parc informatique est un ensemble des matériels et logiciels informatique (Ordinateurs, imprimantes, IP phone, serveurs...) relié en réseau et géré par un administrateur réseau.

Afin de faciliter la gestion d'un parc informatique, plusieurs solutions informatiques payantes et gratuites existent sur le marché.

Dans cette partie, on va présenter l'utilité d'une application de gestion d'un parc informatique dans la société et aussi quelque application existant en expliquant notre choix de développer une application et de ne pas utiliser les existantes.

## <span id="page-15-2"></span>**1. Pourquoi utiliser des logiciels de gestion d'un parc informatique ?**

La disponibilité des matériels et logiciels informatiques est indispensable dans les réseaux des entreprises d'où la nécessité d'utilisation des logiciels de gestion afin d'optimiser l'exploitation des équipements, sachant que la gestion manuelle optimisée devient difficile proportionnellement avec le nombre de matériels et logiciels gérés.

### <span id="page-15-3"></span>**2. Avantages d'utilisation des logiciels de gestion :**

Il y a plusieurs avantages et bonnes raisons à utiliser un outil de gestion d'un parc information :

- Donner la visibilité nécessaire pour anticiper les besoins matériels futurs.
- Automatiser certains processus afin de gagner du temps et réaliser des économies sur le budget informatique.
- Gérer les mouvements des matériels, les maintenances et leurs cycles de vie.
- Assurer une mise à jour régulière de l'inventaire.
- Avoir un constat fiable sur le matériel disponible au sein de l'entreprise.

## <span id="page-15-4"></span>**3. Les logiciels de gestion de parc informatique :**

Sur le marché on peut trouver plusieurs solutions de gestion du parc informatique qui peuvent être classées en solutions payantes et solutions open source.

#### **Lansweeper :**

Une solution payante de type desktop peut analyser la configuration réseau. Qui utilise la plage IP et la numérisation intégrée AD ou les serveurs spécifiés. Pour afficher un inventaire complet de tous les postes de travail, serveurs, routeurs, commutateurs, moniteurs, imprimantes, téléphones VoIP

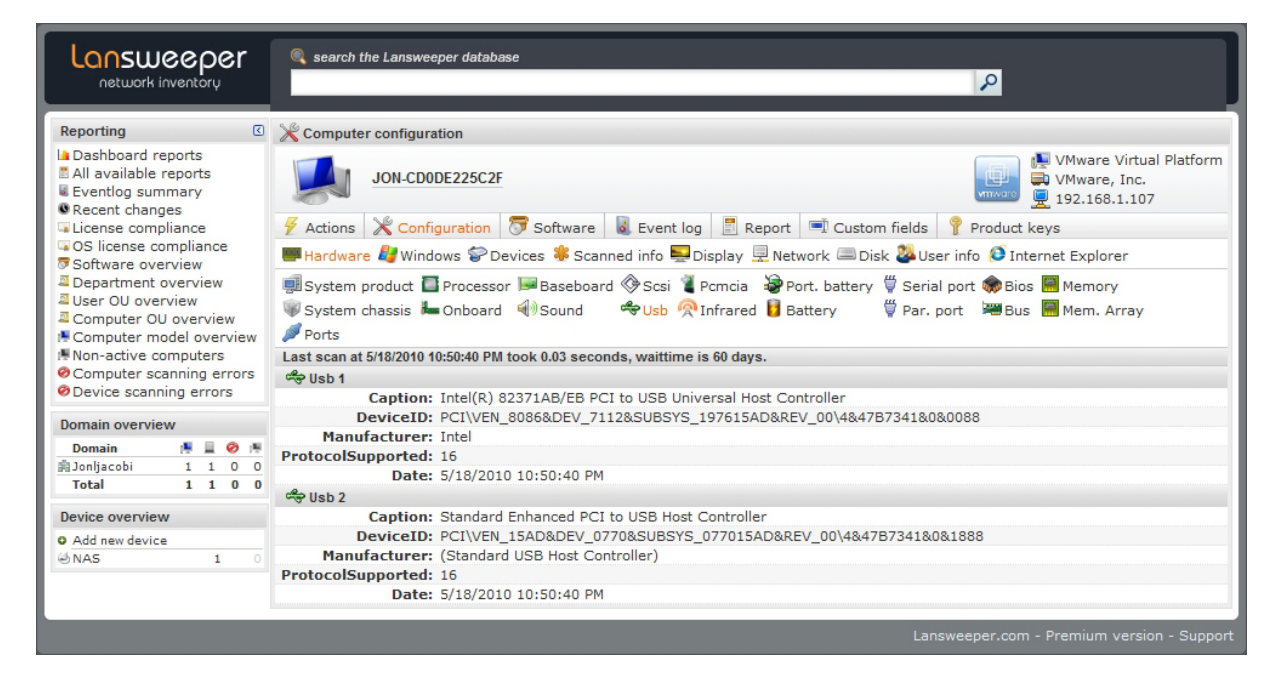

**Figure 2. 1 interface Lansweeper**

#### <span id="page-16-0"></span>**OCS Inventory :**

Une solution open source nécessite une installation d'agent dans chaque poste client et une interface web pour l'administrateur, elle utilise le protocole SNMP pour scanner les matériels connectés au réseau pour avoir une idée générale sur le parc informatique.

| Jo Incidents List - SITI               | <b><i>UCS Inventory</i></b> | CoManager                                                          | $-14.4$                                                                                                    |           |                  |                   |                      | $= 10$                          |
|----------------------------------------|-----------------------------|--------------------------------------------------------------------|----------------------------------------------------------------------------------------------------|-----------|------------------|-------------------|----------------------|---------------------------------|
| c<br>$\frac{1}{2}$                     |                             | http://10.4.23.12/ocsreports/index.php?lareq=Todos+os+computadores |                                                                                                    |           |                  |                   |                      | $\triangleright$ $\blacksquare$ |
| 10 Incidents List - SITI               |                             |                                                                    | Call Optitanager [ ] CallPilot Manager - Login   0 - OCS Inventory NG -  A Linux: Tunando o Apa M. : WebHome > TWikil [ ] SeriesBir - Download d [ ] Dominio Público - Pes 3M Perguntas Frequente |           |                  |                   |                      | C. Cutros favoritos             |
|                                        |                             |                                                                    | CSex1 generation                                                                                                    |           |                  |                   |                      | Ver. 1.02<br>$\mathbf{a}$       |
|                                        |                             |                                                                    |                                                                                                    |           |                  | ■●●名 ● □ 日        |                      |                                 |
|                                        |                             |                                                                    |                                                                                                    |           |                  |                   |                      |                                 |
|                                        |                             |                                                                    | <b>Todos os computadores</b>                                                                                                    |           |                  |                   |                      |                                 |
|                                        |                             | 147 Resultado(s)<br>(Download)                                     | Exibir: $100$ $\star$                                                                                                    |           | Adicionar coluna | Aplicar           |                      |                                 |
|                                        |                             |                                                                    | $1 - 220$                                                                                                    |           |                  |                   |                      |                                 |
| $\triangle$ Ultimo inventário $\times$ | Computador X                | Usuário X                                                          | Sistema Operacional X                                                                                                    | RAM(NO) X | CPU(MHz) X       | N. de série X     | <b>Endereço IP X</b> |                                 |
| 07/01/2010 16:21:46                    | <b>BRSA-1702</b>            | fservilha                                                          | MicrosoftĂ, ® Windows VistaÄ¢Å, ¢ Business                                                                                                    | 2049      | 1067             | BRG808F74D        | 10.4.23.00           | ×                               |
| 07/01/2010 15:55:08                    | BRSA-WH27                   | ArialdoM                                                           | Microsoft Windows XP Professional                                                                                                    | 512       | 2792             | <b>BRB50800K1</b> | 10.4.23.75           | ×                               |
| 07/01/2010 15:52:19                    | BRSA-NB43                   | rodolfot                                                           | Microsoft Windows XP Professional                                                                                                    | 3539      | 2394             | 98VT0L1           | 10.4.23.126          | ×                               |
| 07/01/2010 15:48:39                    | BRSA-DS06                   | capelati                                                           | Microsoftà, A® Windows VistaÄ, A™ Business                                                                                                    | 2029      | 2833             | BRG833F2WM        | 10.4.23.60           | ×                               |
| 07/01/2010 14:46:51                    | <b>BRSA-REGO1</b>           | Patricial                                                          | Microsoft Windows XP Professional                                                                                                    | 2021      | 2992             | <b>BRG850FOMC</b> | 10.4.23.39           | ×                               |
| 07/01/2010 14:42:45                    | BRSA-DS11                   | GustavoV                                                           | Microsoft Windows XP Professional                                                                                                    | 1024      | 3192             | BRB5410461        | 10.4.23.83           | $\times$                        |
| 07/01/2010 14:19:19                    | <b>BRSA-TREO7</b>           | Treinamento                                                        | Microsoft Windows XP Professional                                                                                                    | 512       | 1694             | F227JYGZ1028      | 10.4.23.221          | ×                               |
| 07/01/2010 13:57:01                    | BRSA-TREOZ                  | Treinamento                                                        | Microsoft Windows XP Professional                                                                                                    | 512       | 1694             | F227JYGZ1029      | 10.4.23.119          | ×                               |
| 07/01/2010 13:23:37                    | BRSA-DS13                   | Williams                                                           | MicrosoftA.A@ Windows VistaA.A <sup>3H</sup> Business                                                                                                    | 2029      | 2833             | BRG833F2VP        | 10.4.23.70           | ×                               |
| 07/01/2010 12:56:58                    | BRSA-NB18                   | RubensB                                                            | Microsoft Windows XP Professional                                                                                                    | 1024      | 1662             | <b>BNMLFC1</b>    | 10.4.23.149          | ×                               |
| 07/01/2010 12:50:12                    | <b>BRSA-FIN40</b>           | JoelM                                                              | Microsoft Windows XP Professional                                                                                                    | 2021      | 2992             | <b>BRG8SSFOKB</b> | 10.4.23.20           | ×                               |
| 07/01/2010 12:21:36                    | BRSA-DS29                   | LeandraG                                                           | Microsoft Windows XP Professional                                                                                                    | 512       | 2793             | BRB42002Y5        | 10.4.23.199          | ×                               |
| 07/01/2010 12:04:48                    | BRSA-ADM03                  | AnaMe                                                              | Microsoft Windows XP Professional                                                                                                    | 2021      | 2327             | <b>BRG923F2QG</b> | 10.4.23.103          | ×                               |
| 07/01/2010 12:01:53                    | <b>BRSA-WH31</b>            | carrillaca                                                         | Microsoft Windows XP Professional                                                                                                    | 2021      | 2327             | BRG923F2QK        | 10.4.23.84           | ×                               |
| 07/01/2010 11:21:15                    | <b>BRSA-FIN31</b>           | RafaelB                                                            | Microsoft Windows XP Professional                                                                                                    | 1024      | 2992             | BRB638096L        | 10.4.23.203          | ×                               |
| 07/01/2010 11:19:48                    | BRSA-SO42                   | ricardopr                                                          | Microsoft Windows XP Professional                                                                                                    | 1024      | 2793             | BRB51400MK        | 10.4.23.77           | ×                               |
| 07/01/2010 11:16:04                    | BRSA-NB13                   | Claudemirx                                                         | Microsoft Windows XP Professional                                                                                                    | 1024      | 798              | 1RRLY91           | 10.10.0.165          | ×                               |
| 07/01/2010 11:13:27                    | <b>BRSA-NB10</b>            | paulod                                                             | Microsoft Windows XP Professional                                                                                                    | 3539      | 2393             | 88VT0L1           | 10.4.23.158          | ×                               |
| 07/01/2010 11:06:46                    | BRSA-SCOS                   | JaquelineS                                                         | Microsoft Windows XP Professional                                                                                                    | 1536      | 2791             | <b>BRB51400V6</b> | 10.4.23.95           | ×                               |
| 07/01/2010 11:00:45                    | <b>BRSA-DS16</b>            | rogerios                                                           | MicrosoftA.A® Windows VistaA.A™ Business                                                                                                    | 2029      | 2833             | BRG033F2VX        | 10.4.23.65           | ×                               |

<span id="page-16-1"></span>**Figure 2. 2 interface OCS Inventery**

#### **AssetView Suite :**

Solution payante de type desktop est une application complète avec plusieurs options payantes aussi elle permet la gestion d'inventaire, la gestion des tickets, licences, utilisateurs, etc…

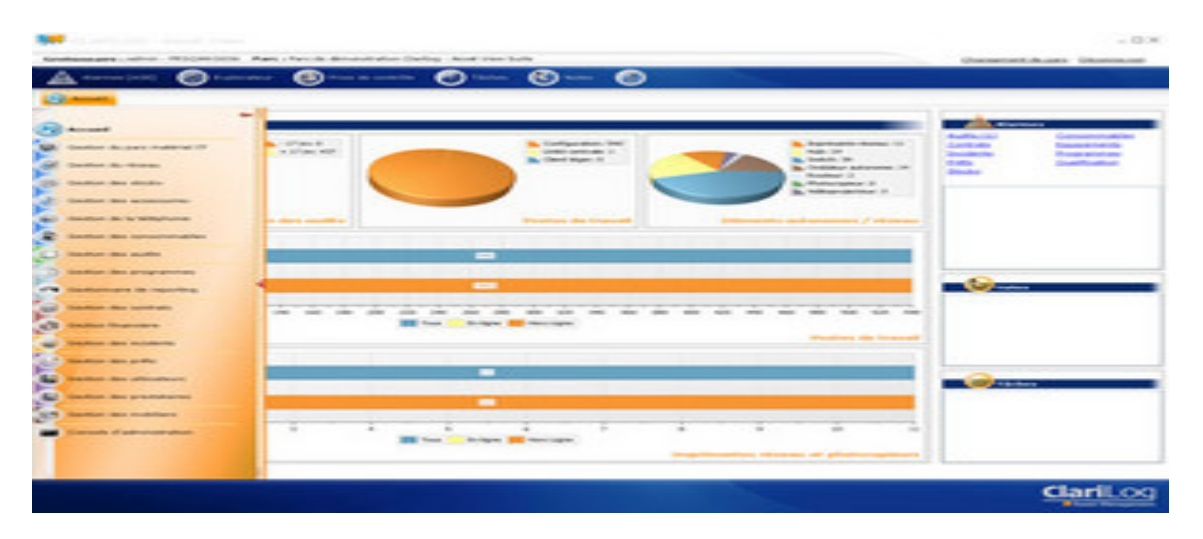

**Figure 2. 3 interface AssetView Suite**

#### <span id="page-17-0"></span>**GLPI (Gestionnaire Libre de Parc Informatique) :**

Le fameux GLPI est une solution open-source de gestion de parc informatique et de service desk, GLPI est une application Web pour gérer le système d'information d'une entreprise et facilite l'inventaire des composantes matérielles et logicielles.

|         | $^{\circ}$                |                      |                                  |                   |                                   | http://192.168.1.101/glpi/front/computer.php?is_deleted=0&criteria%5B0%5D%5Bfield%5D=view&criteria%5B0%5D%5Bsea_0 |                 |                                 | Rechercher avec Bing                              |            |
|---------|---------------------------|----------------------|----------------------------------|-------------------|-----------------------------------|----------------------------------------------------------------------------------------------------|-----------------|---------------------------------|---------------------------------------------------|------------|
|         |                           |                      |                                  |                   |                                   |                                                                                                    |                 | Rechercher                      | 7<br>$Q1$ $p0 + 18$<br>$\alpha$<br>Français       |            |
|         |                           |                      | Parc                             | <b>Assistance</b> | <b>Gestion</b>                    | Outils                                                                                                    | <b>Plugins</b>  | <b>Administration</b>           | <b>Configuration</b>                              |            |
| Accueil | Parc                      | <b>Ordinateurs</b>   | Q                                | 322               |                                   |                                                                                                    |                 |                                 |                                                   |            |
|         |                           | ÷<br>$\rightarrow$   | Eléments visualisés +            |                   |                                   | contient v                                                                                                    |                 |                                 | Rechercher<br>$-80$                               |            |
|         |                           |                      | Affichage (nombre d'éléments)    | $15 - v$          | 商<br>$\bigcirc$                   | Page courante en PDF paysage                                                                                      | $+$ $\Box$      | De 1 à 15 sur 16                | $>$ $\times$                                      |            |
|         | <b>Actions</b><br>Nom     | Statut               | Fabricant                        | Type              | Modèle                            | Système d'exploitation                                                                                            | Lieu            | Dernière<br>modification        | <b>Composants - Processeur</b>                    | <b>ID</b>  |
| m       | $(Compare xp)$            | $\Delta$<br>vérifier | HP                               |                   | <b>SR1019FR</b>                   |                                                                                                    |                 | $2016 - 05 - 14$<br>09:53       |                                                   | Ř          |
|         | COMPAQ-<br>WIN7           | А<br>verdier         | Compaq-Presario                  | Desktop           | RR472AA-ABF SR2102FR              | Microsoft Windows 7 Edition Familiale<br>Basique                                                                  | Salle info1     | 2016-05-17<br>21:50             | AMD Athlon(tm) 64 Processor 3500+ 9               |            |
| -       | DESKTOP-<br><b>PASCAL</b> |                      | Gigabyte Technology<br>Co., Ltd. | Desktop           | EP45-DS3R                         | Microsoft Windows 10 Famille                                                                                      |                 | Salle info1 2016-05-18<br>17:29 | Intel(R) Core(TM)2 Quad CPU Q6600 11<br>@ 2.40GHz |            |
|         | DESKTOP-<br>REMI          |                      | Acer                             | Desktop           | Aspire X3810                      | Microsoft Windows 10 Famille                                                                                      | Chambre<br>Rémi | $2016 - 05 - 17$<br>20:47       | Intel(R) Core(TM)2 Quad CPU Q8200 1<br>@ 2.33GHz  |            |
| m       | HP<br><b>PAVILION</b>     |                      | HP                               | Tour              |                                   | Windows 7                                                                                                    | Salle info1     | $2016 - 05 - 14$<br>09:56       |                                                   | y          |
| m.      | Nath-PC                   |                      | Hewlett-Packard                  |                   | Notebook HP Mini 110-1100         | Microsoft Windows 7 Edition Starter                                                                               |                 | 2016-05-18<br>17:55             | Intel(R) Atom(TM) CPU N270 @<br>$1.60$ GHz        | $\ddot{a}$ |
|         | $pc-414$                  | Actif                | Acer                             | Desktop           | Aspire T660                       | CentOS Linux release 7.2.1511 (Core)                                                                              |                 | Salle info1 2016-06-15<br>13:33 | Intel(R) Pentium(R) D CPU 3.00GHz                 | 17         |
|         | PC-de-admin               |                      | HP-Pavilion                      | Tour              | KX575AA-ABF a6520.fr              | Microsoft® Windows Vista <sup>**</sup> Édition<br>Familiale Premium                                               | Salle info1     | 2016-06-05<br>06:58             | AMD Athlon(tm) 64 X2 Dual Core<br>Processor 4600+ | i6         |
| m       | PC-de-<br>Mamam           |                      | Sony Corporation                 |                   | Notebook VGN-AR61E                | Microsoft® Windows Vista <sup>14</sup> Edition<br>Familiale Premium                                               |                 | 2016-05-18<br>18:59             | Intel(R) Core(TM)2 Duo CPU T5450<br>$0.1.66$ GHz  | 15         |
|         | <b>PC-TELE</b>            |                      | Hewlett-Packard                  | Desktop           | HP Compaq dx2400<br>Microtower PC | Microsoft Windows 10 Famille                                                                                      | Salon           | 2016-05-18<br>21:36             | Intel(R) Pentium(R) Dual CPU E2180 S<br>@ 2.00GHz |            |
|         | PC-TEST                   |                      | HP Pavilion 061                  | Desktop           | RA889AA-ABF a1517.fr              | Microsoft Windows 7 Edition Familiale<br>Premium                                                                  |                 | Salle info1 2016-07-27<br>20:59 | $Intel(R)$ Pentium $(R)$ 4 CPU 3.06GHz            | $-14$      |
|         | RaspBerryPi Actif         |                      |                                  |                   |                                   | ArchLinux                                                                                                    | Salle info1     | 2016-07-12<br>09:37             |                                                   | 18         |

<span id="page-17-1"></span>**Figure 2. 4 interface GLPI**

## <span id="page-18-0"></span>**4. Comparaison des solutions existantes**

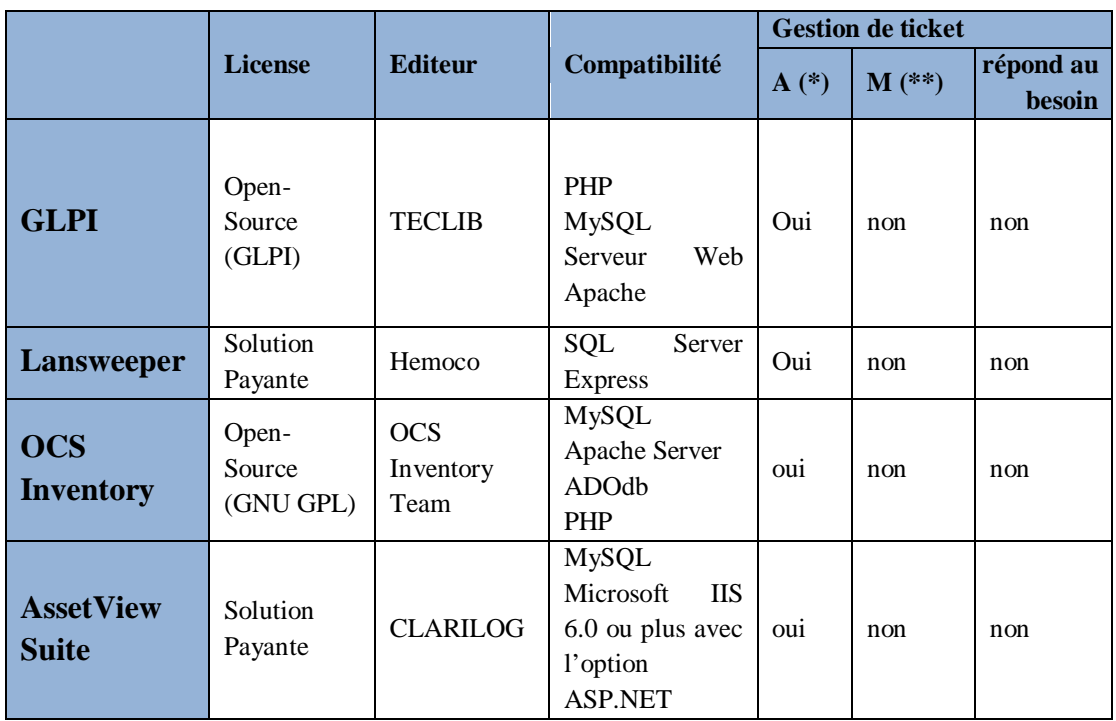

Le tableau suivant illustre une comparaison de quelque application qui existe sur le marché.

#### **Tableau 1 Tableau comparatif des solutions Existantes**

<span id="page-18-3"></span>A (\*) : Automatique / M (\*\*) : Manuelle

#### <span id="page-18-1"></span>**5. Solution Proposée :**

Suite l'analyse des solutions de gestion d'un parc informatique existant sur le marché, nous nous sommes mis d'accord de développer une application propre à la direction générale des impôts et qui va répondre aux besoins spécifiques de cette administration notamment la gestion des tickets qui va être traité de deux manière déférentes soit automatiquement soit manuellement (transférer au CIMF et faire le suivi manuellement) et l'adapté sur leur réseau.

#### <span id="page-18-2"></span>**6. Identification des besoins :**

Notre Application de gestion d'un parc informatique va jouer un rôle important envers le matériel informatique géré par le staff de la DGI et facilite la gestion des ressources informatiques. En effet l'objectif principal de notre solution de gestion du parc informatique est de faciliter les tâches des administrateurs réseaux et de construire une base pour tous les matériels et logiciel au sein de la DGI.

#### <span id="page-19-0"></span>**6.1. Les besoins fonctionnels :**

Les besoins fonctionnels sont définis comme étant des services attendus par l'utilisateur de produit. Donc l'application qu'on va développer doit répondre aux besoins de la DGI :

- Construire une base de données des actifs du parc informatique : Dans le but de localiser le matériel informatique et avoir un état sur les actifs.
- Gérer les ressources matérielles et logicielles : suivi de matériel affecté et non affecté par structure et par utilisateur.
- Suivre le cycle de vie de matériel : suivi date de fin garantie et la date prévue pour abandonner l'équipement.
- Gérer les tickets d'intervention et faire le suivi des demandes de maintenance : gestion des demandes d'intervention et avoir un historique sur les interventions.
- Informatiser l'inventaire : Gestion efficace et automatique de l'inventaire sur le matériel affecté par structure ou par utilisateurs.
- Gestion de contact des personnels : avoir un carnet d'adresse actif pour les mails et les numéros d'appel ip de personnel (annuaire Ip phone et adresse mail).

#### <span id="page-19-1"></span>**6.2. Les besoins non fonctionnels :**

Après avoir défini les besoins fonctionnels de notre application, il existe d'autres non fonctionnels qui donnent la valeur au système et qui sont exprimés en matière de performance et qualité.

Pour notre Application on peut citer :

- La compatibilité : la compatibilité sur des systèmes d'exploitation différents, sur des plateformes différentes et avec d'autres applications partagées.
- Aptitude à la maintenance : conformité aux standards d'architecture, design et de développement.
- Ergonomie : l'application doit respecter les standards d'ergonomie et doit être simple et facile à l'utilisé.
- L'extensibilité : Notre solution doit être extensible pour ajouter ou modifier des modules.
- Sécurité : l'application doit être sécurisée par un mot de passe spécifique et on peut ajouter la fonctionnalité de déconnexion après temps mort d'inactivité.

## <span id="page-19-2"></span>**Conclusion :**

Dans ce chapitre on a déterminé l'utilité d'utilisation d'un logiciel de gestion du parc informatique et ses avantages et on a concentré sur la comparaison de quelques solutions existantes sur le marché en expliquant notre choix pour développer une application propre à la D.G.I et qui répond à ses besoins. Dans une deuxième partie on a étudié et identifié les besoins de notre client. Après l'étude de l'existant et les besoins de la DGI, nous allons entamer maintenant la phase de conception.

## **Chapitre 3 : Phase de Conception**

### <span id="page-20-1"></span><span id="page-20-0"></span>**Introduction**

Le développement d'une application Web passe par plusieurs étapes et possède un cheminement long et complexe, c'est pour cela qu'il est nécessaire de bien préparer et faire les études nécessaires afin d'éviter toute sorte d'erreurs qui mèneraient le projet à l'échec. Dans ce chapitre on va présenter l'étude nécessaire pour faire la conception adéquate à notre solution.

## <span id="page-20-2"></span>**1. Cycle de vie d'un projet**

#### <span id="page-20-3"></span>**1.1. Description**

Le cycle de vie d'une application désigne toutes les étapes de développement de la logicielle attendue. Il existe différents types de cycles de développement entrant dans la réalisation d'un logiciel. Ces cycles prennent en compte toutes les étapes de la conception d'un logiciel.

Afin de contrôler les étapes de déroulements de notre projet et facilite la gestion de notre construction applicative on a opté pour le modèle de cycle de vie en V.

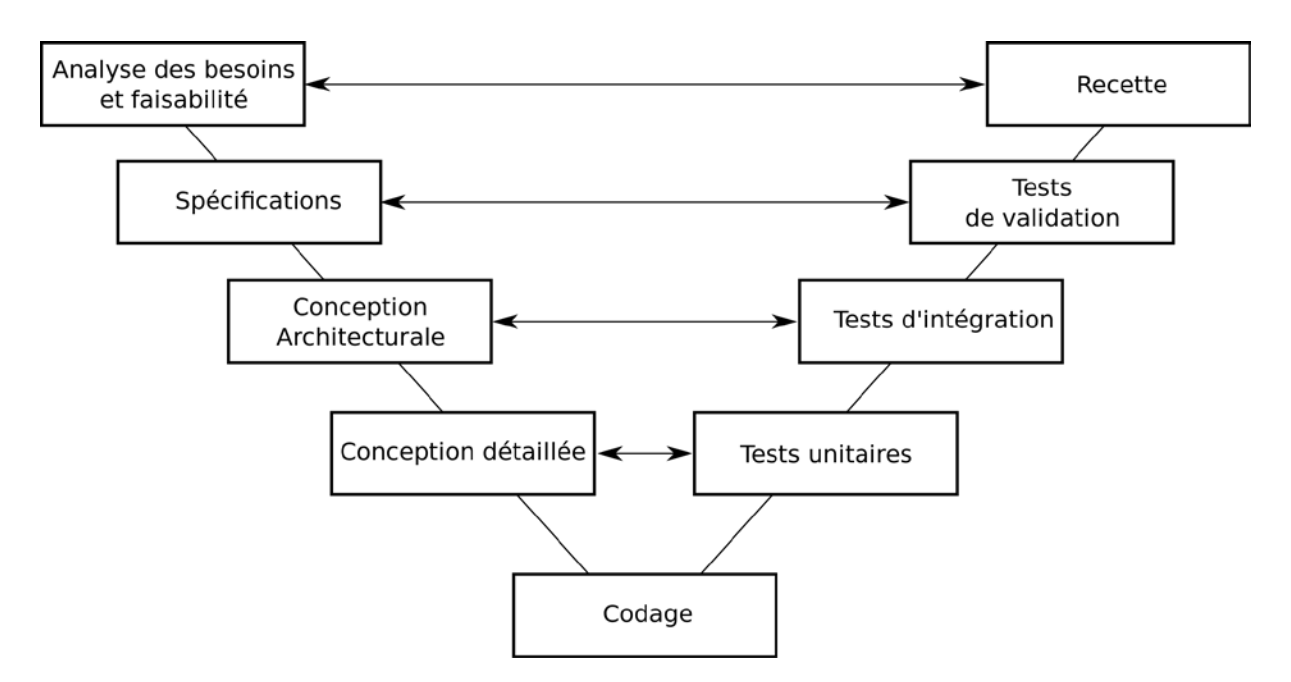

**Figure 3. 1 Cycle de vie en V**

<span id="page-20-4"></span>Le principe de ce modèle est une amélioration du modèle en cascade qui permet en cas d'anomalie, de limiter un retour aux étapes précédentes. Il est composé d'une phase descendante puis montante, la phase montante envoie des informations vis-à-vis de la phase descendante.

Le modèle de cycle de vie en V part de principe que les procédures de vérification de la conformité du logiciel aux spécifications doivent être élaborées dès les phases de conception.

Le cycle en V est composé de trois grandes phases contenant les étapes de conception :

- 1. Phase de conception :
	- Analyse des besoins et faisabilité
	- Spécifications
	- Conception Architecturale
	- Conception détaillée
- 2. Phase de réalisation
	- Codage
	- Tests unitaires
- 3. Phase de validation
	- Tests d'intégration
	- Test de validation
	- Recette

## <span id="page-21-0"></span>**2. Conception UML**

#### <span id="page-21-1"></span>**2.1. Le Langage UML (Unified Modeling Language)**

Le Langage de Modélisation Unifié est un langage de modélisation graphique conçu pour visualiser et présenter la conception d'un système bien défini, il est couramment utilisé en développement logiciel et en conception orientée objet. La notation UML est un langage visuel constitué d'un ensemble de schémas, appelés des diagrammes pour représenter le logiciel à développer et son fonctionnement.

#### <span id="page-21-2"></span>**2.2. Diagramme de Classe générale**

Le digramme de classe est une représentation statique des objets et des éléments d'un système ainsi que les différentes relations entre celles-ci. Le diagramme suivant représente les éléments et la structure de la base de données de notre application. C'est un diagramme de classe abstrait il représente en générale les entités de notre application :

- Structure : classe représente les administrations ou les centres régionaux des impôts avec toutes les informations nécessaires comme le code, l'adresse, le nom et des autres attributs.
- Bureau de contrôle : c'est une agrégation de la classe structure car il fait partie de cette classe mère.
- Matériel : Cette classe représente toutes les informations des matériels du parc. Les classes (Pc, serveur, tablette, imprimante) sont des classes qui héritent de Matériel.
- Profession : C'est une classe d'association entre l'utilisateur et la structure.
- Intervention : Cette classe représente les interventions avec leurs numéros, la date, et toutes les informations nécessaires.
- Utilisateur : Cette classe représente les utilisateurs de l'application, elle définit toutes les informations personnelles ainsi que les compétences qui peuvent aider pour une bonne gestion du projet.

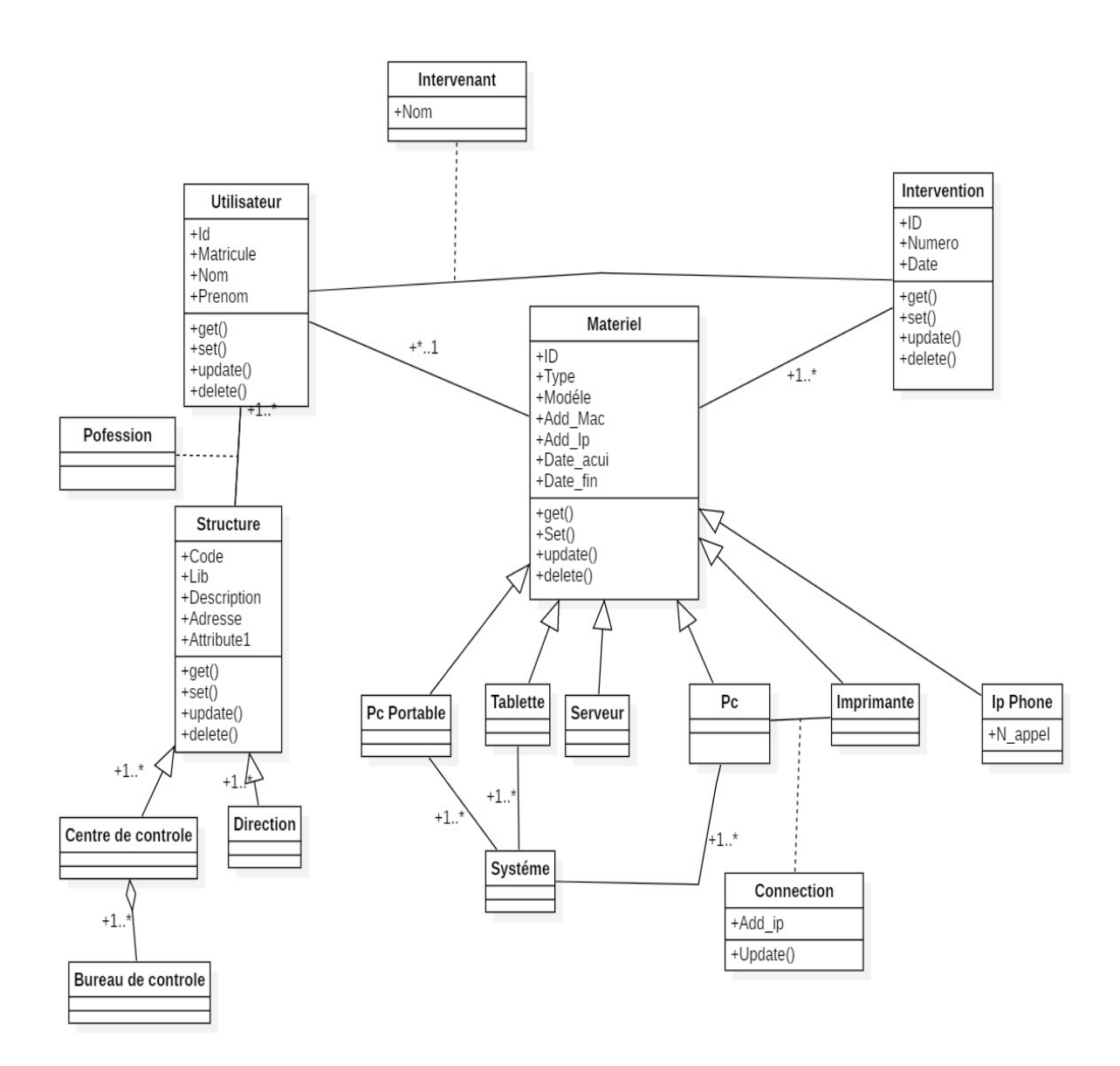

<span id="page-22-0"></span>**Figure 3. 2 Diagramme de classe générale**

#### <span id="page-23-0"></span>**2.3. Identification des Acteurs**

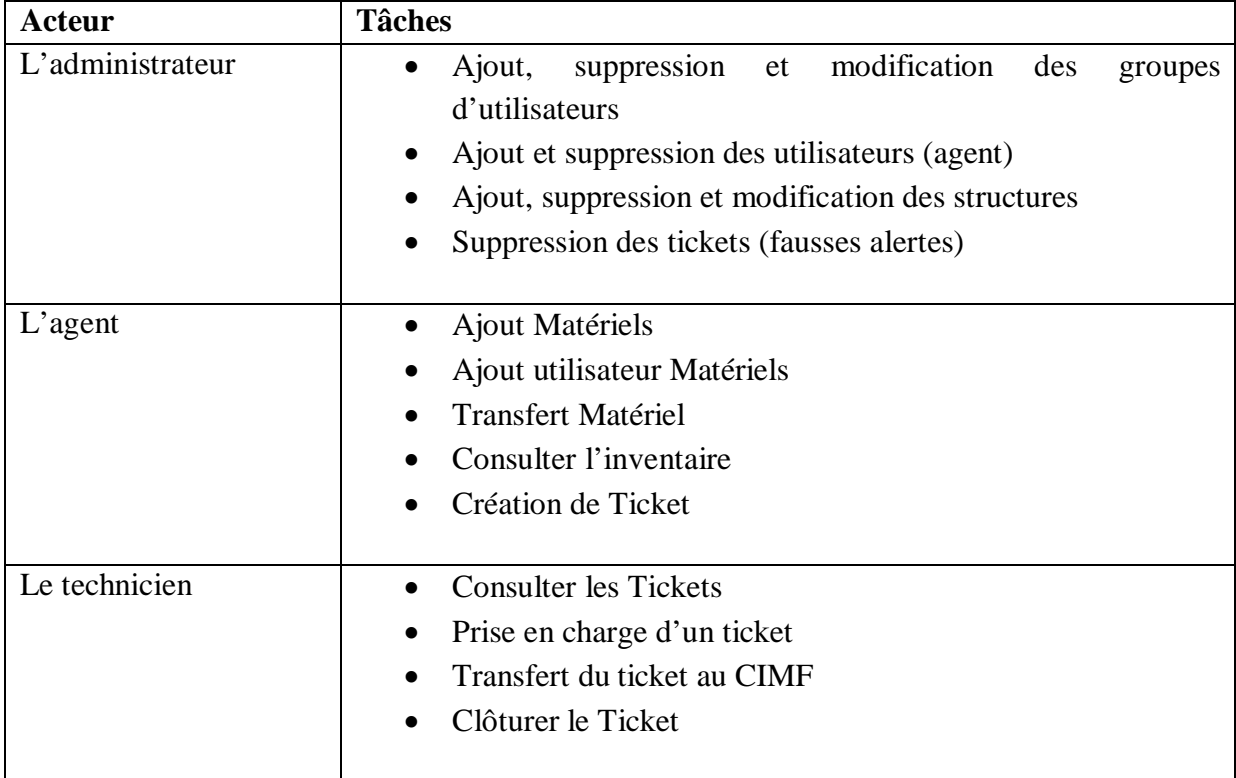

**Tableau 2 Identification des acteurs**

### <span id="page-23-2"></span><span id="page-23-1"></span>**2.4. Diagramme de cas d'utilisation global**

Après avoir identifié les acteurs, le diagramme de cas d'utilisation général donne une vision globale du comportement fonctionnel de notre application.

La figure suivante présente le diagramme de cas d'utilisation global.

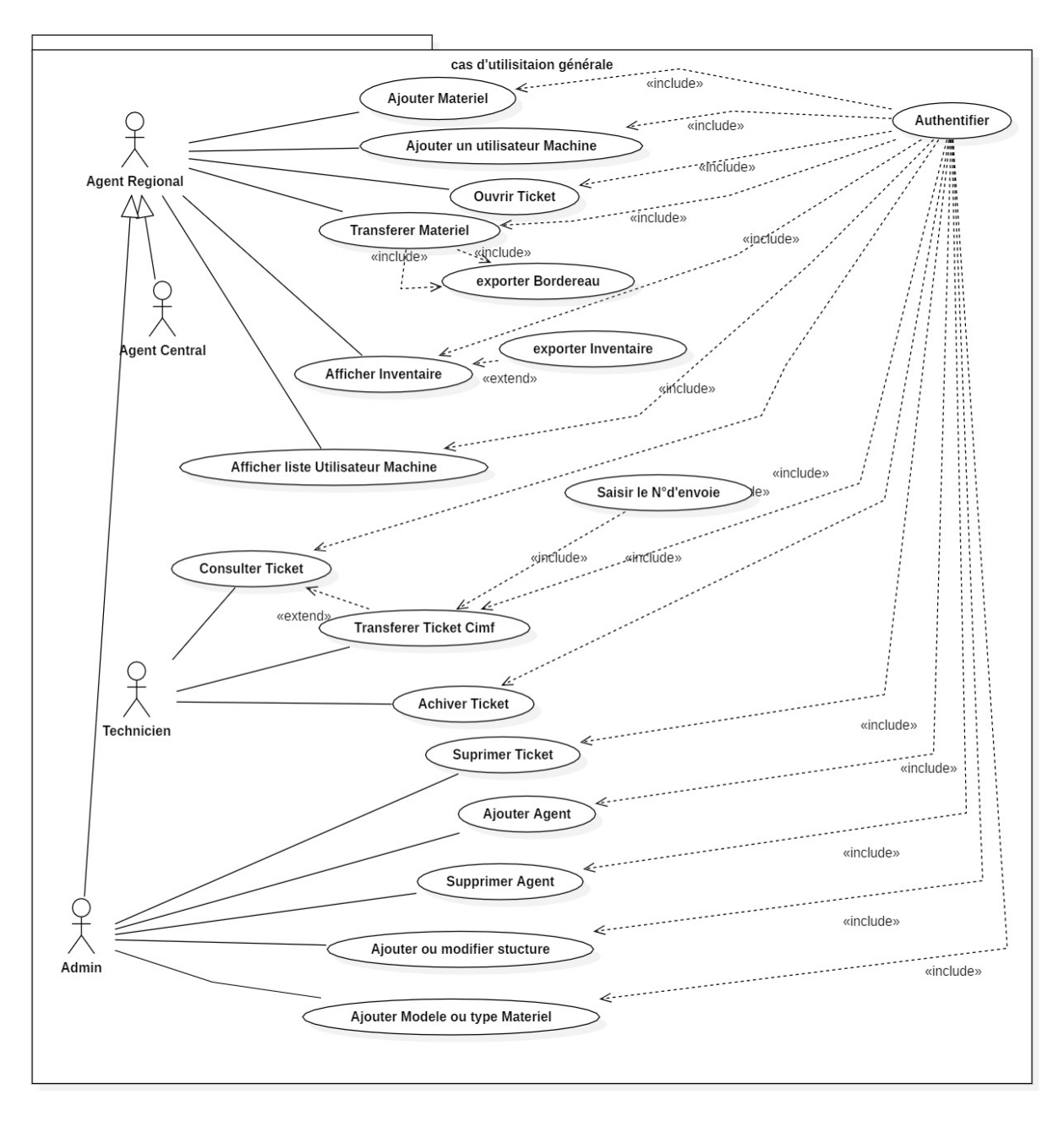

**Figure 3. 3 Diagramme de cas d'utilisation Global**

#### <span id="page-24-1"></span><span id="page-24-0"></span>**2.5. Description textuelle des cas d'utilisation**

On va se concentrer maintenant à décrire quelques cas d'utilisation et comprendre leur fonctionnement de prés.

Cette description permet de décrire la façon dont un acteur particulier utilise l'application pour atteindre l'objectif.

Pour chaque cas nous allons identifier les éléments suivants :

Les acteurs : qui réalisent le cas d'utilisation.

- Les Pré-conditions : présentent l'état que doit être le système avant que ce cas d'utilisation se déclenche.
- Les Post conditions : décrivent l'état du système à l'issue du scénario.
- Le scénario nominal : présente les échanges d'évènements entre l'acteur et le système lorsque le cas d'utilisation se termine avec succès.
- Les alternatives : ce sont les scénarios ou les étapes différentes liées aux choix de l'utilisateur. (étapes liées à des conditions).
- Le scénario d'exception : c'est le scénario d'échec ou autrement une étape pourrait être perturbée à cause d'un événement anormal.

#### <span id="page-25-0"></span>**2.6. Authentification**

Le tableau suivant présente la description textuelle de cas d'utilisation « Authentification »

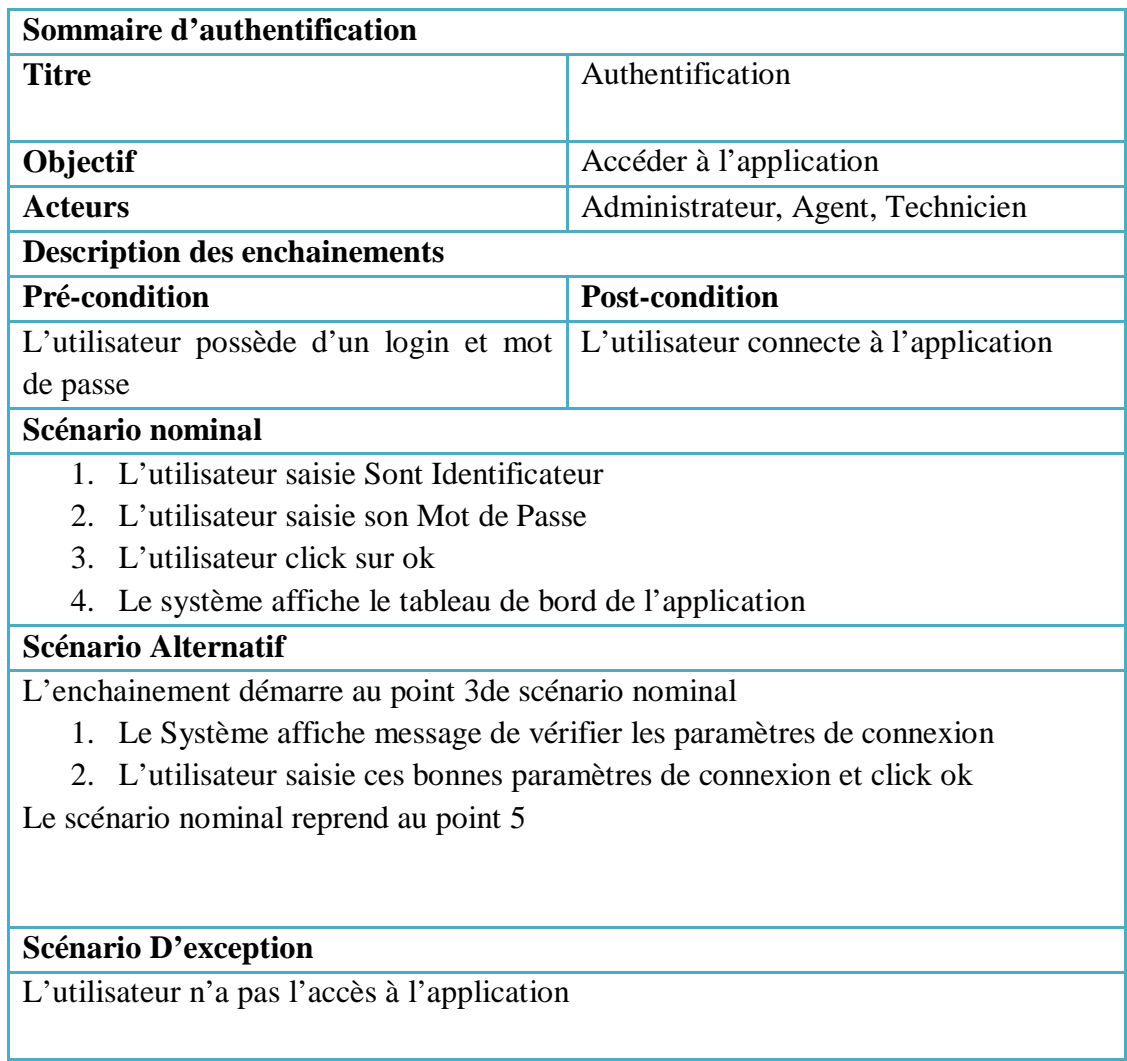

<span id="page-25-1"></span>**Tableau 3 Scenario Authentification**

#### <span id="page-26-0"></span>**2.7. Diagramme cas d'utilisation processus gestion de Ticket**

Le diagramme suivant présente le processus de gestion et traitement de ticket par les acteurs de notre système.

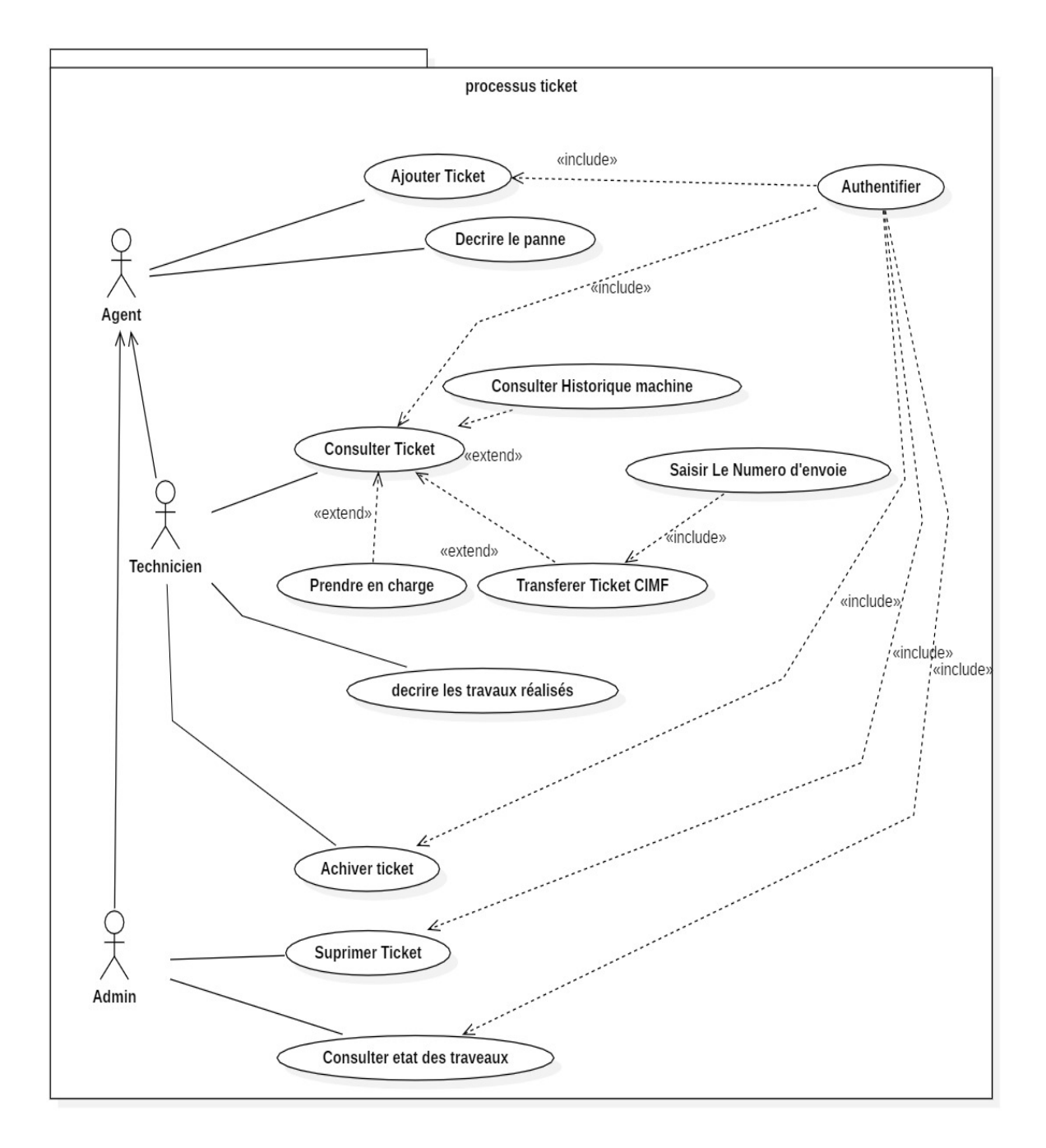

<span id="page-26-1"></span>**Figure 3. 4 Diagramme cas d'utilisation processus Traitement Ticket**

### <span id="page-27-0"></span>**2.8. Description textuelle de cas d'utilisation « Ajouter Ticket »**

Le tableau suivant présente la description textuelle de cas d'utilisation « Ajouter Ticket »

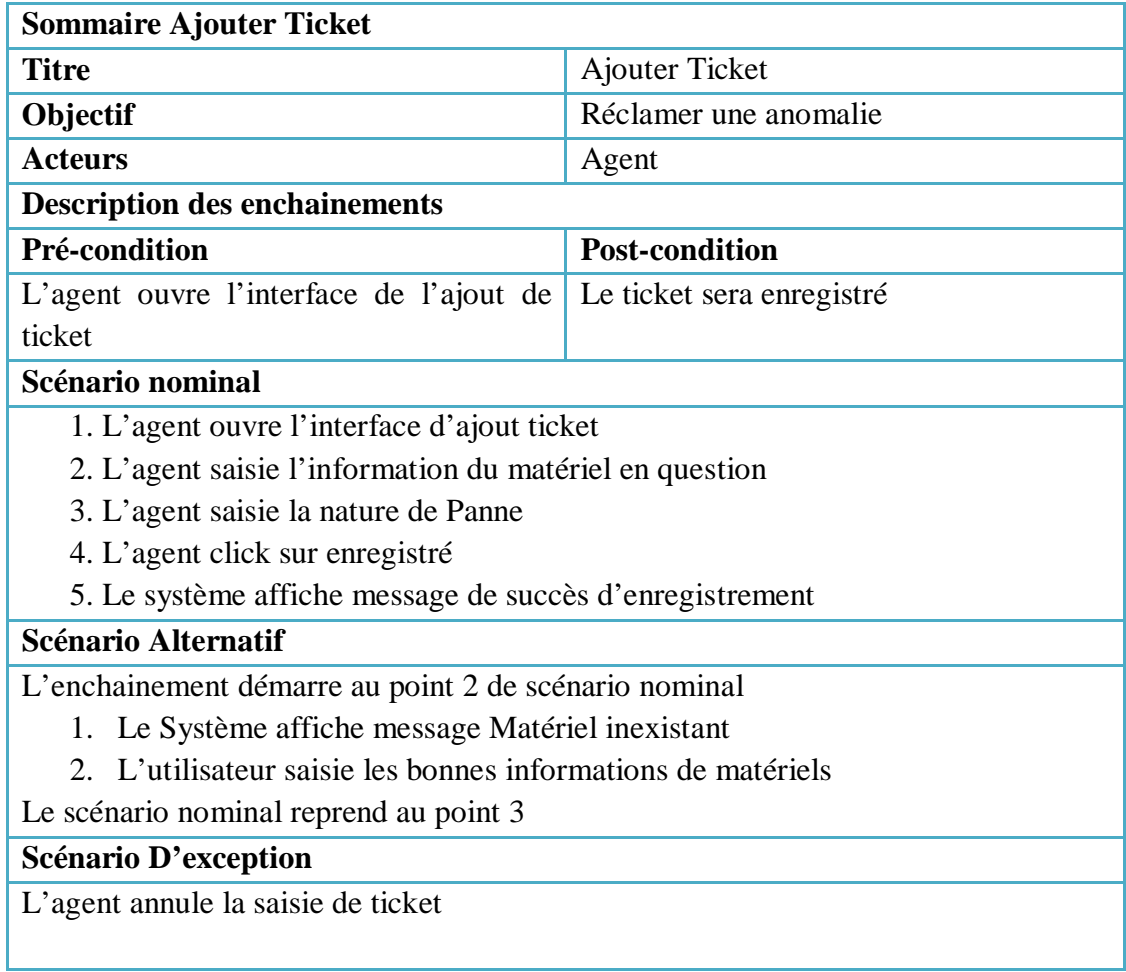

<span id="page-27-1"></span>**Tableau 4 Scenario Ajouter Ticket**

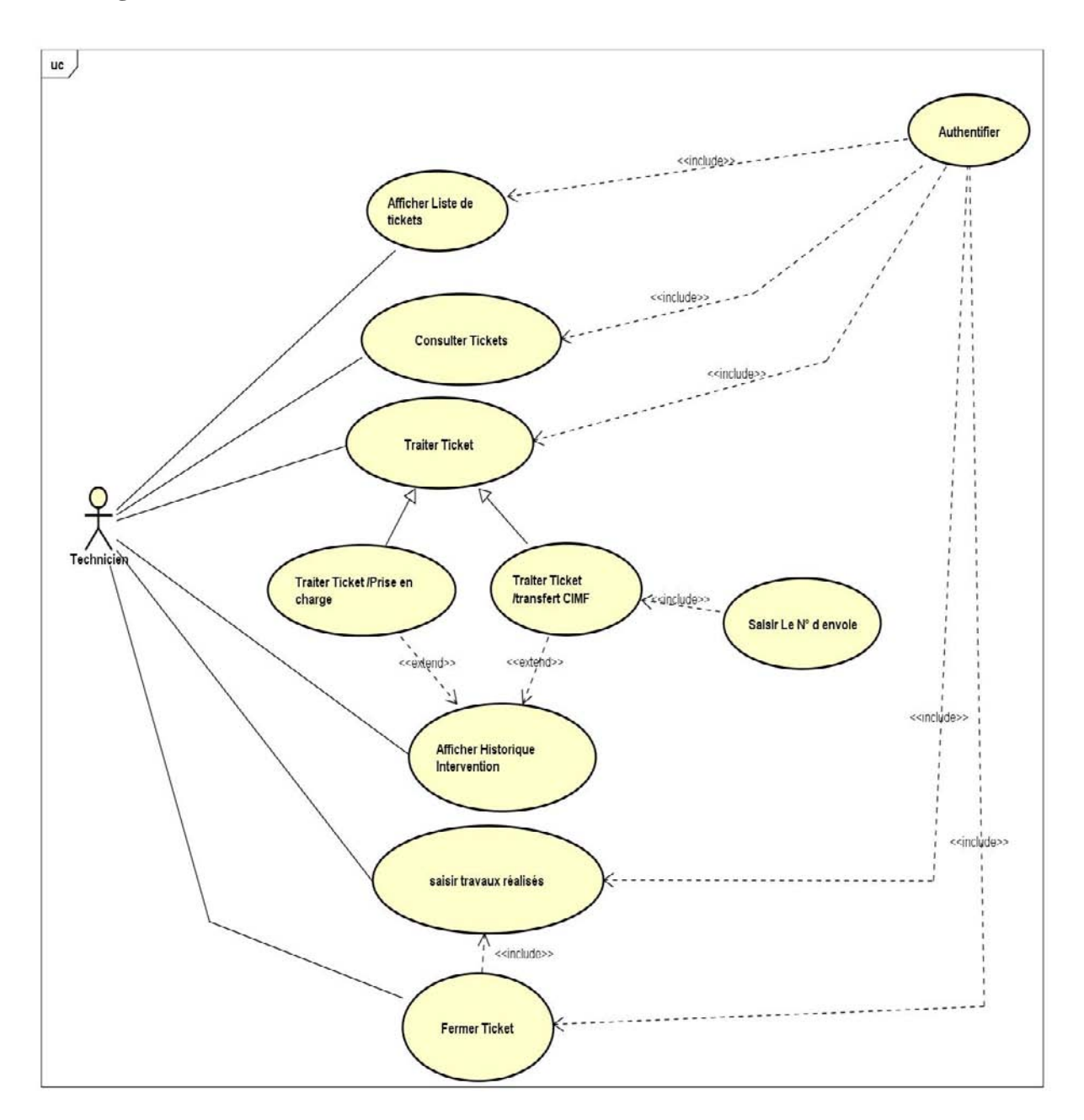

## <span id="page-28-0"></span>**2.9. Diagramme cas d'utilisation : Technicien**

<span id="page-28-1"></span>**Figure 3. 5 Diagramme cas d'utilisation : Technicien**

## <span id="page-29-0"></span>**2.10. Description textuelle de cas d'utilisation « Transfert Ticket au CIMF »**

Le tableau suivant présente la description textuelle de cas d'utilisation « Transfert Ticket au CIMF »

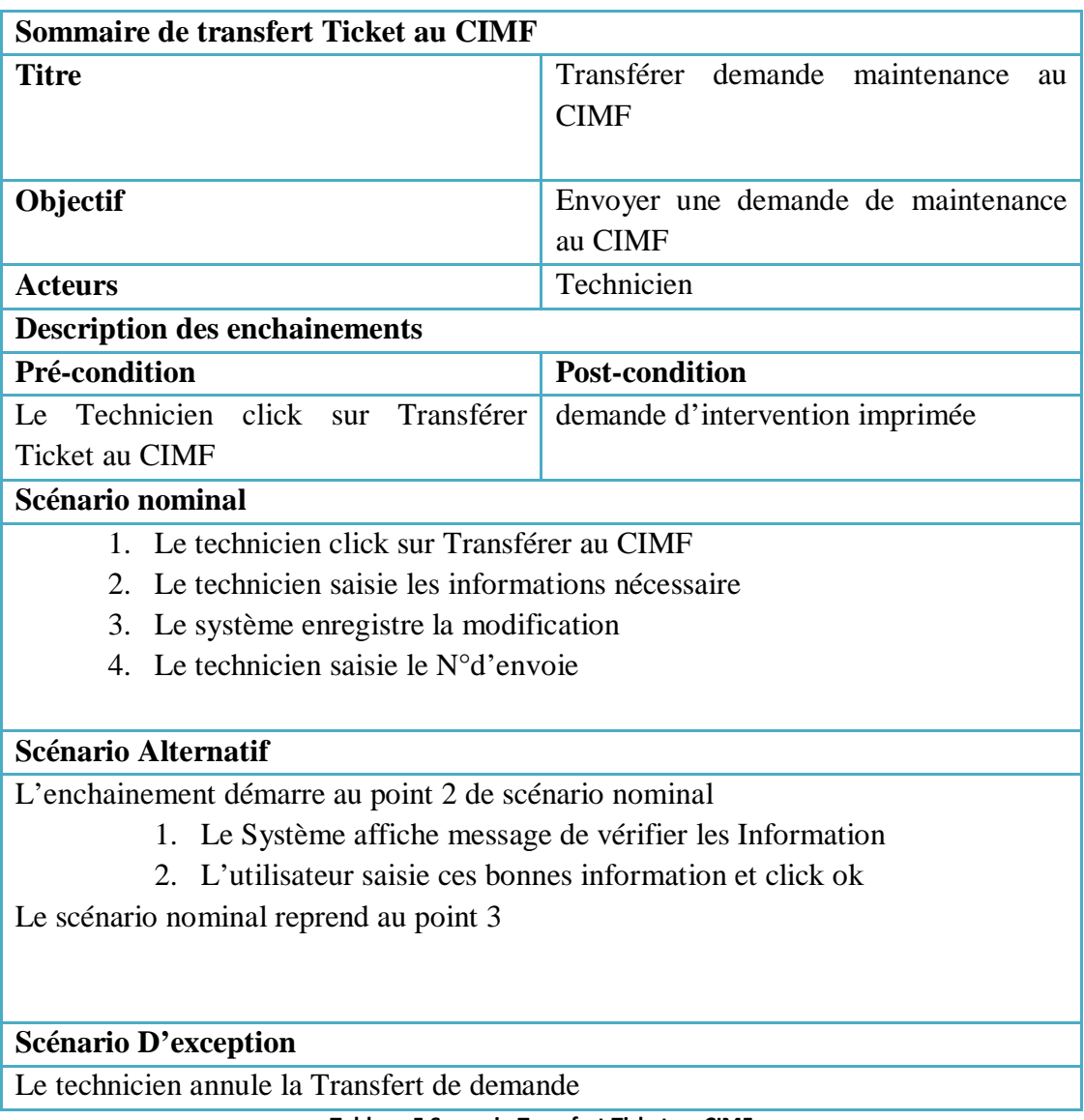

<span id="page-29-1"></span>**Tableau 5 Scenario Transfert Ticket au CIMF**

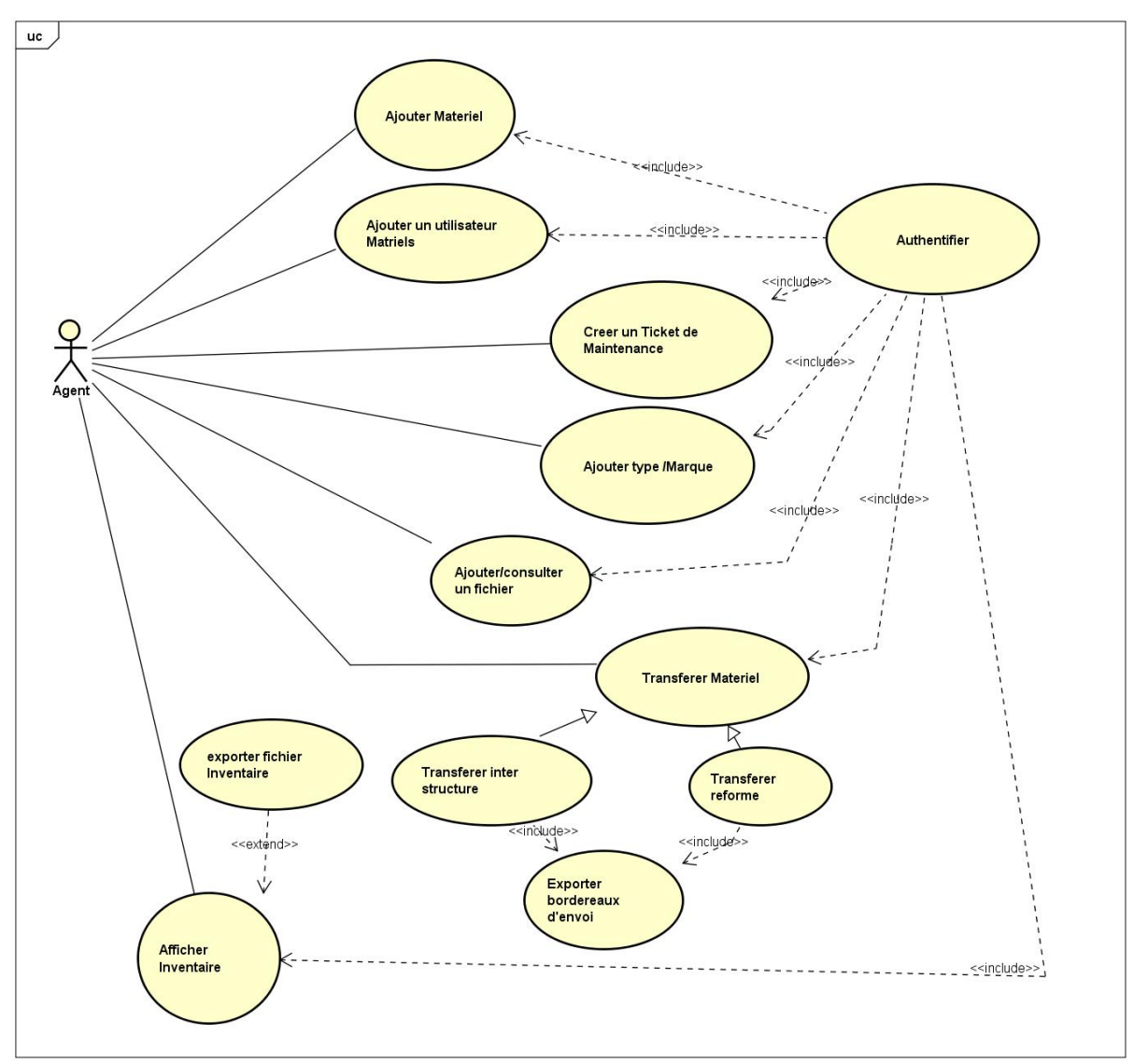

**Figure 3. 6 Diagramme cas d'utilisation : Agent**

## <span id="page-30-1"></span><span id="page-30-0"></span>**2.12. Description textuelle de cas d'utilisation « Ajouter Matériel»**

Le tableau suivant présente la description textuelle de cas d'utilisation « Ajouter Matériel »

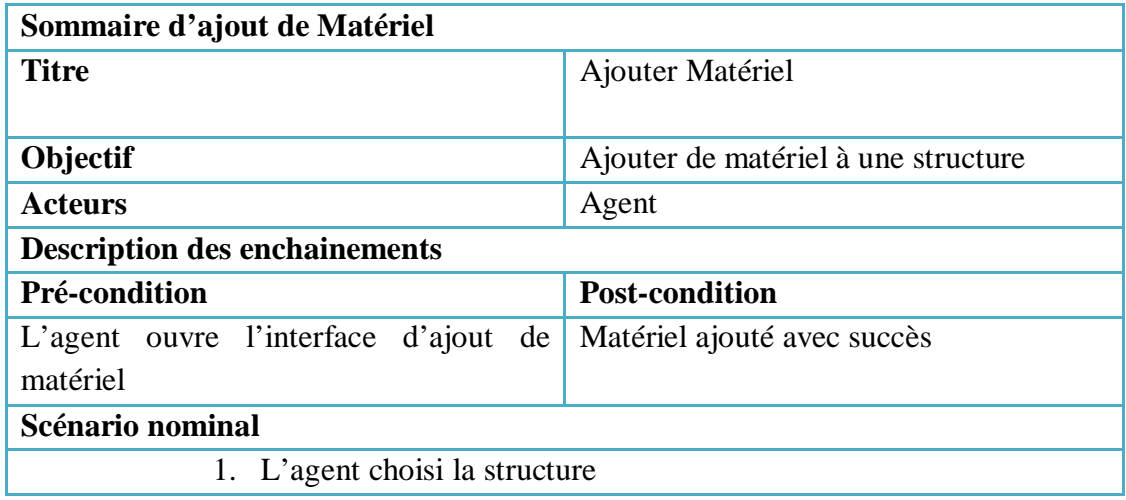

- 2. L'agent choisi le type de matériel
- 3. L'agent saisie les informations nécessaires
- 4. Le système affiche un message d'ajout avec succès

#### **Scénario Alternatif**

L'enchainement démarre au point 2 de scénario nominal

- 1. Le Système affiche type de matériel inexistant
- 2. L'agent ajout le type de matériel adéquat

Le scénario nominal reprend au point 3

**Scénario D'exception**

L'agent annule l'ajout de matériel

**Tableau 6 Scénario Ajouter Matériel**

#### <span id="page-31-1"></span><span id="page-31-0"></span>**2.13. Description textuelle de cas d'utilisation « Afficher Inventaire»**

Le tableau suivant présente la description textuelle de cas d'utilisation « Afficher Inventaire»

<span id="page-31-2"></span>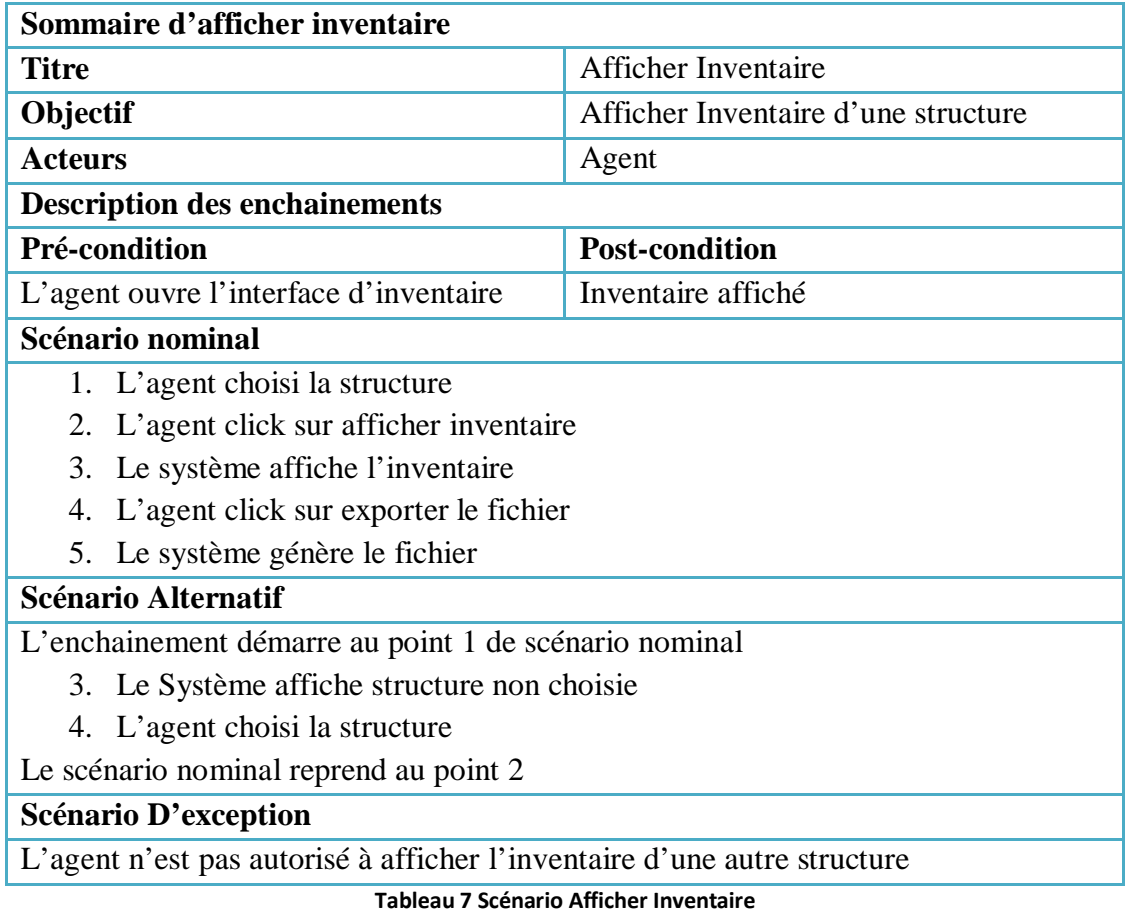

### <span id="page-32-0"></span>**2.14. Diagramme cas d'utilisation : Administrateur de Système**

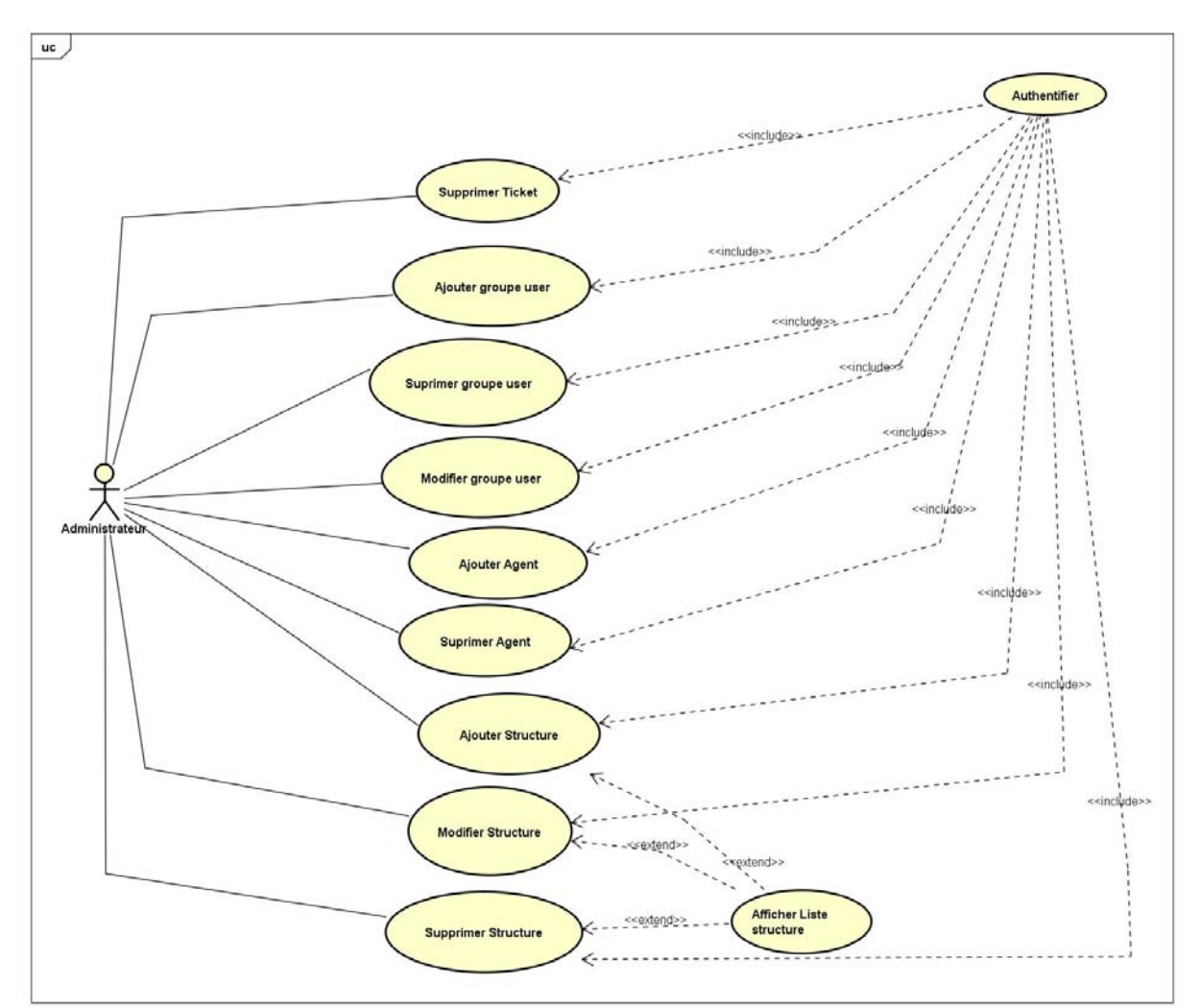

**Figure 3. 7 Diagramme cas d'utilisation : Administrateur de Système**

### <span id="page-32-2"></span><span id="page-32-1"></span>**2.15. Description textuelle de cas d'utilisation « Ajouter structure»**

Le tableau suivant présente la description textuelle de cas d'utilisation « Ajouter structure».

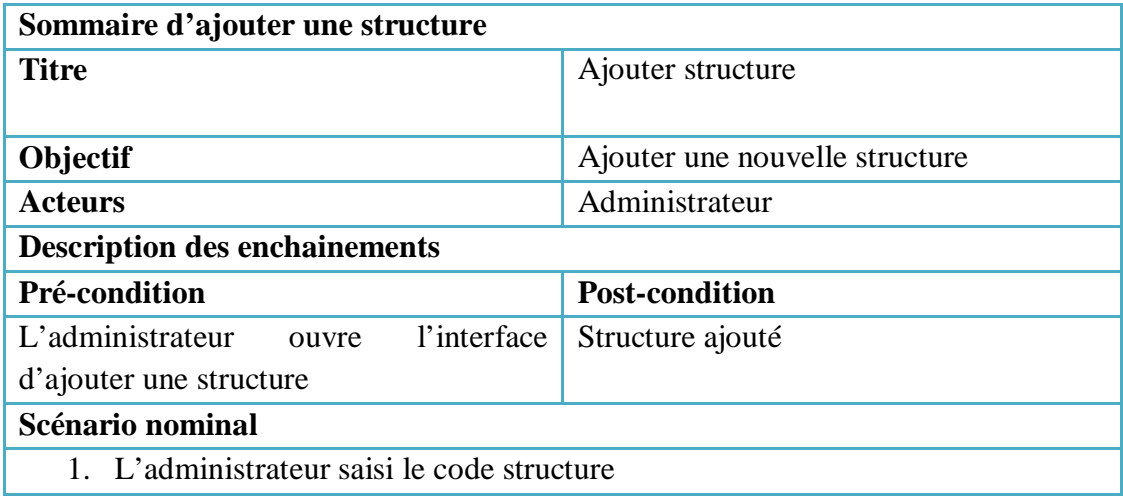

2. L'administrateur saisi le nom de structure 3. L'administrateur saisi les informations nécessaire de la structure 4. L'administrateur click sur enregistrer 5. Le système affiche structure ajouter avec succès **Scénario Alternatif** L'enchainement démarre au point 3 de scénario nominal 1. Le système affiche information manquante 2. L'administrateur saisie les informations manquantes Le scénario nominal reprend au point 4 **Scénario D'exception** L'administrateur annule l'ajout d'une nouvelle structure

**Tableau 8 cas Scénario Ajouter structure**

### <span id="page-33-2"></span><span id="page-33-0"></span>**3. Diagrammes de Séquences**

Le diagramme de séquence est une représentation graphique qui permet de présenter les interactions entre l'acteur et les composants du système avec des messages présentés dans un ordre chronologique.

En se basant aux descriptions textuelles précédemment, nous allons présenter les diagrammes de séquences adéquats.

#### <span id="page-33-1"></span>**3.1. Diagramme de séquence du cas d'utilisation « se connecter »**

Afin de bénéficier des services de l'application, chaque utilisateur doit passer en premier lieu par un formulaire d'authentification où il saisit son identifiant et son mot de passe. Ces données sont transférer vers le contrôleur d'authentification qui sera chargé de vérifier l'existence de l'utilisateur et la crédibilité des informations saisies. Par la suite, si les informations entrées sont valides, l'utilisateur sera redirigé vers la page tableau de bord de système, sinon un message d'erreur sera affiché.

La figure suivante illustre le diagramme de séquence de cas d'utilisation « se connecter »

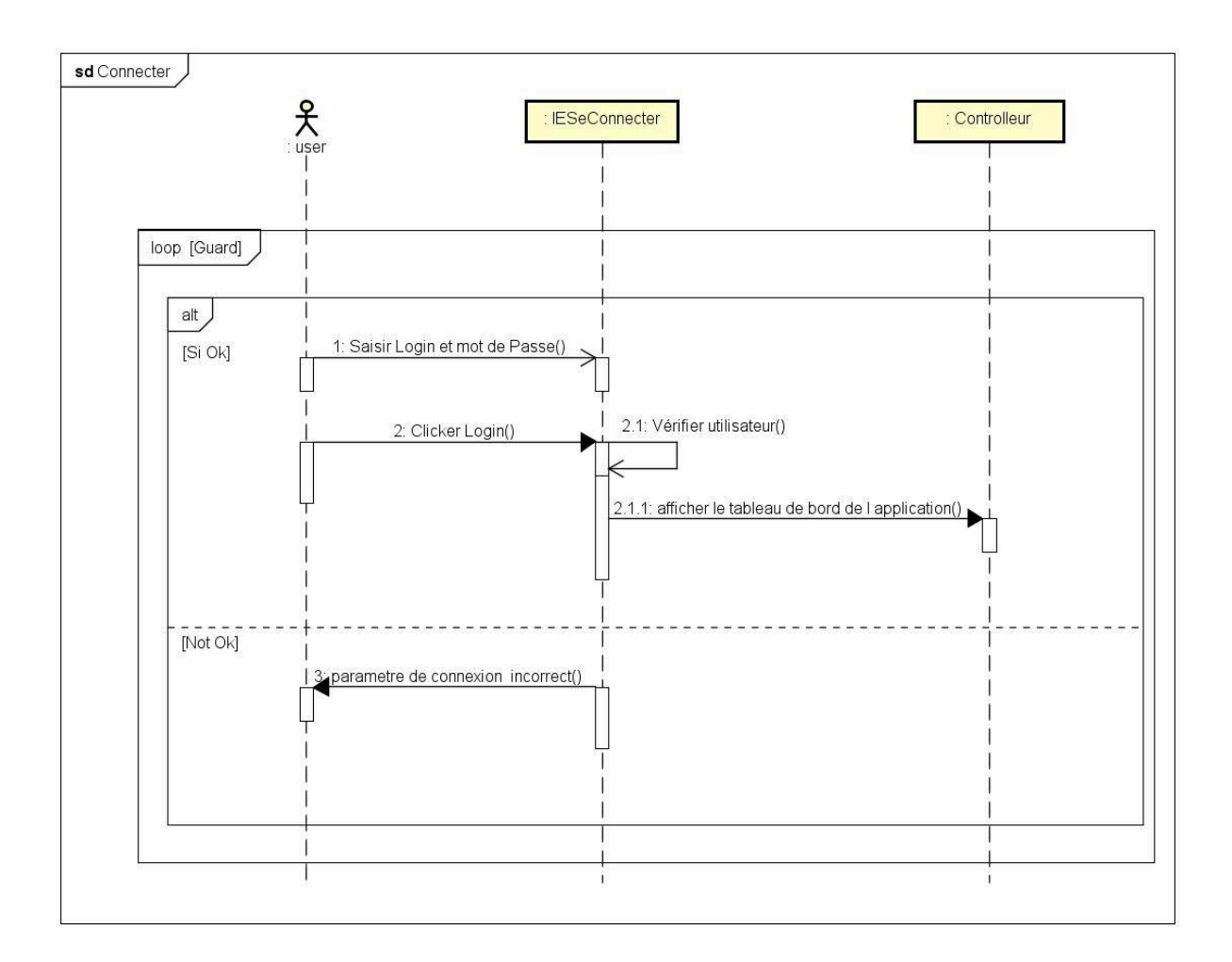

**Figure 3. 8 Diagramme de séquence de cas d'utilisation « se connecter »**

#### <span id="page-34-1"></span><span id="page-34-0"></span>**3.2. Diagramme de séquence du cas d'utilisation « Gestion de Ticket »**

La gestion de Ticket passe par trois étapes importantes :

- Création de ticket : dans cette étape l'agent doit créer le ticket et remplir les informations nécessaire afin décrire l'incident.
- Enregistrement et affectation de ticket : après avoir créé le ticket, l'agent enregistre le ticket et le transfère au service concerné afin de traiter l'incident.
- Réception de ticket : le technicien concerné doit recevoir le ticket et l'acquitté ensuite il doit procéder à la résolution du problème si la résolution de l'incident est à son niveau, sinon il transfère le ticket au CIMF.

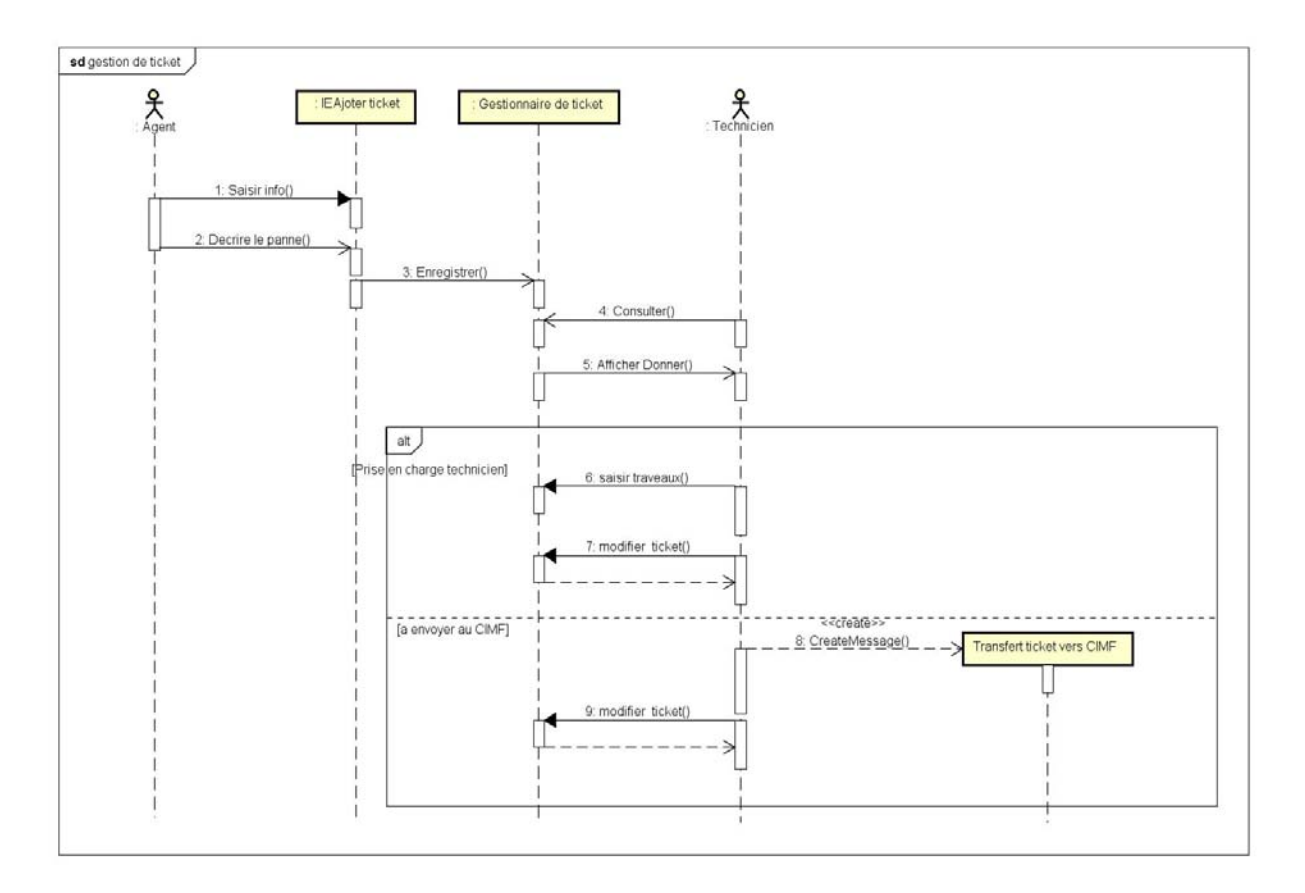

**Figure 3. 9 Diagramme de séquence de cas d'utilisation « Gestion de Ticket »**

#### <span id="page-35-1"></span><span id="page-35-0"></span>**3.3. Diagramme de séquence du cas d'utilisation « Ajouter Matériel »**

Pour ajouter un matériel, il faut d'abord choisir une structure c'est le site où le matériel existe.

Ensuite il faut remplir les informations adéquates au matériel en déclarant son type et son modèle, si le type et le modèle non reconnu, l'agent peut ajouter un nouveau type et un nouveau modèle et un gestionnaire de matériel va valider les informations dans la base.

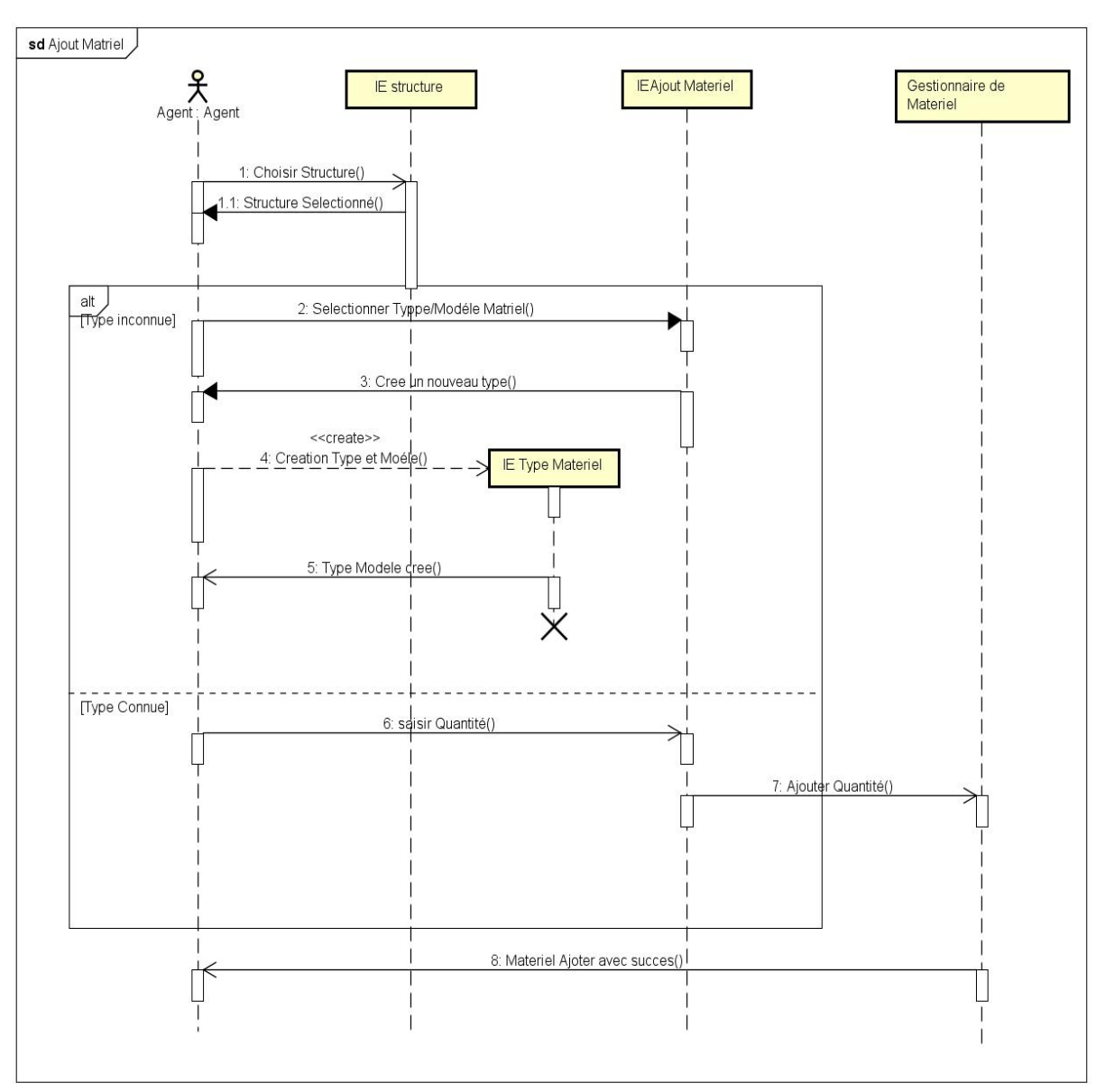

<span id="page-36-0"></span>**Figure 3. 10 Diagramme de séquence de cas d'utilisation « Ajouter Matériel »**

### <span id="page-37-0"></span>**4. Diagramme de déploiement**

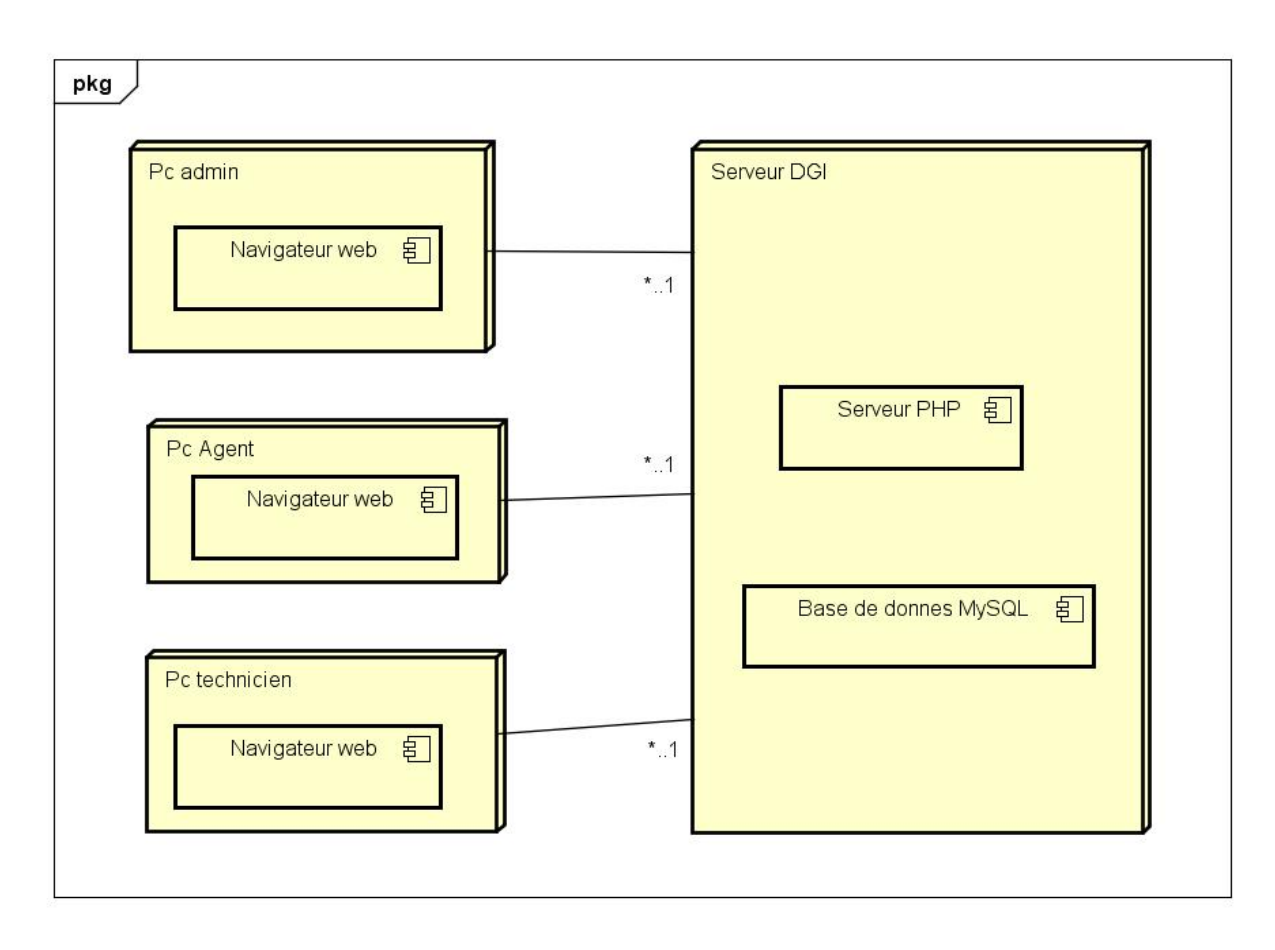

**Figure 3. 11 Diagramme de déploiement**

<span id="page-37-2"></span>Ce diagramme de déploiement représente la façon dont déployer les différents éléments de notre système, il est composé de deux parties physiques déployées sur 4 nœuds.

Ce diagramme est composé de deux parties physiques déployées sur deux nœuds

- Les 3 premiers nœuds représentent les ordinateurs clients (admin de système, agent et technicien), un composant est affecté à ces nœuds, c'est le navigateur web.
- La 4 éme nœud représente le serveur de la DGI avec ces deux composants le serveur PHP et la base de donnée.

### <span id="page-37-1"></span>**Conclusion :**

Dans ce chapitre on a montré la phase de conception de notre projet et on a élaboré les diagrammes UML descriptifs de l'application.

Dans le chapitre suivant on va entamer la partie de réalisation.

## **Chapitre 4 : Réalisation**

## <span id="page-38-1"></span><span id="page-38-0"></span>**Introduction**

La phase de réalisation c'est la dernière partie de notre projet et de notre rapport. Dans ce chapitre on va présenter les outils utilisés au cours de développement et on va illustrer certaines fonctionnalités de l'application à travers quelques aperçus d'écran.

### <span id="page-38-2"></span>**1. Environnement de travail**

L'environnement de travail est l'ensemble des outils, logiciel et langage utilisés pour l'implémentation d'une solution informatique. Nous commençons par l'environnement matériel.

#### <span id="page-38-3"></span>**1.1.Environnement matériel**

Pour développer notre application on a passé par trois environnements différents, deux ordinateurs portables pour la phase de développement et de test et un serveur de production.

#### <span id="page-38-4"></span>**1.2. Environnement de développement**

Le tableau suivant illustre les caractéristiques de la première machine de développement.

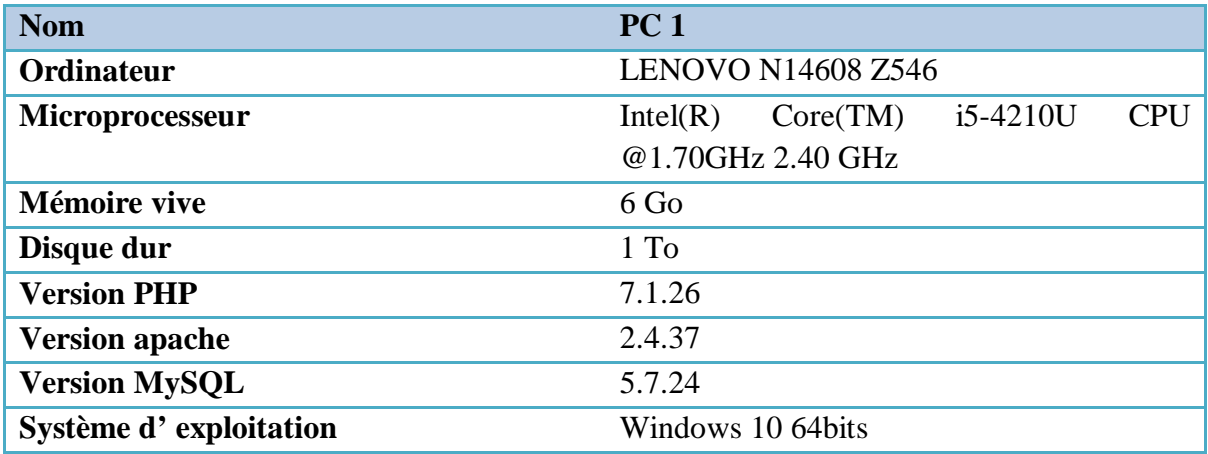

#### <span id="page-38-5"></span>**Tableau 9 Caractéristique Machine1 de développement**

Le tableau suivant illustre les caractéristiques de la deuxième machine de développement.

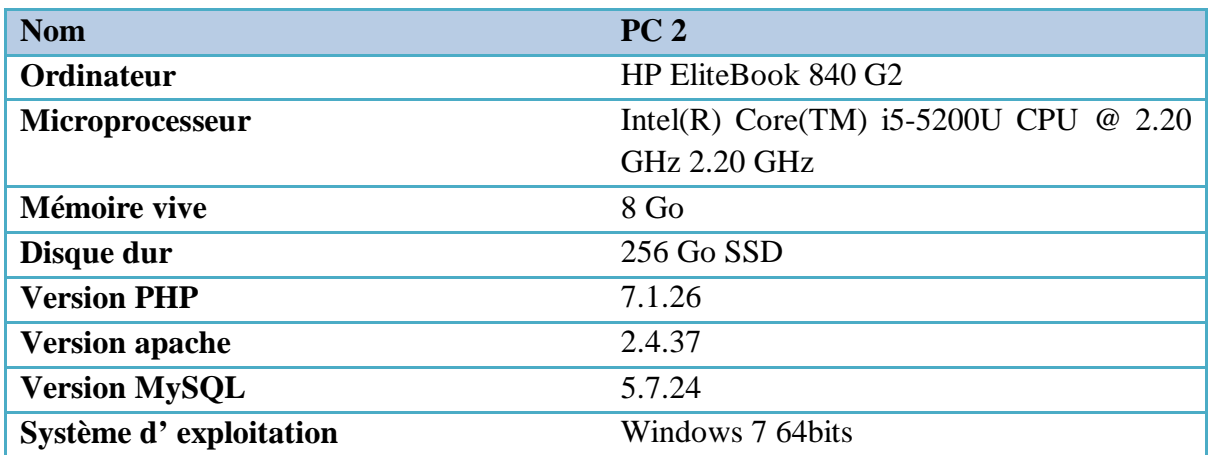

#### **Tableau 10 Caractéristique Machine2 de développement**

### <span id="page-39-1"></span><span id="page-39-0"></span>**1.3. Environnement de production**

Le tableau suivant illustre les caractéristiques du serveur de production.

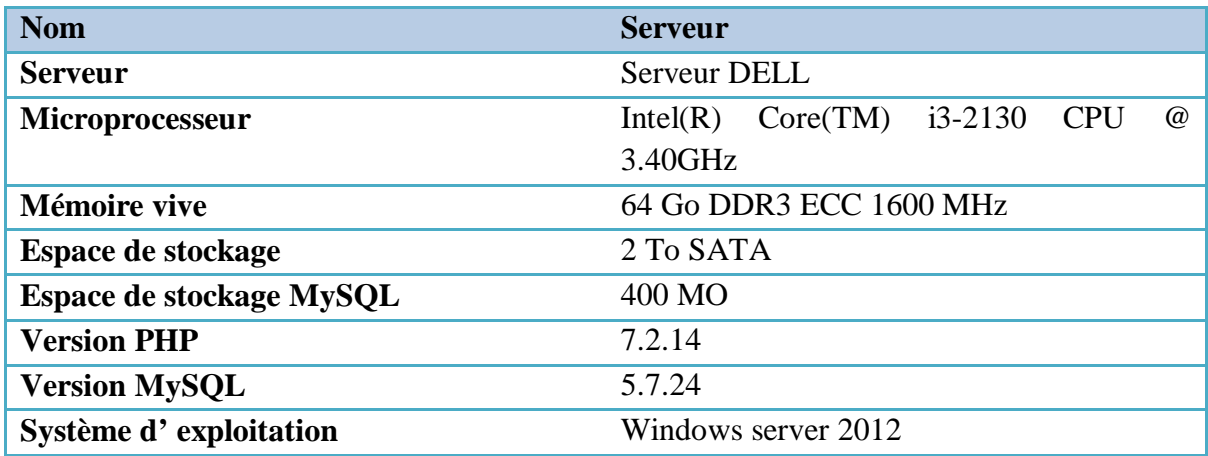

<span id="page-39-2"></span>**Tableau 11 Caractéristique Serveur de production**

#### <span id="page-40-0"></span>**1.4. Environnement logiciel**

Les logiciels utilisés pour l'implémentation de notre solution sont :

#### • **Visual Studio Code :**

Visual Studio Code est un éditeur de code développé par Microsoft, il représente un ensemble d'outils de développement permettant de générer des applications Web, bureautiques et mobiles.

#### • **Wamp Server**

Wamp Server c'est une plateforme de développement des applications Web importante et intéressante, elle englobe tous les outils et les services nécessaires pour le fonctionnement d'une application Web notamment un serveur de base de données MySQL, un serveur Web apache et elle contient une interface de gestion des bases de données s'appelle Phpmyadmin.

#### • **Astah Professional**

Astah Professional est un outil de modélisation UML, permet de créer facilement et rapidement tous les diagrammes de conception UML.

#### • **MySQL Workbench**

MySQL Workbench est un logiciel de gestion et d'administration des bases de données MySQL, destiné aux administrateurs de base de données et aux développeurs, il permet la modélisation de données et le développement SQL.

#### • **GanttProject**

GanttProject est un logiciel libre de gestion de projet, Permet de gérer des projets de tailles tout à fait raisonnables même s'il existe quelques limitations pour les très gros projets. Ce logiciel consiste un excellent atout dans la mise en place d'un projet, il permet d'élaborer et d'étudier un diagramme de Gantt.

## <span id="page-40-1"></span>**2. Langage de Programmation**

#### • **HTML (Hyper Text Markup Language)**

Le HTML 5 est la dernière révision majeure d'HTML, c'est un langage de balisage conçu pour représenter et créer les pages web.

#### • **CSS**

Cascading Style Sheets ou feuilles de styles en cascade est un langage qui apporte des fonctionnalités de la mise en forme et du positionnement des éléments dans la page aussi comme le Bootstrap qui est en faite un framework basé sur le CSS.

#### • **JavaScript**

JavaScript est un langage de programmation de script principalement utilisé dans les pages web interactives mais aussi côté client.

JavaScript sert à contrôler les données saisies dans des formulaires HTML ou aussi à interagir avec le document HTML.

#### • **PHP**

PHP (HypertextPreprocessor) c'est un langage exécuté du coté serveur est principalement utilisé pour produire un site web dynamique et il est associé à une base de données tel que MySQL.

#### • **Bootstrap**

Bootstrap est un ensemble des outils utile à la création des sites et d'applications Web, contient des codes HTML et CSS, des formulaires, boutons, et autres éléments interactifs, ainsi que des extensions JavaScript.

## <span id="page-41-0"></span>**3. Le modèle MVC (Modèle-Vue-Contrôleur)**

Pour développer notre solution, on a choisi d'appliquer l'architecture de modèle MCV.

Le modèle MVC est une manière d'architecturer une application informatique en la décomposant en trois sous-parties :

- > La partie Modèle
- La partie Vue
- La partie Contrôleur

Le modèle MVC permet de bien gérer et organiser le code source, dans le but de séparer la logique du code en trois parties que l'on retrouve dans des fichiers distincts.

• Modèle : gère les données de site ou l'application. Son rôle est d'aller récupérer les informations « brutes » dans la base, de les organiser et de les assembler pour qu'elles puissent ensuite être traitées par le contrôleur. On trouve donc les requêtes SQL.

- Vue : partie s'occupe par l'affichage et elle ne fait aucun calcul. On trouve essentiellement du code HTML et aussi quelques boucles et condition PHP simples pour afficher une liste de messages par exemple.
- Contrôleur : gère la logique du code, prend des décisions et représente l'intermédiaire entre le modèle et la vue. Le contrôleur donc va demander au modèle les données, les analyser, prendre des décisions et renvoyer le texte à afficher à la vue. Il contient exclusivement du PHP.

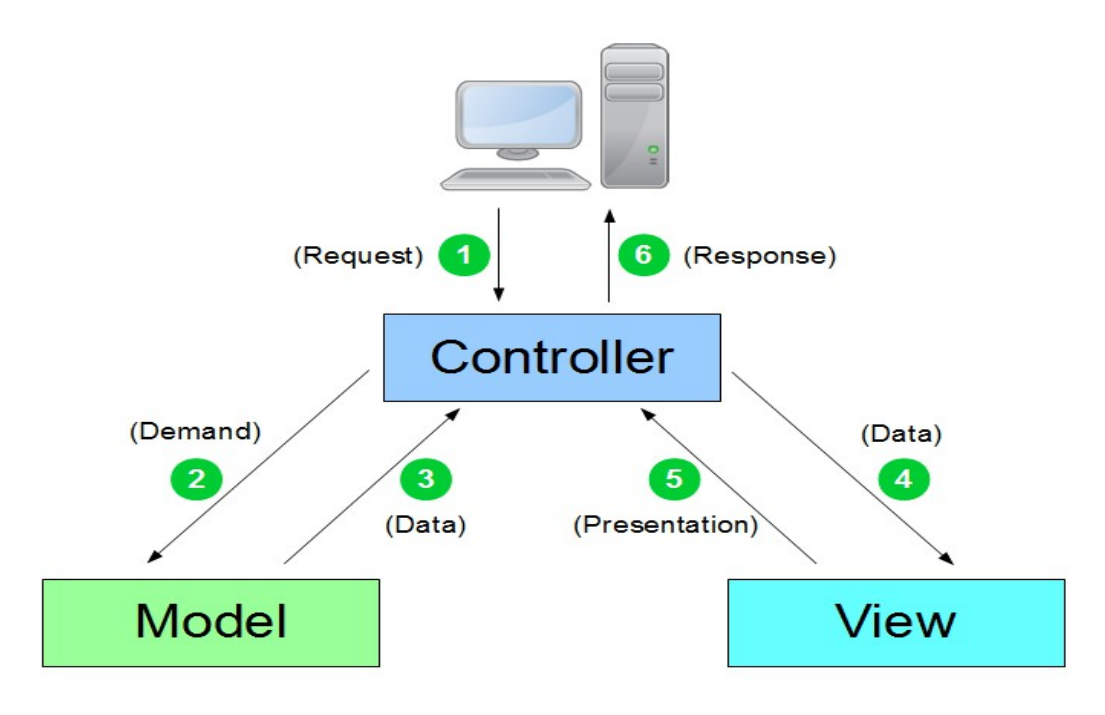

<span id="page-42-0"></span>**Figure 4. 1 Architecture Modèle MVC**

## <span id="page-43-0"></span>**4. Description de l'application**

 **Authentification :** La figure ci-dessous représente l'interface ou l'utilisateur saisie son login et son mot de passe.

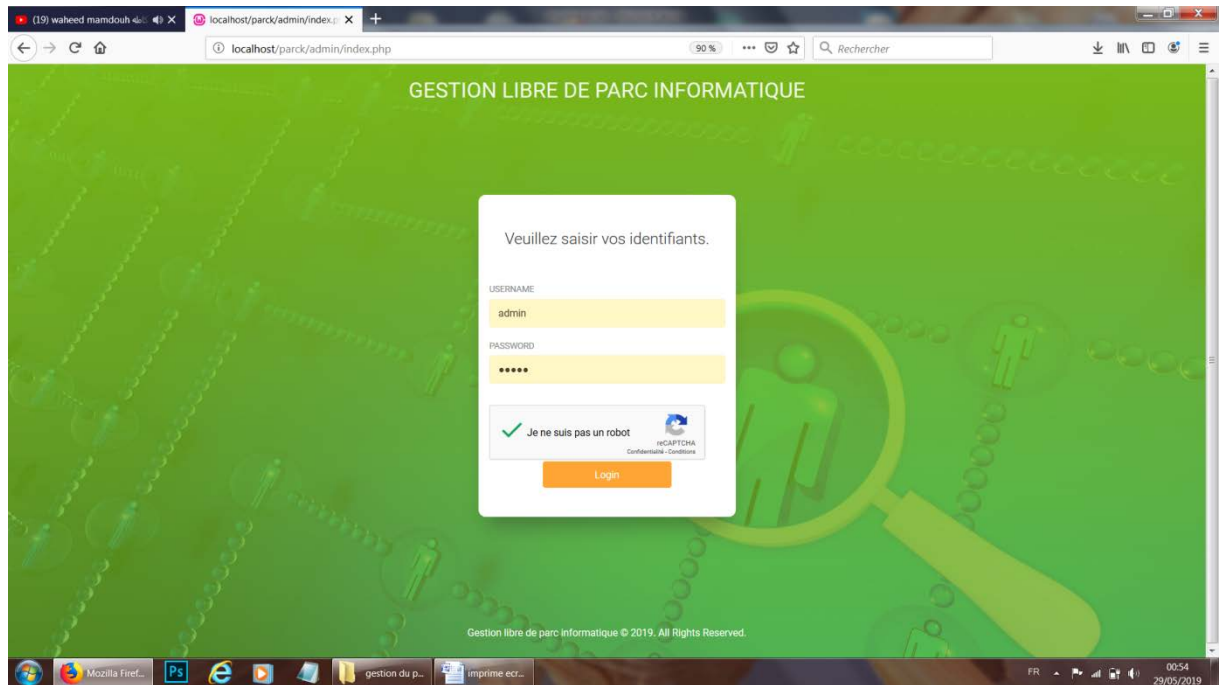

**Figure 4. 2 interface d'authentification**

<span id="page-43-1"></span> **Tableau de bord :** La figure ci-dessous représente l'interface juste après l'authentification ou en trouve des informations sur l'application comme le nombre des utilisateurs, Personnels, Structure, Bureau, nombre de tickets et matériels affectés ou non affectés, ainsi quelque informations système.

| GPLI                                               |                   | Gestion de parc informatique |   |                               |   |                                | 量<br>$\overline{\mathscr{M}}$ Inventaire                            |
|----------------------------------------------------|-------------------|------------------------------|---|-------------------------------|---|--------------------------------|---------------------------------------------------------------------|
|                                                    | <b>Statistics</b> |                              |   |                               |   |                                |                                                                     |
| MOHAMED AMINE HAFSAOUI  <br>ADMINISTRATEUR SYSTEME |                   | <b>Total Users</b><br>3      |   | <b>Total Personnels</b><br>11 |   | Size<br>0.00M <sub>o</sub>     | Document<br>157                                                     |
| □<br>TABLEAU DE BORD                               |                   |                              |   |                               |   |                                |                                                                     |
| 9<br>GESTIONNAIRE DE FICHERS                       |                   | <b>Total Tickets</b>         |   | <b>Total Structure</b>        |   | <b>Total Bureau</b>            | CPU                                                                 |
| 嚚<br>GESTION DES MATÉRIELS *                       |                   | 5                            |   | 4                             |   | 11                             | 76%                                                                 |
| Â<br><b>STRUCTURES</b><br>×                        |                   |                              |   |                               |   |                                |                                                                     |
| 霝<br>×<br>GESTION DU PARC                          |                   |                              |   |                               |   |                                |                                                                     |
| Ø<br><b>EXTRAT</b>                                 | П                 | <b>Total Matériels</b><br>8  | 同 | Total Matériels Affecté<br>4  | п | Total Matériels Non<br>Affecté |                                                                     |
| 庮<br><b>ADMINISTRATEUR</b><br>×                    |                   |                              |   |                               |   | 4                              |                                                                     |
| 閮<br><b>PERSONNELS</b>                             |                   |                              |   |                               |   |                                |                                                                     |
| 曽<br>PLATFORME LOGS FILES .                        |                   |                              |   |                               |   |                                |                                                                     |
|                                                    |                   |                              |   |                               |   |                                |                                                                     |
|                                                    |                   |                              |   |                               |   |                                | Gestion de parc informatique © 2019. All Rights Reserved UVT & DGI. |

**Figure 4. 3 interface Tableau de Bord**

<span id="page-44-0"></span> **Gestionnaire des fichiers :** La figure suivante représente un espace de partage des fichiers, intégrés pour faciliter l'échange ou le stockage des fichiers nécessaires.

| GPLI                                                      | Gestion de parc informatique                                                                                                    | $\mathcal{M}$ Inventaire                                            | 里 |
|-----------------------------------------------------------|----------------------------------------------------------------------------------------------------|---------------------------------------------------------------------|---|
| <b>MOHAMED AMINE HAFSAOUI!</b><br>ADMINISTRATELIN SYSTEME | Gestionnaire de fichiers<br><u>어서 제품 (미래 이러시스) 대체적으로 (기대 개시 (미국)에 여러 대체 미정 (미</u> 정)<br>* <sup>*</sup> Partage de fichiers<br>强心 | $\beta$                                                             | × |
| TABLEAU DE BORD<br>□                                      | TEST<br>Corbelle<br>TEST<br>assa.txt<br>Conception.pdf                                                                           |                                                                     |   |
| GESTIONNAIRE DE FICHIERS                                  |                                                                                                    |                                                                     |   |
| GESTION DES MATÉRIELS +                                   |                                                                                                    |                                                                     |   |
| ħ.<br><b>STRUCTURES</b>                                   |                                                                                                    |                                                                     |   |
| GESTION DU PARC                                           |                                                                                                    |                                                                     |   |
| $\bigotimes$ primar                                       | Partage de fichiers                                                                                                    | Eléments: 3, Taile: 380 KB                                          |   |
| 荫<br><b>ADMINISTRATEUR</b>                                |                                                                                                    |                                                                     |   |
| 臍<br><b>PERSONNELS</b>                                    |                                                                                                    |                                                                     |   |
| 闓<br>PLATFORME LOGS FILES *                               |                                                                                                    |                                                                     |   |
|                                                           |                                                                                                    | Gestion de parc informatique @ 2019. All Rights Reserved UVT & DGI. |   |

<span id="page-44-1"></span>**Figure 4. 4 interface gestionnaire de fichiers**

 **Type de matériel :** La figure ci-dessous sert a affiché les types de matériel inscrit dans l'application.

| GPLI                                                    | Gestion de parc informatique                |        | 這<br>$\mathcal{M}$ Inventaire |
|---------------------------------------------------------|---------------------------------------------|--------|-------------------------------|
|                                                         |                                             |        |                               |
| <b>MOHAMED AMINE HAFSAOUI</b><br>ADMINISTRATEUR SYSTEME | <b>I</b> Type Matriel<br>Liste Type Matriel |        |                               |
| ◻<br>TABLEAU DE BORD                                    | LIBELLE MATRIEL                             |        | ACTION                        |
| g<br>GESTIONNAIRE DE FICHIERS                           | <b>PC</b> Bureau                            | Active | $\overline{a}$                |
| GESTION DES MATÉRIELS +<br>副                            | Laptop                                      | Active | $\overline{d}$                |
| <b>Type Matériel</b>                                    | Tablette                                    | Active | $\mathbb{Z}$                  |
| Marque                                                  | $F$ ax                                      | Active | $\overline{a}$                |
| ħ.<br><b>STRUCTURES</b>                                 | Imprimante                                  | Active | $\overline{d}$                |
| GESTION DU PARC<br>酾                                    | Imprimante 3 in 1                           | Active | $\overline{d}$                |
| త<br>EXTRAT<br>٠                                        | IP phone Cisco                              | Active | $\boxed{d}$                   |
| <b>ADMINISTRATEUR</b><br>屙<br>$\mathcal{A}$             | pc all in one                               | Active | $\overline{d}$                |
| 嚻<br>PERSONNELS<br>$\sim$                               | $\Box$ copieur couleur                      | Active | $\overline{a}$                |

**Figure 4. 5 interface type de matériel**

<span id="page-45-0"></span> **Ajout type de matériel :** La figure ci-dessous représente l'interface où on peut ajouter un nouveau type de matériel (pc, imprimante, ip phone,…).

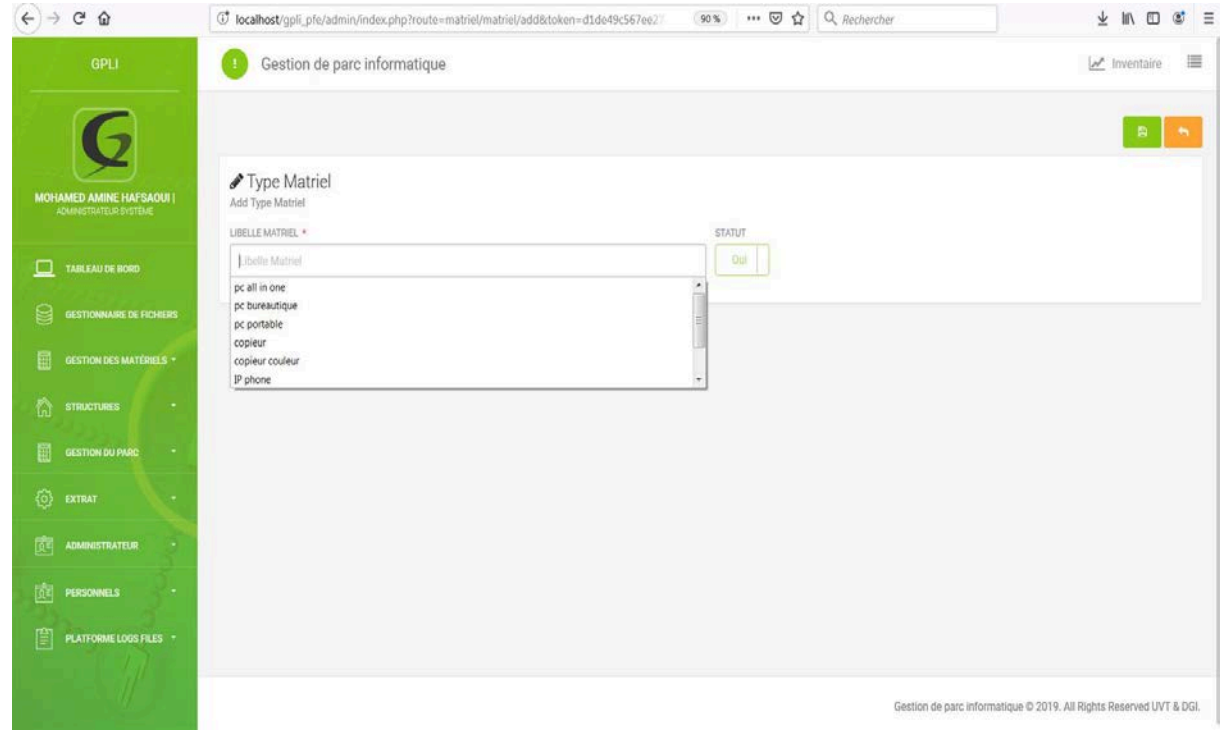

<span id="page-45-1"></span>**Figure 4. 6 interface ajout matériel**

 **Marque Matériel** : La figure suivante représente les marques de matériel bien évidemment l'interface d'inscription de nouvelle marque.

| GPLI                                                               | Gestion de parc informatique   |                                         |                     | 三<br>$\mathcal{M}$ Inventaire |
|--------------------------------------------------------------------|--------------------------------|-----------------------------------------|---------------------|-------------------------------|
| MOHAMED AMINE HAFSAOUI                                             |                                |                                         |                     | $\mathbf{R}$<br>٠             |
| <b>ADMINISTRATEUR SYSTÉME</b>                                      | <b>EMarque</b><br>Liste Marque |                                         |                     |                               |
| TABLEAU DE BORD<br>□                                               | LIBRALEMARQUE                  | <b>MARCHINES</b><br><b>TYPE MATRIEL</b> | æ.<br><b>STATUT</b> | ACTION                        |
| 8<br>GESTIONNAIRE DE FICHIERS                                      | E HP                           | Laptop                                  | Active              | $\overline{a}$                |
| <b>GESTION DES MATÉRIELS +</b><br>鬬                                | Asus                           | Tablette                                | Active              | $\overline{a}$                |
| <b>Type Material</b>                                               | Dell                           | PC Bureau                               | Active              | $\mathbb{Z}$                  |
| Marque                                                             | epson                          | PC Bureau                               | Active              | $\mathbb{Z}$                  |
| ħ.<br><b>STRUCTURES</b><br>$\star$                                 | Lenovo                         | PC Bureau                               | Active              | $\overline{a}$                |
| 闘<br>GESTION DU PARC<br>×.                                         | Cisco                          | Fax                                     | Active              | $\overline{z}$                |
| ٧<br><b>EXTRAT</b>                                                 | Fijutsu A710                   | Fax                                     | Active              | 3                             |
| $\sim$<br>肅<br>ADMINISTRATEUR                                      | Acer M260                      | Laptop                                  | Active              | $\overline{d}$                |
| 靤<br><b>PERSONNELS</b><br>$\mathcal{L}(\mathbf{w})$<br><b>FAST</b> | cisco 2100                     | Imprimante                              | Active              | $\overline{a}$                |

**Figure 4. 7 interface Marque Matériel**

<span id="page-46-0"></span> **Ajouter Structure** : La figure ci-dessous représente l'interface ou en peut ajouter une nouvelle structure (administration ou Centre de contrôle des impôts).

| GPLI                                                      | Gestion de parc informatique  | 亖<br>$\mathcal{M}$ Inventaire                                       |
|-----------------------------------------------------------|-------------------------------|---------------------------------------------------------------------|
| <b>MOHAMED AMINE HAFSAOUI  </b><br>ADMINISTRATEUR SYSTEME | Structure<br>Update Structure | В                                                                   |
| □<br>TABLEAU DE BORD                                      | NOM STRUCTURE *<br>CRCI Beja  | GOUVERNORAT<br>$\overline{\phantom{0}}$<br>Béja                     |
| 9<br>GESTIONNAIRE DE FICHIERS                             | CODE *<br>50                  | STATUT<br>Out                                                       |
| GESTION DES MATÉRIELS *<br>副                              | ADRESSE STRUCTURE *           | NOM CHEF *                                                          |
| ħ.<br><b>STRUCTURES</b>                                   | hotel des finances Beja       | mohammed tounsi                                                     |
| 扁<br>GESTION DU PARC<br>$\sim$                            | IP CHEF STRUCTURE *           | MAIL CHEF *                                                         |
|                                                           | 6550                          | mohammedtounsi@finances.gov.tn                                      |
| తి<br>EXTRAT<br>÷                                         | ANALYSTE *                    | IP ANALYSTE *                                                       |
| 甅<br><b>ADMINISTRATEUR</b><br>×                           | Analyste                      | IP Analyste                                                         |
| 寙<br>PERSONNELS<br>Ü<br>PLATFORME LOGS FILES *            |                               |                                                                     |
|                                                           |                               | Gestion de parc informatique @ 2019. All Rights Reserved UVT & DGI. |

<span id="page-46-1"></span>**Figure 4. 8 interface ajouté structure**

 **Détail liste Bureau selon structure :** La figure suivante représente l'interface d'affichage des Bureaux de contrôle appartenant à une structure défini.

| GPLI                                                      | Gestion de parc informatique                            |             |                  |                                                                     | 僵<br>$\mathcal{P}$ Inventaire |
|-----------------------------------------------------------|---------------------------------------------------------|-------------|------------------|---------------------------------------------------------------------|-------------------------------|
| <b>MOHAMED AMINE HAFSAOUI  </b><br>ADMINISTRATEUR SYSTEME | <b>IDétails Structure</b><br>目中<br><b>NOM STRUCTURE</b> | <b>DODE</b> | <b>STRUCTURE</b> | <b>STATUT</b>                                                       | ACTION                        |
| □<br>TABLEAU DE BORD                                      | $\Box$ 2<br>Bureau de Controle Ariana Ville             | 61          | CRCI Ariana      | Active                                                              | $\overline{a}$                |
| €<br><b>GESTIONNAIRE DE FIGHIERS</b>                      | 日 4<br>Bureau de controle ettadhamen                    | 65          | CRCI Ariana      | Active                                                              | $\overline{a}$                |
| 圜<br>GESTION DES MATÉRIELS -                              | 图 5<br>Bureau de Controle Kalaat landalos               | 67          | CRCI Ariana      | Active                                                              | $\overline{B}$                |
| Ō<br><b>STRUCTURES</b><br>$\mathcal{R}^{\mathcal{R}}$     | $\Box$ 6<br>Bureau de Controle Borj louzir              | 68          | CRCI Ariana      | Active                                                              | $\overline{a}$                |
| 鬪<br>$\tilde{\sigma}$<br>GESTION DU PARC                  | 17<br>Bureau de Controle cite administratif             | 69          | CRCI Ariana      | Active                                                              | $\mathbb{Z}$                  |
| 傍<br>EXTRAT<br>$\mathcal{A}$                              |                                                         |             |                  |                                                                     |                               |
| 庮<br><b>ADMINISTRATEUR</b><br>×.                          |                                                         |             |                  |                                                                     |                               |
| 凾<br><b>PERSONNELS</b><br>с×.                             |                                                         |             |                  |                                                                     |                               |
| 閶<br>PLATFORME LOGS FILES -                               |                                                         |             |                  |                                                                     |                               |
|                                                           |                                                         |             |                  | Gestion de parc informatique @ 2019. All Rights Reserved UVT & DGI. |                               |

**Figure 4. 9 interface Détail liste bureau**

<span id="page-47-0"></span> **Détail Matériel selon structure :** La figure ci-dessous représente l'interface pour afficher le matériel affecté à une structure sélectionnée.

| GPLI                             | Gestion de parc informatique    |          |                |                            |                 | 這<br>w <sup>*</sup> Inventaire                                      |
|----------------------------------|---------------------------------|----------|----------------|----------------------------|-----------------|---------------------------------------------------------------------|
| <b>MOHAMED AMINE HAFSAOUI</b>    | <b>ID</b> étails Matriel<br>REF | MATRIEL  | a sa<br>MARQUE | <b>Service</b><br>GARANTIE | <b>INTERNET</b> | <b>CONNECTE</b>                                                     |
|                                  | wp9okr3zjs                      | Tablette | Asus           | Désactivé                  | Active          | Active                                                              |
| ◻<br>TABLEAU DE BORD             |                                 |          |                |                            |                 |                                                                     |
| ₿<br>GESTIONNAIRE DE FICHIERS    |                                 |          |                |                            |                 |                                                                     |
| 圓<br>GESTION DES MATÉRIELS +     |                                 |          |                |                            |                 |                                                                     |
| Ò,<br><b>STRUCTURES</b><br>×     |                                 |          |                |                            |                 |                                                                     |
| 冒<br>GESTION DU PARC<br>$\sigma$ |                                 |          |                |                            |                 |                                                                     |
| Ø<br>EXTRAT<br>$\mathbf{v}$      |                                 |          |                |                            |                 |                                                                     |
| 靤<br><b>ADMINISTRATEUR</b><br>٠  |                                 |          |                |                            |                 |                                                                     |
| 菡<br>PERSONNELS<br>٠             |                                 |          |                |                            |                 |                                                                     |
| 图<br>PLATFORME LOGS FILES .      |                                 |          |                |                            |                 |                                                                     |
|                                  |                                 |          |                |                            |                 |                                                                     |
|                                  |                                 |          |                |                            |                 | Gestion de parc informatique @ 2019. All Rights Reserved UVT & DGI. |

<span id="page-47-1"></span>**Figure 4. 10 interface Détail liste matériel**

 **Ajout de Bureau :** La figure ci-dessous représente l'interface pour ajouter un Bureau de contrôle.

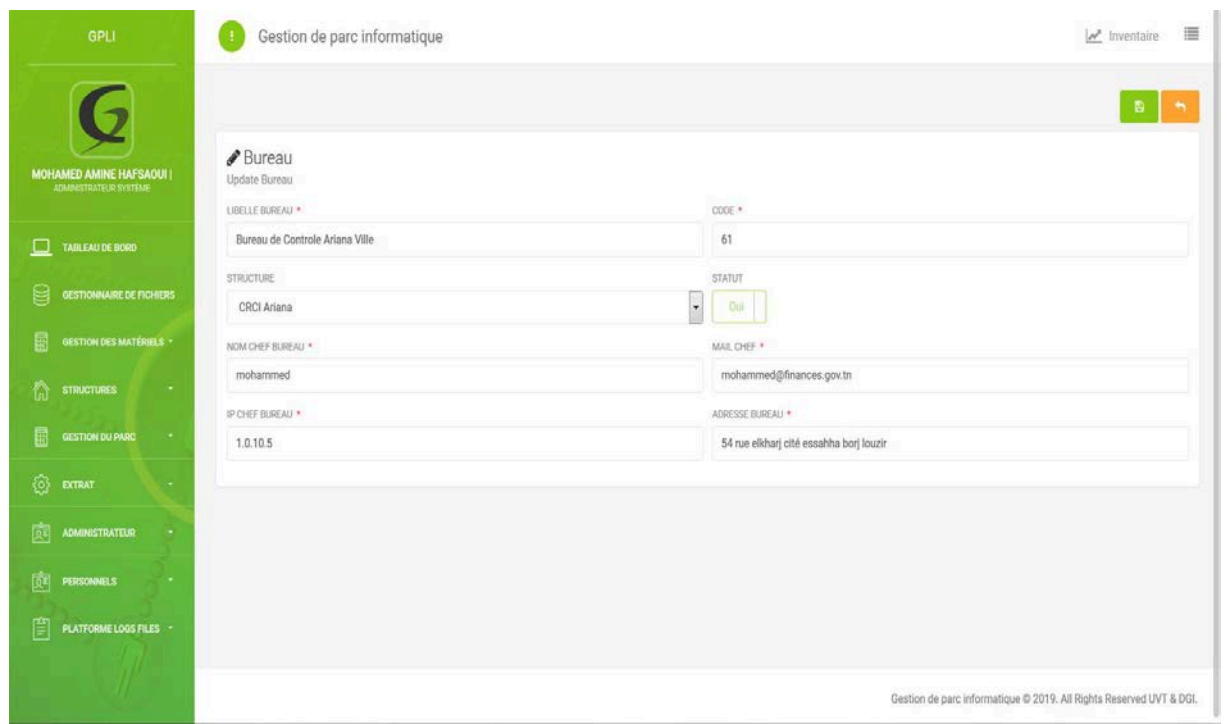

**Figure 4. 11 interface ajout de Bureau**

<span id="page-48-0"></span> **Affectation d'un matériel** : La figure ci-dessous représente l'interface pour affecter un matériel à un personnel.

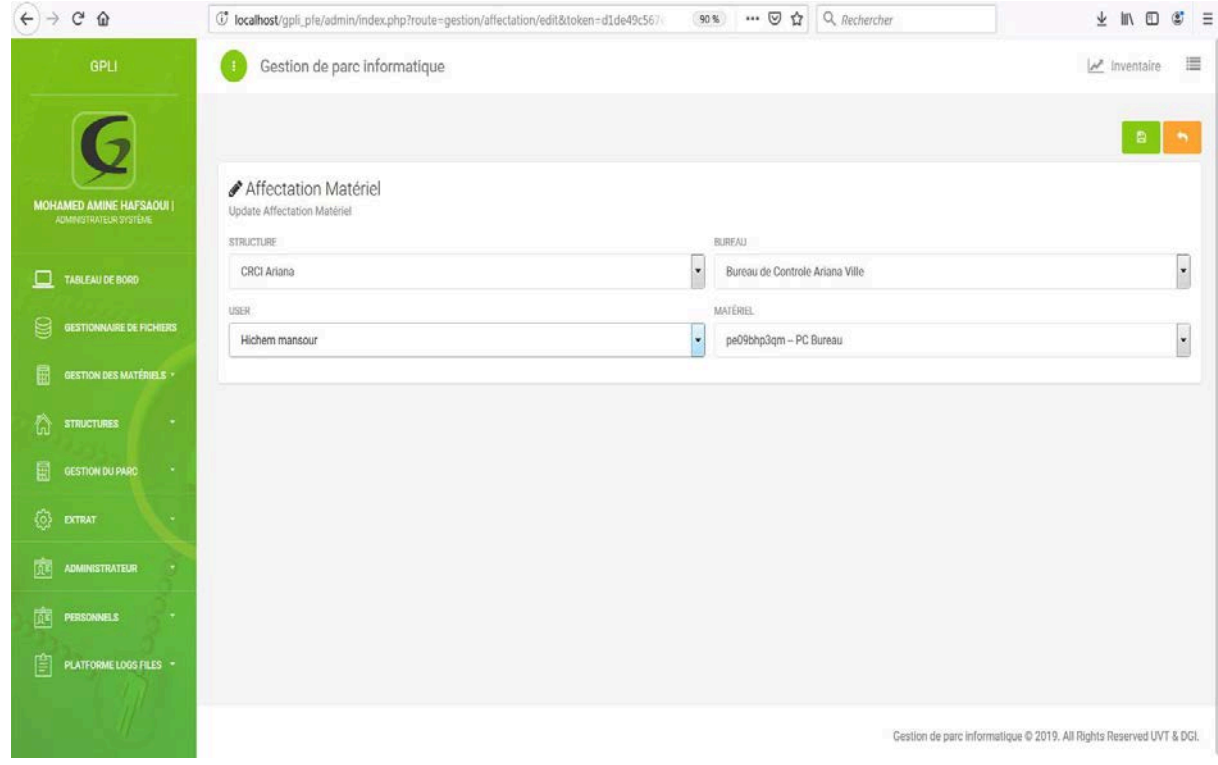

<span id="page-48-1"></span>**Figure 4. 12 interface affectation matériel**

 **Ajout de matériel :** La figure ci-dessous représente l'interface pour ajouter un matériel non affecté à un personnel déjà affecté à une structure

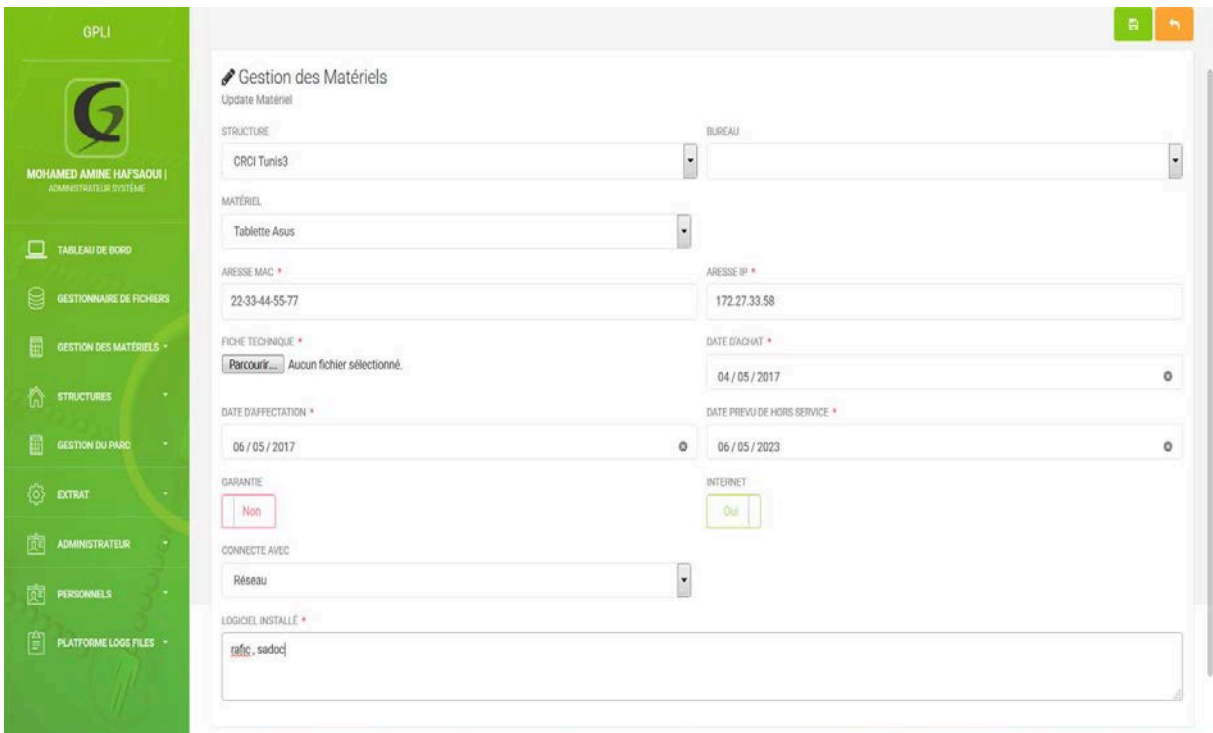

**Figure 4. 13 interface Ajout matériel**

<span id="page-49-0"></span> **Gestionnaire de ticket** : La figure ci-dessous représente l'interface d'affichage de la liste des tickets (demande de maintenances) inscrit dans l'application.

| GPLI                                | Gestion de parc informatique                              |                       |                       |               |              |                 | 畺<br>$\mathcal{M}$ Inventaire                                       |
|-------------------------------------|-----------------------------------------------------------|-----------------------|-----------------------|---------------|--------------|-----------------|---------------------------------------------------------------------|
| <b>MOHAMED AMINE HAFSAOUI</b>       |                                                           |                       |                       |               |              |                 | ٠<br>會                                                              |
| ADMINISTRATEUR SYSTEME              | <b>EGestion des Tickets/Matériel</b><br>Liste des Tickets |                       |                       |               |              |                 |                                                                     |
| □<br>TABLEAU DE BORD                | CODE TICKET                                               | TYPE TICKET           | <b>USER</b>           | DATE CREATION | DATE CLÔTURE | <b>MATÉRIEL</b> | ACTION                                                              |
| 目<br>GESTIONNAIRE DE FICHIERS       | Ticket-48r6hpvhfo                                         | Transfert CIMF        | HICHEMMANSOUR         | 2019-05-21    |              | Fax             | $\Phi_{\alpha}^{\alpha}$ $\Box$                                     |
| <b>GESTION DES MATÉRIELS *</b><br>霝 | Ticket-Ihtgnmdc5i                                         | Intervention Sur Site | HICHEMMANSOUR         | 2019-05-21    |              | Imprimante      | 端区                                                                  |
| 斎<br>×.<br><b>STRUCTURES</b>        | Ticket-Ban63juidn                                         | Intervention Sur Site | <b>HICHEMMANSOUR</b>  | 0000-00-00    |              | Fax             | 端区                                                                  |
| 鬪<br>GESTION DU PARC<br>or.         | Ticket-7w1fg8f3h                                          | Intervention Sur Site | HICHEMMANSOUR         | 0000-00-00    |              | Fax             | $\mathbb{Q}_0^0$ $\mathbb{Z}$                                       |
| త<br>EXTRAT<br>×                    | Ticket-p2ervhdfbv                                         | Transfert CIMF        | Mohamed AmineHafsaoui | 0000-00-00    |              | PC Bureau       | $\mathbb{Q}_0^n$ $\mathbb{Z}$                                       |
| 庮<br>×<br><b>ADMINISTRATEUR</b>     |                                                           |                       |                       |               |              |                 | Showing 1 to 5 of 5 (1 Pages)                                       |
| 鹵<br>PERSONNELS<br>×                |                                                           |                       |                       |               |              |                 |                                                                     |
| 闓<br>PLATFORME LOGS FILES T         |                                                           |                       |                       |               |              |                 |                                                                     |
|                                     |                                                           |                       |                       |               |              |                 | Gestion de parc informatique @ 2019. All Rights Reserved UVT & DGI. |

<span id="page-49-1"></span>**Figure 4. 14 interface gestionnaire de ticket**

 **Ajout ticket** : La figure suivante représente l'interface de création d'un ticket et demande d'intervention de maintenance.

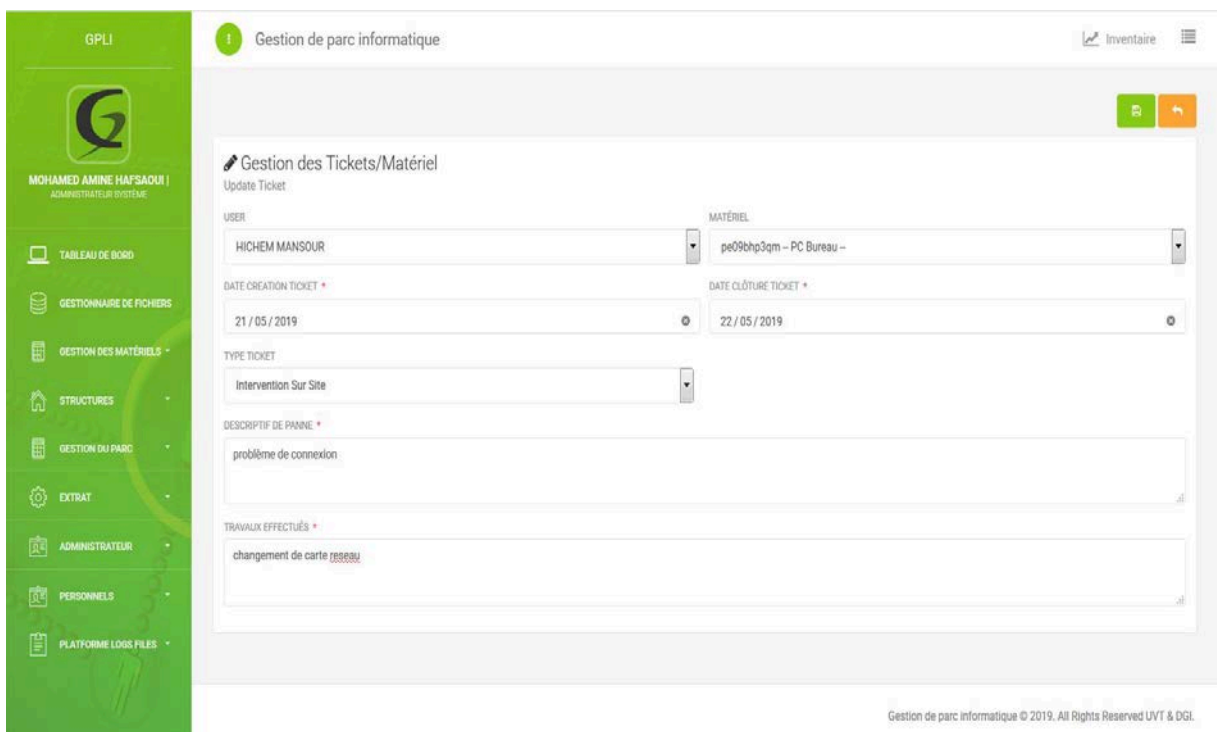

**Figure 4. 15 interface Ajout de ticket**

<span id="page-50-0"></span> **Transfert de ticket** : La figure ci-dessous représente l'interface pour transférer la responsabilité de maintenance au CIMF ou au fournisseur.

| $\rightarrow$ C $\hat{\omega}$<br>$\leftarrow$     | 13 localhost/gpli_pfe/admin/index.php?route=gestion/ticket/transfert&token=d1de49c567 | 90% … 図 ☆ Q Rechercher  | $x =$<br>不 町<br>O                                                   |
|----------------------------------------------------|---------------------------------------------------------------------------------------|-------------------------|---------------------------------------------------------------------|
| GPLI                                               | Gestion de parc informatique                                                          |                         | 僵<br>$\sqrt{\frac{1}{2}}$ Inventaire                                |
|                                                    |                                                                                       |                         |                                                                     |
| MOHAMED AMINE HAFSAOUI  <br>ACMINISTRATEUR SYSTEME | ✔ Transfert des Tickets<br><b>Update Ticket</b>                                       |                         |                                                                     |
|                                                    | USER                                                                                  | MATÉRIEL                |                                                                     |
| $\Box$<br>TABLEAU DE BORD                          | Mohamed Amine Hafsaoui                                                                | ٠                       | $\overline{\phantom{a}}$                                            |
|                                                    | DATE CREATION TICKET *                                                                | DATE CLÔTURE TICKET *   |                                                                     |
| 9<br>GESTIONNAIRE DE FICHIERS                      | jj / mm / assa                                                                        | $\frac{1}{2}$ /mm/aaaa  |                                                                     |
| 圜<br><b>GESTION DES MATÉRIELS *</b>                | TYPE TICKET                                                                           |                         |                                                                     |
| Ô<br><b>STRUCTURES</b><br>- 1                      | Transfert CIMF                                                                        | $\ddot{\phantom{0}}$    |                                                                     |
|                                                    | CASSE                                                                                 | DATE TRANSFERT CASSE *  |                                                                     |
| 圜<br>GESTION DU PARO<br>×                          | Non                                                                                   | $\frac{1}{2}$ / mm/aaaa |                                                                     |
| ٩<br><b>EXTRAT</b><br>$\bullet$                    | NUMERO BUREAU D'ORDRE                                                                 | DATE TRANSFERT CIME *   |                                                                     |
|                                                    | B235467                                                                               | $\frac{1}{2}$ /mm/aaaa  |                                                                     |
| 庮<br><b>ADMINISTRATEUR</b><br>×                    | JOINT FAX *                                                                           |                         |                                                                     |
| 國<br><b>PERSONNELS</b><br>٠                        | Parcourir BC.docx                                                                     |                         |                                                                     |
| 圕<br>PLATFORME LOGS FILES .                        |                                                                                       |                         |                                                                     |
|                                                    |                                                                                       |                         |                                                                     |
|                                                    |                                                                                       |                         | Gestion de parc informatique @ 2019. All Rights Reserved UVT & DGI. |

<span id="page-50-1"></span>**Figure 4. 16 interface transfert de ticket**

 **Gestion de Gouvernorat** : La figure ci-dessous représente l'interface pour afficher et ajouter des gouvernorats.

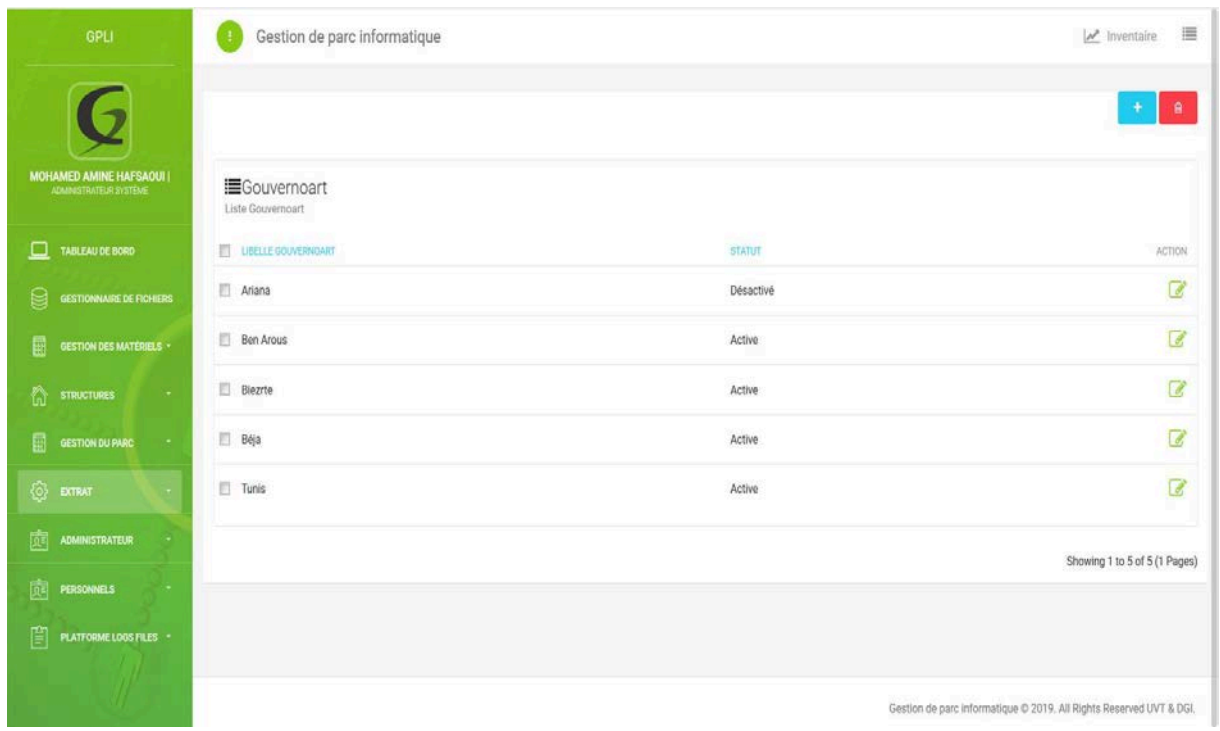

**Figure 4. 17 interface gestion des gouvernorats**

<span id="page-51-0"></span> **Gestion de délégation** : La figure ci-dessous représente l'interface pour afficher et ajouter des délégations.

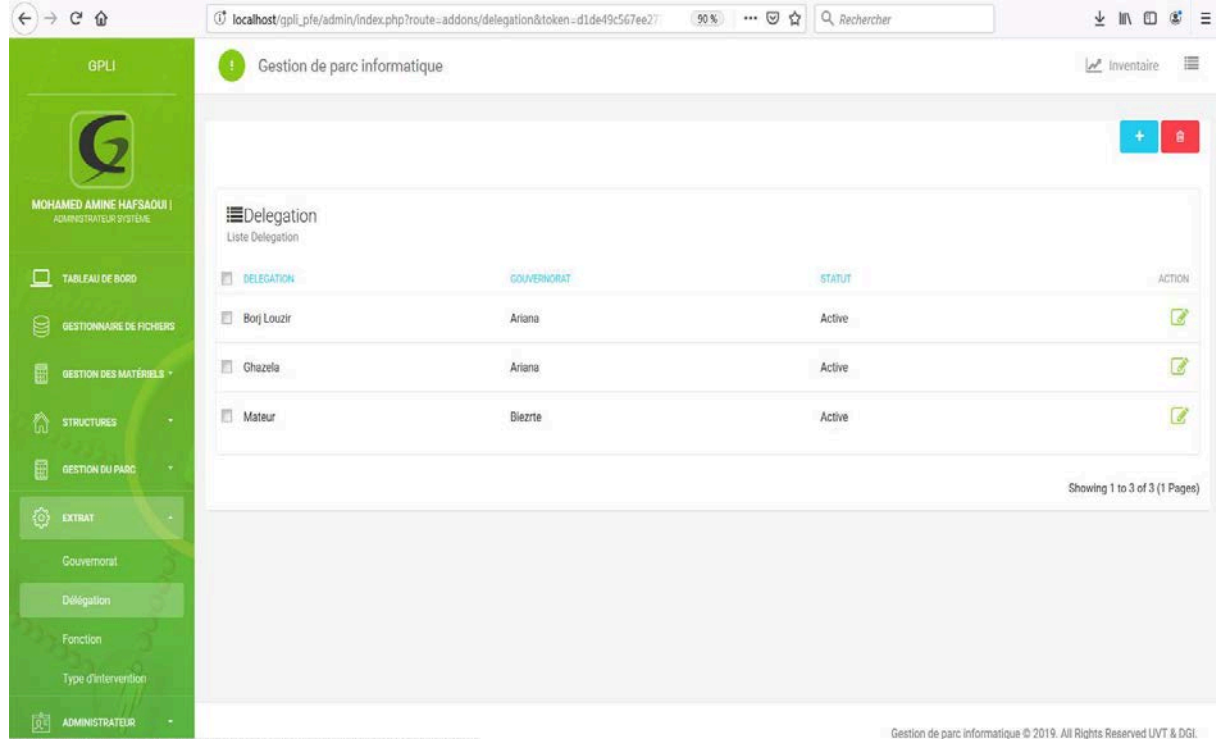

<span id="page-51-1"></span>localhost/gpli\_pfe/admin/index.php?route-addons/delegation&token-d1de49c567ee2779721d481038d3c819

**Figure 4. 18 interface gestion de délégation**

 **Gestion des professions :** La figure ci-dessous représente l'interface pour afficher et ajouter des professions.

| $\rightarrow$ C $\hat{w}$<br>$\leftarrow$                 | @ localhost/gpli_pfe/admin/index.php?route=addons/fonction&token=d1de49c567ee2779 | … ⊙☆ Q Rechercher<br>90% | <b>↓ Ⅲ 四</b><br>$\circledast$<br>$\equiv$ |
|-----------------------------------------------------------|-----------------------------------------------------------------------------------|--------------------------|-------------------------------------------|
| GPLI                                                      | Gestion de parc informatique                                                      |                          | 僵<br>$\mathcal{P}$ Inventaire             |
|                                                           |                                                                                   |                          | $\theta$                                  |
| <b>MOHAMED AMINE HAFSAOULI</b><br>ADMINISTRATELIR SYSTEME | <b>I</b> Profession<br>Liste Profession                                           |                          |                                           |
| $\Box$<br>TABLEAU DE BORD                                 | UBELLE PROFESSION                                                                 | <b>ETATUT</b>            | ACTION                                    |
| ₿<br><b>GESTIONNAIRE DE FICHIERS</b>                      | chef bureau                                                                       | Active                   | $\overline{a}$                            |
| 霝<br>GESTION DES MATÉRIELS *                              | Chef centre                                                                       | Active                   | $\overline{a}$                            |
| n<br>34<br><b>STRUCTURES</b>                              | Analyste                                                                          | Active                   | $\overline{a}$                            |
| 皛<br><b>GESTION DU PARC</b><br>$\mathcal{A}$              | Inspecteur                                                                        | Active                   | $\overline{z}$                            |
| ŵ<br>$\sim$<br>EXTRAT                                     | Inspecteur centrale                                                               | Active                   | $\vec{z}$                                 |
| 庮<br>×<br><b>ADMINISTRATEUR</b>                           | Technicien                                                                        | Active                   | $\overline{z}$                            |
| 庮<br>PERSONNELS<br>19.                                    | verificateur                                                                      | Active                   | $\overline{a}$                            |
| 阊<br>PLATFORME LOOS FILES                                 | directeur générale                                                                | Active                   | $\overline{a}$                            |
|                                                           | chef d'unité                                                                      | Active                   | $\overline{a}$                            |
|                                                           |                                                                                   |                          |                                           |

**Figure 4. 19 interface Gestion des professions**

<span id="page-52-0"></span> **Gestion type d'intervention :** La figure ci-dessous représente l'interface pour ajouter et afficher des types d'intervention.

<span id="page-52-1"></span>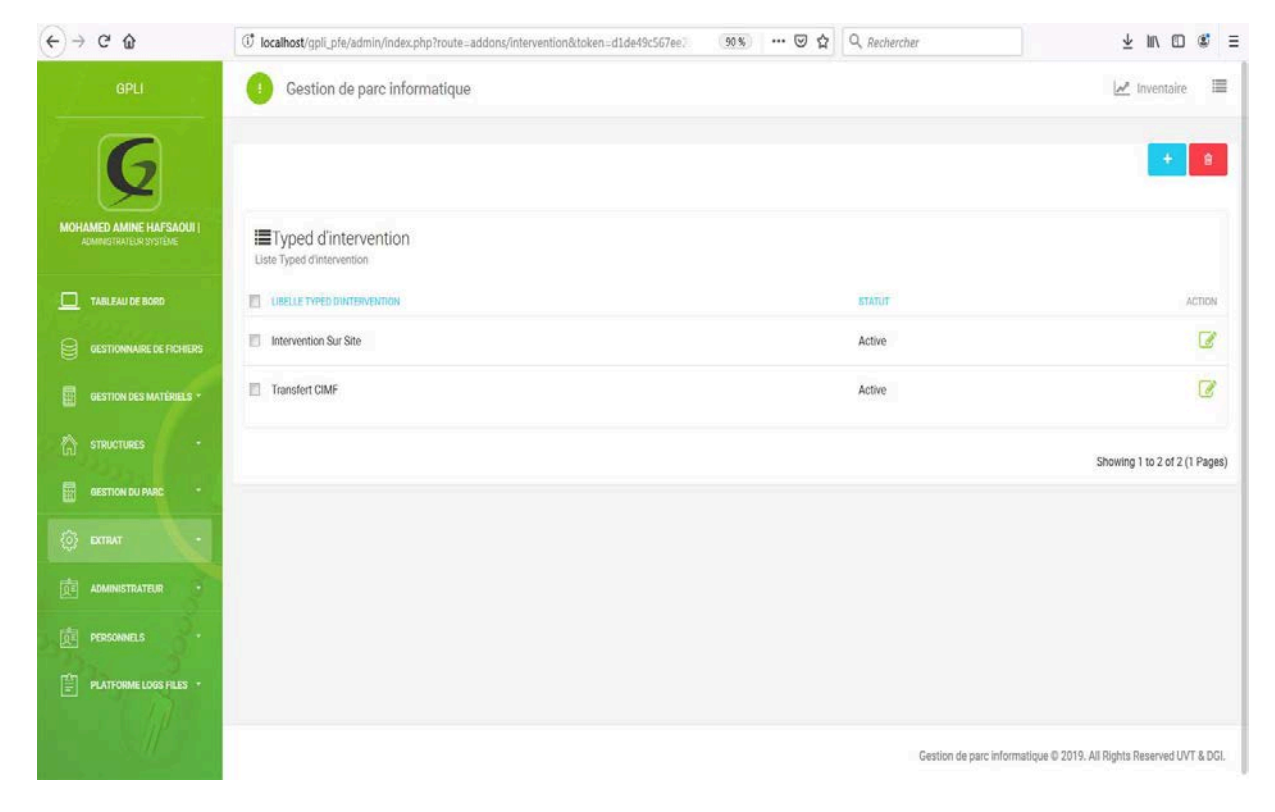

**Figure 4. 20 interface type d'intervention**

 **Ajout utilisateur** : La figure suivante présente l'interface d'ajout des utilisateurs de l'application et l'affecter à un groupe d'utilisateurs défini.

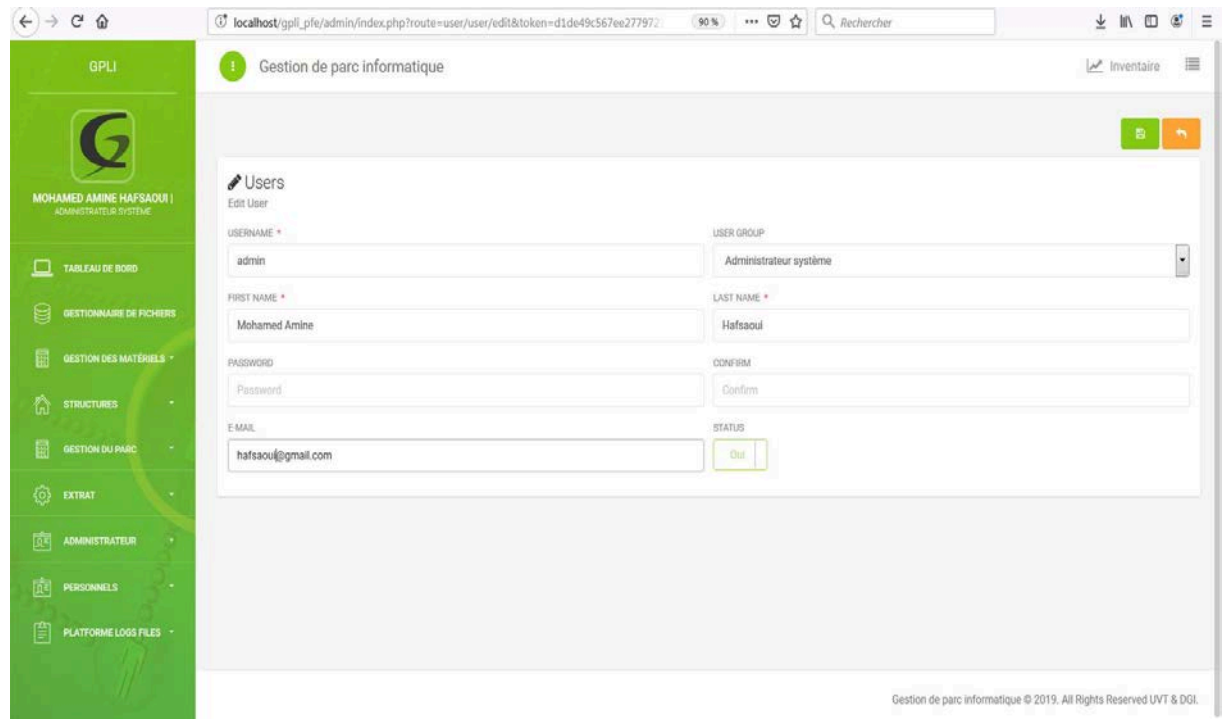

**Figure 4. 21 interface Ajout utilisateur**

<span id="page-53-0"></span> **Gestionnaire des utilisateurs** : La figure ci-dessous représente l'interface pour afficher la liste des utilisateurs.

| GPLI                                                    | Gestion de parc informatique |         |            | $\equiv$<br>$\mathcal{M}$ Inventaire                                |
|---------------------------------------------------------|------------------------------|---------|------------|---------------------------------------------------------------------|
| <b>MOHAMED AMINE HAFSAOUI</b><br>ADMINISTRATEUR SYSTEME | <b>I</b> Users<br>User List  |         |            | 8                                                                   |
| TABLEAU DE BORD<br>$\Box$                               | USERNAME                     | STATUS  | DATE ADDED | ACTION                                                              |
|                                                         | $\Box$ admin                 | Activer | 06/02/2018 | $\mathbb{Z}$                                                        |
| €<br>GESTIONNAIRE DE FIGHIERS                           | HICHEM                       | Activer | 18/05/2019 | $\overline{a}$                                                      |
| ₿<br>GESTION DES MATÉRIELS -                            | sami                         | Activer | 18/05/2019 | $\overline{B}$                                                      |
| $\bigcap_{i=1}^{\infty}$ structures<br>×.               |                              |         |            |                                                                     |
| 翩<br>GESTION DU PARC<br>$\sim$                          |                              |         |            | Showing 1 to 3 of 3 (1 Pages)                                       |
| Ø.<br>EXTRAT                                            |                              |         |            |                                                                     |
| 卥<br><b>ADMINISTRATEUR</b>                              |                              |         |            |                                                                     |
| 靤<br>PERSONNELS                                         |                              |         |            |                                                                     |
| 圎<br>PLATFORME LOGS FILES .                             |                              |         |            |                                                                     |
|                                                         |                              |         |            | Gestion de parc informatique @ 2019. All Rights Reserved UVT & DGI. |

<span id="page-53-1"></span>**Figure 4. 22 interface Gestion des utilisateurs**

 **Gestionnaire de groupe des utilisateurs** : La figure ci-dessous représente l'interface pour ajouter et afficher les groupe des utilisateurs.

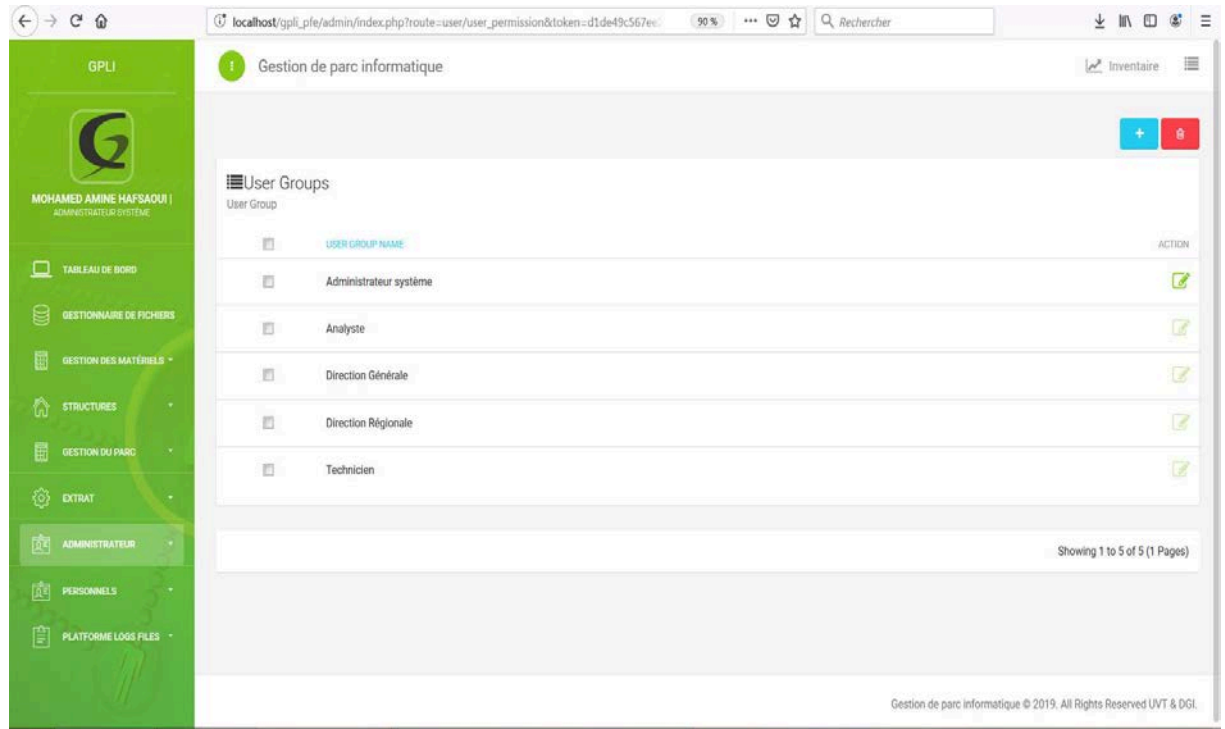

**Figure 4. 23 interface Gestion des groupes**

<span id="page-54-0"></span> **Ajout droit d'accès** : La figure ci-dessous représente l'interface d'ajout-suppression des droits d'accès pour un utilisateur défini.

| $C$ $\Omega$<br>$\leftarrow$                              |                                | 49calhost/gpli_pfe/admin/index.php?route=user/user_permission/edit&token=d1de49c51 | $\cdots$ $\odot$<br>☆<br>90% | Q Rechercher | B<br>$\mathbb{C}$                                                   |
|-----------------------------------------------------------|--------------------------------|------------------------------------------------------------------------------------|------------------------------|--------------|---------------------------------------------------------------------|
| GPLI                                                      | Gestion de parc informatique   |                                                                                    |                              |              | 眉<br>inventaire                                                     |
| <b>MOHAMED AMINE HAFSAOUI  </b><br>ADMINISTRATEUR SYSTEME | User Groups<br>Edit User Group |                                                                                    |                              |              |                                                                     |
|                                                           | <b>USER GROUP NAME</b>         | Analyste                                                                           |                              |              |                                                                     |
| $\Box$<br>TABLEAU DE BORD                                 | ACCESS PERMISSION              | addons/delegation                                                                  |                              |              | i                                                                   |
| 0<br>GESTIONNAIRE DE FICHIERS                             |                                | addons/fonction                                                                    |                              |              |                                                                     |
| 匾<br>GESTION DES MATÉRIELS *                              |                                | addons/gouvernorat<br>addons/intervention<br>common/column_left                    |                              |              | ۰                                                                   |
| Ŵ<br><b>STRUCTURES</b><br>$\star$                         |                                | Select All / Unselect All                                                          |                              |              |                                                                     |
| 圖<br>GESTION DU PARC<br>$\sim$                            | MODIFY PERMISSION              | addons/delegation<br>addons/fonction                                               |                              |              | $\frac{\star}{\Box}$                                                |
| Ø<br><b>EXTRAT</b><br>٠                                   |                                | addons/gouvernorat                                                                 |                              |              |                                                                     |
| 瓟<br><b>ADMINISTRATEUR</b><br>$\bullet$                   |                                | addons/intervention<br>common/column_left                                          |                              |              | ×.                                                                  |
| 適<br><b>PERSONNELS</b><br>٠                               |                                | Select All / Unselect All                                                          |                              |              |                                                                     |
| 圁<br>PLATFORME LOGS FILES .                               |                                |                                                                                    |                              |              |                                                                     |
|                                                           |                                |                                                                                    |                              |              | Gestion de parc informatique @ 2019. All Rights Reserved UVT & DGI. |

<span id="page-54-1"></span>**Figure 4. 24 interface ajout droit d'accès**

 **Gestionnaire des Personnels** : La figure ci-dessous représente l'interface pour afficher la liste des personnels de l'administration.

| $\rightarrow$<br>$C^2$ $\Omega$<br>$\leftarrow$          | C localhost/gpli_pfe/admin/index.php?route=user/personnel&token=d1de49c567ee27797. |               | 90% … 図 ☆ Q Rechercher | <b>业</b> 肌 回 感<br>$\equiv$ |
|----------------------------------------------------------|------------------------------------------------------------------------------------|---------------|------------------------|----------------------------|
| GPLI                                                     | Gestion de parc informatique                                                       |               |                        | 温<br>M Inventaire          |
|                                                          |                                                                                    |               |                        | 會<br>÷                     |
| <b>MOHAMED AMINE HAFSAOULI</b><br>ADMINISTRATEUR SYSTEME | IPersonnels<br>User List                                                           |               |                        |                            |
|                                                          | USERNAME                                                                           | <b>STATUS</b> | DATE ADDED             | <b>ACTION</b>              |
| $\Box$<br>TABLEAU DE BORD                                | Hichem mansour                                                                     | Activer       | 16/05/2019             | $\overline{a}$             |
| 目<br>GESTIONNAIRE DE FICHIERS                            | NOUREDDINE BOUGUERBA                                                               | Activer       | 18/05/2019             | $\overline{d}$             |
| 翩<br>GESTION DES MATÉRIELS *                             | HABIB zaddem                                                                       | Activer       | 18/05/2019             | $\mathbb{Z}$               |
| A<br><b>STRUCTURES</b><br>$\sim 100$                     | mohamed mohammed                                                                   | Activer       | 18/05/2019             | $\overline{B}$             |
| 릚<br><b>A</b><br>GESTION DU PARC                         | ahlem ahlem                                                                        | Activer       | 18/05/2019             | $\overline{z}$             |
| Ø<br><b>EXTRAT</b><br>×.                                 | ramzi ramzi                                                                        | Activer       | 18/05/2019             | $\overline{a}$             |
| 靧<br><b>ADMINISTRATEUR</b><br>×                          | samira samira                                                                      | Activer       | 18/05/2019             | $\overline{z}$             |
| PERSONNELS<br>寙<br>a.                                    | sami zoubeidi                                                                      | Activer       | 18/05/2019             | $\overline{a}$             |
| 阊<br>PLATFORME LOGS FILES                                | liela quettat                                                                      | Activer       | 18/05/2019             | $\overline{a}$             |
|                                                          | karim thabet                                                                       | Activer       | 18/05/2019             | <b>C</b>                   |

**Figure 4. 25 interface gestion des personnels**

<span id="page-55-0"></span> **Ajout de Personnel** : La figure suivante présente l'interface d'ajout des personnels avec les informations nécessaires.

| $\rightarrow$ $C$ $\Omega$<br>$\leftarrow$ | 1 localhost/gpli_pfe/admin/index.php?route=user/personnel/edit&token=d1de49c567ee2 | … ⊙ ☆ Q Rechercher<br>90%                  | $\equiv$<br>⊻<br>$\mathbb{I}$<br>$\qquad \qquad \Box$<br>۵          |
|--------------------------------------------|------------------------------------------------------------------------------------|--------------------------------------------|---------------------------------------------------------------------|
| GPLI                                       | Gestion de parc informatique                                                       |                                            | 僵<br>M Inventaire                                                   |
| MOHAMED AMINE HAFSAOUI                     | Personnels<br>Edit Personnel                                                       |                                            | 目                                                                   |
|                                            | MATRICULE *                                                                        | FONCTION:                                  |                                                                     |
| $\Box$<br>TABLEAU DE BORD                  | 123456                                                                             | Technicien                                 | $\overline{\cdot}$                                                  |
|                                            | FIRST NAME *                                                                       | LAST NAME *                                |                                                                     |
| 8<br><b>GESTIONNAIRE DE FICHIERS</b>       | Hichem                                                                             | mansour                                    |                                                                     |
| 圜<br><b>GESTION DES MATERIELS *</b>        | E-MAIL                                                                             | <b>STATUS</b>                              |                                                                     |
| Ŵ<br><b>STRUCTURES</b><br>18               | man1hich@gmail.com                                                                 | Out.                                       |                                                                     |
|                                            | NUMBETÉL IP                                                                        | BÉNÉFICIAIRE INTERNET                      |                                                                     |
| 圜<br>GESTION DU PARC<br>$\mathcal{A}$      | 1556                                                                               | Activer                                    | $\cdot$                                                             |
| ۵<br>EXTRAT<br>$\sim$                      | STRUCTURE                                                                          | BUREAU                                     |                                                                     |
|                                            | CRCI Ariana                                                                        | $\cdot$<br>Bureau de Controle Ariana Ville | $\ddot{\phantom{0}}$                                                |
| 庮<br><b>ADMINISTRATEUR</b><br>$\bullet$    |                                                                                    |                                            |                                                                     |
| 庮<br><b>PERSONNELS</b><br>۰.               |                                                                                    |                                            |                                                                     |
| 图<br>PLATFORME LOGS FILES .                |                                                                                    |                                            |                                                                     |
|                                            |                                                                                    |                                            |                                                                     |
|                                            |                                                                                    |                                            | Gestion de parc informatique @ 2019. All Rights Reserved UVT & DGI. |
|                                            |                                                                                    |                                            |                                                                     |

<span id="page-55-1"></span>**Figure 4. 26 interface ajout personnel**

 **Gestionnaire de log pour serveur et application** : La figure ci-dessous représente les erreurs de l'application et système.

| $\mathbb{C}^2$<br>$\hat{a}$                                                                                                   | $\cdots$ $\heartsuit$ $\triangle$   Q Rechercher<br>90%<br>(i) localhost/qpli_pfe/admin/index.php?route=tool/error_log&token=d1de49c567ee277972                                                                                                    |                                                                     |
|----------------------------------------------------------------------------------------------------|----------------------------------------------------------------------------------------------------|---------------------------------------------------------------------|
| GPLI                                                                                                    | Gestion de parc informatique                                                                                                    | 這<br>M Inventaire                                                   |
| <b>MOHAMED AMINE HAFSAOUI!</b><br><b>ADMINISTRATEUR SYSTÈME</b>                                                               | <b>A</b> Error Log<br>Errors List                                                                                                    |                                                                     |
| ▫<br>TABLEAU DE BORD<br>GESTIONNAIRE DE FICHIERS<br>GESTION DES MATÉRIELS *<br>橋<br><b>STRUCTURES</b><br>GESTION DU PARC<br>÷ | 2019-05-18 8:05:01 - PHP Notice Undefined variable: sort_coupon in C:\wamp\www\gpli_pfe\admin\view\template\pestion\ticket.tpl on line 43<br>2019-05-18 8:05:01 - PHP Notice: Undefined variable: sort_type_ticket in C'\wamp\www\gpli_pfe\admin\view\template\gestion\ticket.tpl on line 48<br>2019-05-18 8:05:01 - PHP Notice: Undefined variable: sort_date_create in C:\wamp\www\gpli_pfe\admin\view\template\gestion\ticket.tpl on line 58<br>2019-05-18 8:05:01 - PHP Notice: Undefined variable: sort_date_cloture in C:\wamp\www\gpli_pfe\admin\view\template\gestion\ticket.tpl on line 63<br>2019-05-18 8:05:01 - PHP Notice: Undefined variable: sort_matriel in C:\wamp\www\gpli_pfe\admin\view\template\gestion\ticket.tpl on line 68<br>2019-05-18 8:05:03 - PHP Notice: Undefined variable: error_warning in C:\warnp\www\gpli_pfe\admin\view\template\gestion\transfert.tpl on line 13<br>2019-05-18 8:05:03 - PHP Notice: Undefined variable: error_title in C:\wamp\www\gpli_pfe\admin\view\template\gestion\transfert.tpl on line 64<br>2019-05-18 8:05:03 - PHP Notice: Undefined variable: error_title in C:\wamp\www\gpli_pfe\admin\view\template\gestion\transfert.tpl on line 74<br>2019-05-18 8:05:03 - PHP Notice: Undefined variable: casse in C:\wamp\www\gpli_pfe\admin\view\template\gestion\transfert.tpl on line 100<br>2019-05-18 8:05:05 - PHP Notice: Undefined variable: sort_coupon in C:\wamp\www\gpli_pfe\admin\view\template\gestion\ticket.tpl on line 43<br>2019-05-18 8:05:05 - PHP Notice: Undefined variable: sort_type_ticket in C?wamp\www\gpli_pfe\admin\view\template\gestion\ticket.tpl on line 48<br>2019-05-18 8:05:05 - PHP Notice: Undefined variable: sort_date_create in C:\wamp\www\gpli_pfe\admin\view\template\gestion\ticket.tpl on line 58<br>2019-05-18 8:05:05 - PHP Notice: Undefined variable: sort_date_cloture in C:\wamp\www\gpli_pfe\admin\view\template\gestion\ticket.tpl on line 63<br>2019-05-18 8:05:05 - PHP Notice: Undefined variable; sort_matriel in C:\wamp\www\gpli_pfe\admin\view\template\gestion\ticket.tpl on line 68<br>2019-05-18 8:12:10 - PHP Notice: Undefined variable: sort_coupon in C:\wamp\www\gpli_pfe\admin\view\template\gestion\ticket.tpl on line 43 | $\frac{1}{2}$                                                       |
| 硷<br>EXTRAT<br>$\mathcal{L}_{\mathcal{A}}$                                                                                    | $\epsilon$                                                                                                    |                                                                     |
| 碿<br><b>ADMINISTRATEUR</b>                                                                                                    |                                                                                                    |                                                                     |
| 回<br>PERSONNELS                                                                                                    |                                                                                                    |                                                                     |
| 曽<br>PLATFORME LOGS FILES                                                                                                    |                                                                                                    |                                                                     |
| <b>Error Log File</b>                                                                                                    |                                                                                                    |                                                                     |
| System Log File                                                                                                    |                                                                                                    | Gestion de parc informatique @ 2019. All Rights Reserved UVT & DGI. |

**Figure 4. 27 interface gestion de log**

<span id="page-56-0"></span> **Gestionnaire de sauvegarde et restauration base de données** : La figure ci-dessous représente l'interface dédiée pour le sauvegarde et la restauration de la base de données.

| $\div) \rightarrow$<br>$\mathbf{G}$<br>⇧                  |                                    | $\overline{\text{0}}^{\bullet} \text{ localhost/gpli\_pfe/admin/index.php? route=tool/backup@ttoken=d1de49c567ee2779721:} \qquad \overline{\text{90\%}} \qquad \cdots \text{ }\overline{\text{Q}} \text{ }\overrightarrow{\text{Q}} \text{ } \bigcirc \text{ } \text{Re} \text{chercher} \text{ } \text{Re} \text{ } \text{Re} \text{ } \text{Re} \text{ } \text{Re} \text{ } \text{Re} \text{ } \text{Im} \text{ } \text{Re} \text{ } \text{Re} \text{ } \text{Im} \text{ } \text{Im} \text{ } \text{$ | $=$<br>$\frac{1}{2}$<br>$\mathbb{I}$<br>$\omega$<br>$^{\circ}$      |
|-----------------------------------------------------------|------------------------------------|----------------------------------------------------------------------------------------------------|---------------------------------------------------------------------|
| GPLI                                                      | Gestion de parc informatique       |                                                                                                    | 僵<br>M Inventaire                                                   |
| <b>MOHAMED AMINE HAFSAOUI  </b><br>ADMINISTRATEUR SYSTEME | Backup & Restore<br>RESTORE BACKUP | Parcourir Aucun fichier sélectionné.                                                                                                    | $\pmb{z}$<br>A                                                      |
| TABLEAU DE BORD<br>□                                      | BACKLIP                            | $\overline{\mathbf{S}}$<br>gs_affectation<br>gs_bureau                                                                                                    | $\overline{\mathbb{R}}$                                             |
| 9<br>GESTIONNAIRE DE FICHIERS                             |                                    | gs_delegation<br>gs_event                                                                                                    |                                                                     |
| GESTION DES MATÉRIELS *                                   |                                    | gs_gouvernorat                                                                                                    | $\star$                                                             |
| a.<br><b>STRUCTURES</b><br>×                              |                                    | Select All / Unselect All                                                                                                    |                                                                     |
| 翩<br>GESTION DU PARC<br>×                                 |                                    |                                                                                                    |                                                                     |
| త<br>EXTRAT                                               |                                    |                                                                                                    |                                                                     |
| <b>ADMINISTRATEUR</b><br>臓<br>×                           |                                    |                                                                                                    |                                                                     |
| 廊<br><b>PERSONNELS</b>                                    |                                    |                                                                                                    |                                                                     |
| 曽<br>PLATFORME LOGS FILES -                               |                                    |                                                                                                    |                                                                     |
|                                                           |                                    |                                                                                                    | Gestion de parc informatique @ 2019. All Rights Reserved UVT & DGI. |

<span id="page-56-1"></span>**Figure 4. 28 interface gestion sauvegarde**

| $C^*$ $\Omega$<br>$\leftarrow$<br>$\rightarrow$          | (f) localhost/gpli_pfe/admin/index.php?route=inventaire/inventaire8token=d1de49c567ee. |               | 90%              | ⊙ ☆ Q Rechercher     | 业<br><b>III</b><br><b>m</b><br>固<br>Ξ                               |
|----------------------------------------------------------|----------------------------------------------------------------------------------------|---------------|------------------|----------------------|---------------------------------------------------------------------|
| GPLI                                                     | Gestion de parc informatique                                                           |               |                  |                      | 彊<br>$\mathcal{M}$ Inventaire                                       |
| <b>MOHAMED AMINE HAFSAOUI!</b><br>ADMINISTRATEUR SYSTEME | <b>E</b> Inventaire<br>Liste Inventaire<br><b>STRUCTURE/BUREAU</b>                     | <b>STOCK:</b> | MATRIEL AFFECTEE | MATRIEL NON AFFECTEE | <b>MATRIEL CASSE</b>                                                |
| TABLEAU DE BORD                                          | Direction generale (Sturcture)                                                         | $\,2$         | 1                | $\mathbbm{1}$        | $\mathbb O$                                                         |
| 8<br><b>GESTIONNAIRE DE FICHIERS</b>                     | Bureau de Controle Ariana Ville (Bureau)                                               | $\mathbf{0}$  | $\bar{2}$        | $\bar{2}$            | $\mathbf{1}$                                                        |
| 鬪<br>GESTION DES MATÉRIELS *                             | CRCI Tunis3 (Sturcture)                                                                | $\mathbf{1}$  | 1                | $\mathfrak{g}$       | $\mathfrak o$                                                       |
|                                                          | Bureau de Controle Nefza (Bureau)                                                      | $\mathbf 0$   | $\mathbf{1}$     | $\mathbf{1}$         | $\mathsf{O}$                                                        |
| ħ.<br><b>STRUCTURES</b><br>×                             | Bureau de Controle Ali arbi (Bureau)                                                   | $\mathbb O$   | $\mathbb O$      | 0                    | $\circ$                                                             |
| GESTION DU PARC<br>31                                    |                                                                                        |               |                  |                      |                                                                     |
| 6<br><b>EXTRAT</b><br>×                                  |                                                                                        |               |                  |                      | Showing 1 to 2 of 2 (1 Pages)                                       |
| 庮<br><b>ADMINISTRATEUR</b><br>×                          |                                                                                        |               |                  |                      |                                                                     |
| 庮<br><b>PERSONNELS</b><br>×                              |                                                                                        |               |                  |                      |                                                                     |
| ė<br>PLATFORME LOGS FILES -                              |                                                                                        |               |                  |                      |                                                                     |
|                                                          |                                                                                        |               |                  |                      | Gestion de parc informatique @ 2019. All Rights Reserved UVT & DGI. |

**Figure 4. 29 interface de l'inventaire**

## <span id="page-57-2"></span><span id="page-57-0"></span>**5. Chronogramme du projet**

### <span id="page-57-1"></span>**5.1Diagramme de Gantt**

Le diagramme de Gantt est utilisé en gestion de projet, il répertorie toutes les tâches à accomplir. Il permet de visualiser :

- Les différentes tâches
- La date de début et la date de fin de chaque tâche
- La durée de chaque tâche
- Le chevauchement éventuel des tâches et la durée de ce chevauchement
- > La date de début et la date fin du projet.

La figure suivante illustre le Diagramme de Gantt de notre projet

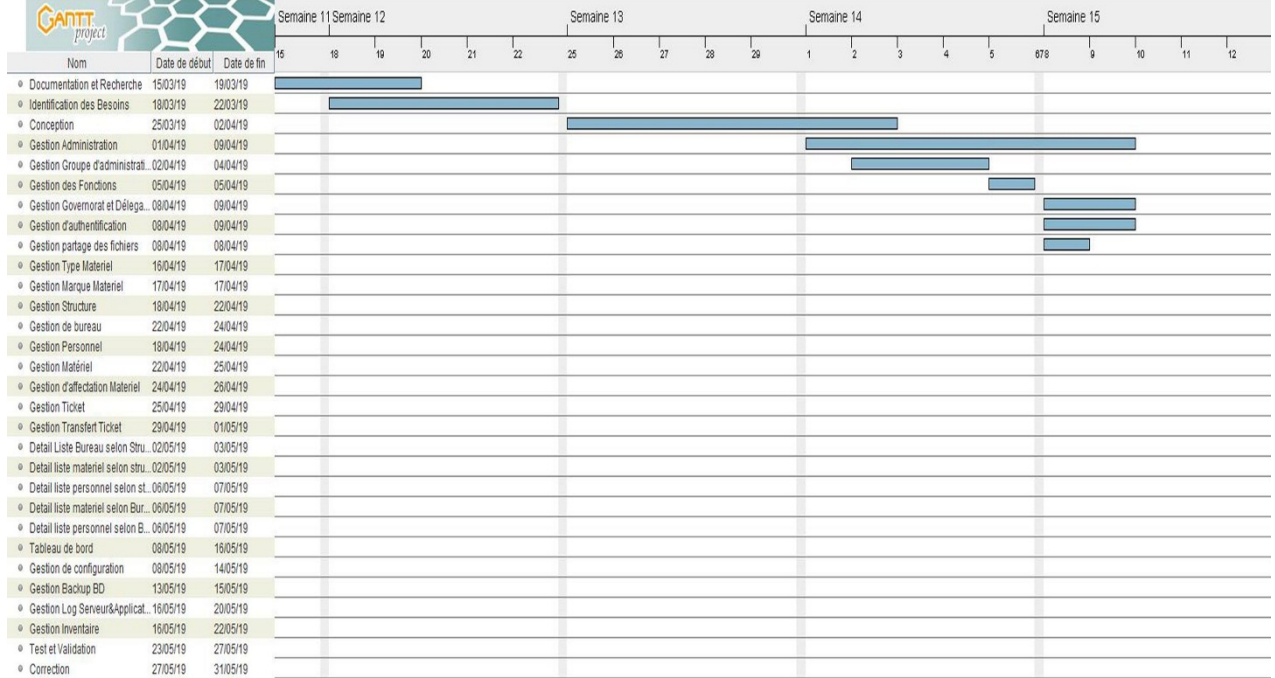

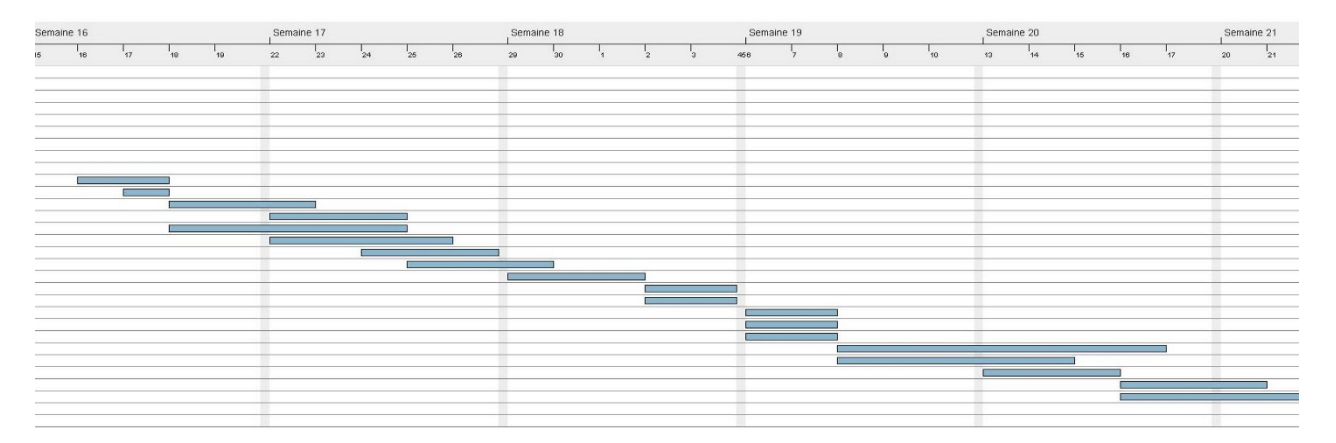

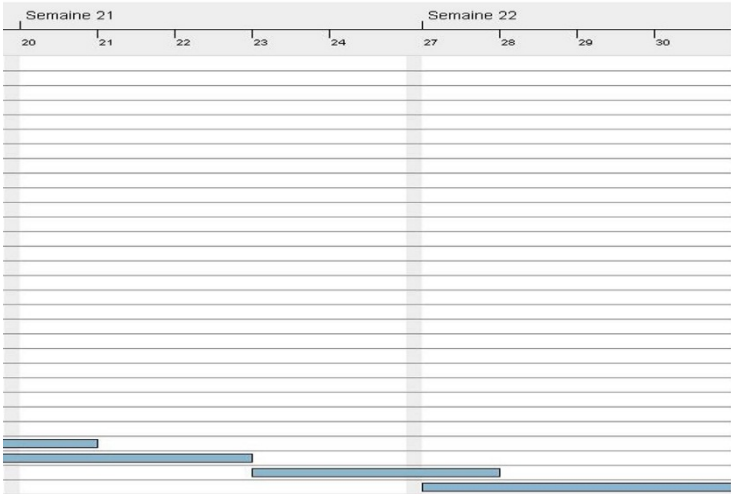

<span id="page-58-0"></span>**Figure 4. 30 diagramme de gantt**

## <span id="page-59-0"></span>**5.2. Gestion des modules**

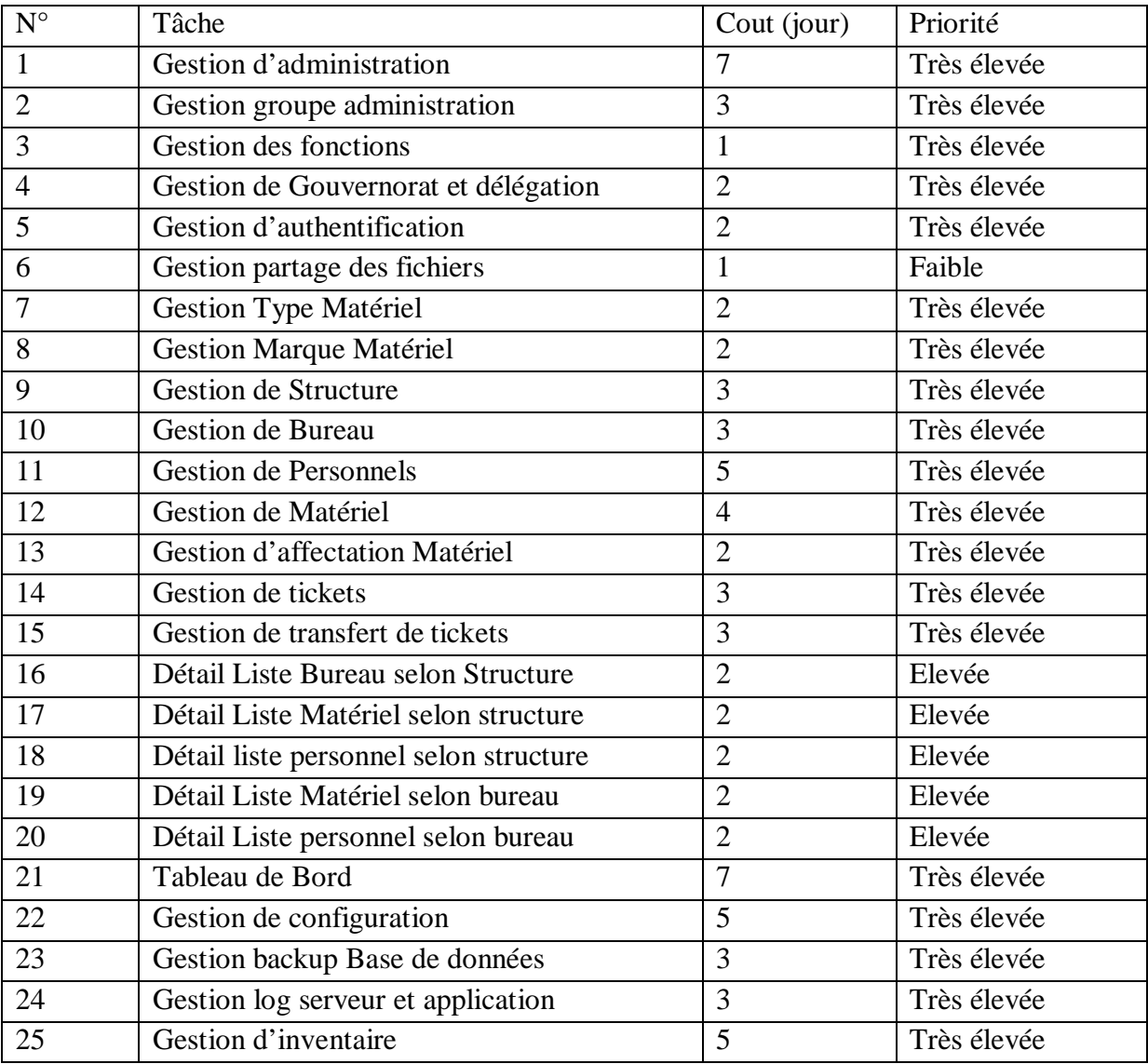

Le tableau suivant résume le temps alloué pour chaque Tâche ainsi que sa priorité.

**Tableau 12 Tableau Gestion des Tâches**

#### <span id="page-59-2"></span><span id="page-59-1"></span>**Conclusion :**

Nous avons présenté dans cette dernière partie un guide utilisateur en montrant quelques interfaces de notre application en décrivant certaines fonctionnalités ainsi que le temps alloué pour développer chaque tâche en se basant sur le diagramme de Gantt.

## **Conclusion Générale**

<span id="page-60-0"></span>Notre Projet de fin d'études est effectué au sein de la **DGI** et ce pour développer et réaliser une application Web de gestion du parc informatique qui permet la gestion de matériels, l'inventaire et les interventions de maintenances à travers de processus des tickets.

Notre Objectif principale était la livraison d'une solution qui répond aux besoins de la DGI et ces utilisateurs, afin d'être exploité.

Tout au long de ce projet, nous avons utilisé l'approche objet en profitant de l'aspect itératif et incrémental du Processus Unifié. La réalisation a été faite avec trois technologies principales telle que **HTML, CSS et PHP**, et en utilisant MySQL comme un système de gestion de base de données.

La réalisation de ce projet nous a permis d'enrichir nos connaissances en conception et en programmation et de bien comprendre la mise en œuvre et le cycle de vie d'une application.

Comme une extension, cette application peut être enrichie avec d'autres modules qui gèrent les consommables, envoie les notifications par mail et fait le Scan réseau.